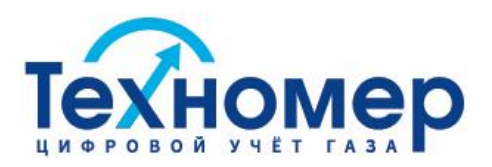

# **Счетчик газа микротермальный СМТ-Смарт-К G4, G6, G10**

## **РУКОВОДСТВО ПО ЭКСПЛУАТАЦИИ**

## **ТМР.407282.002-03 РЭ**

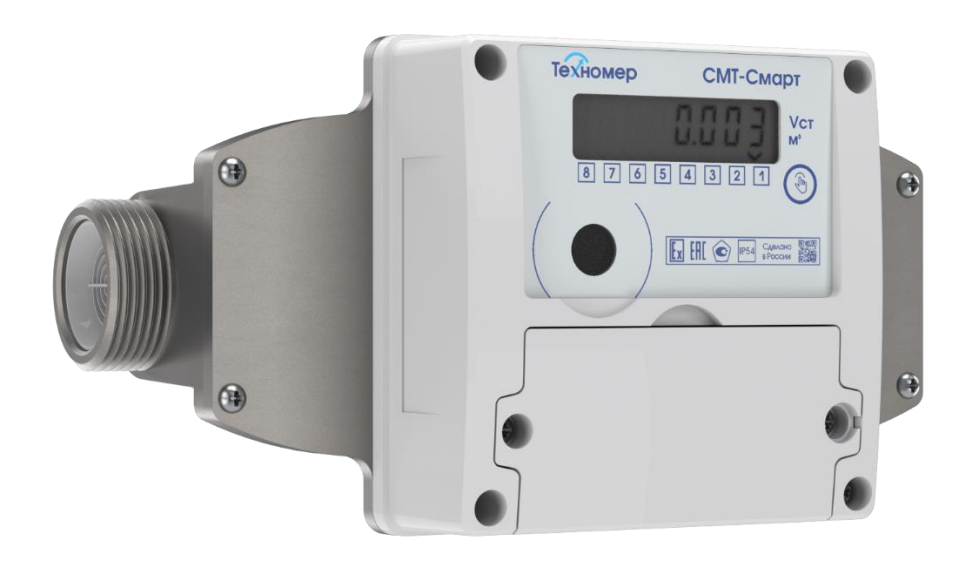

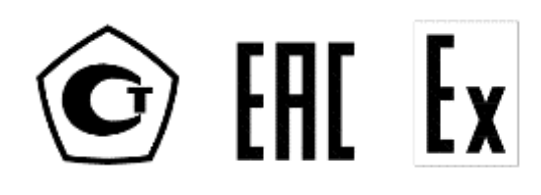

Редакция № 3 от 01.06.2023

## СВЕДЕНИЯ ОБ ИЗМЕНЕНИЯХ

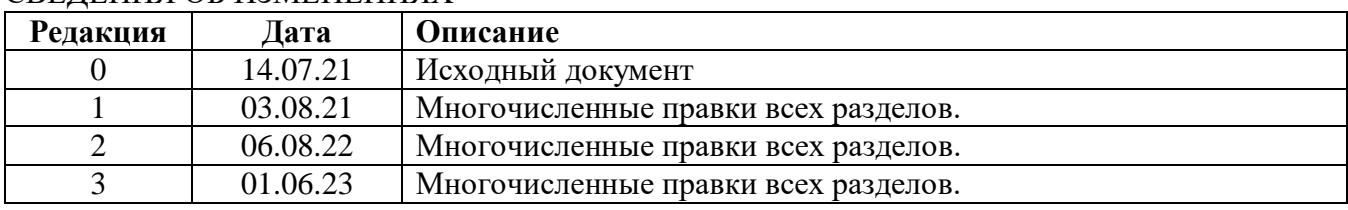

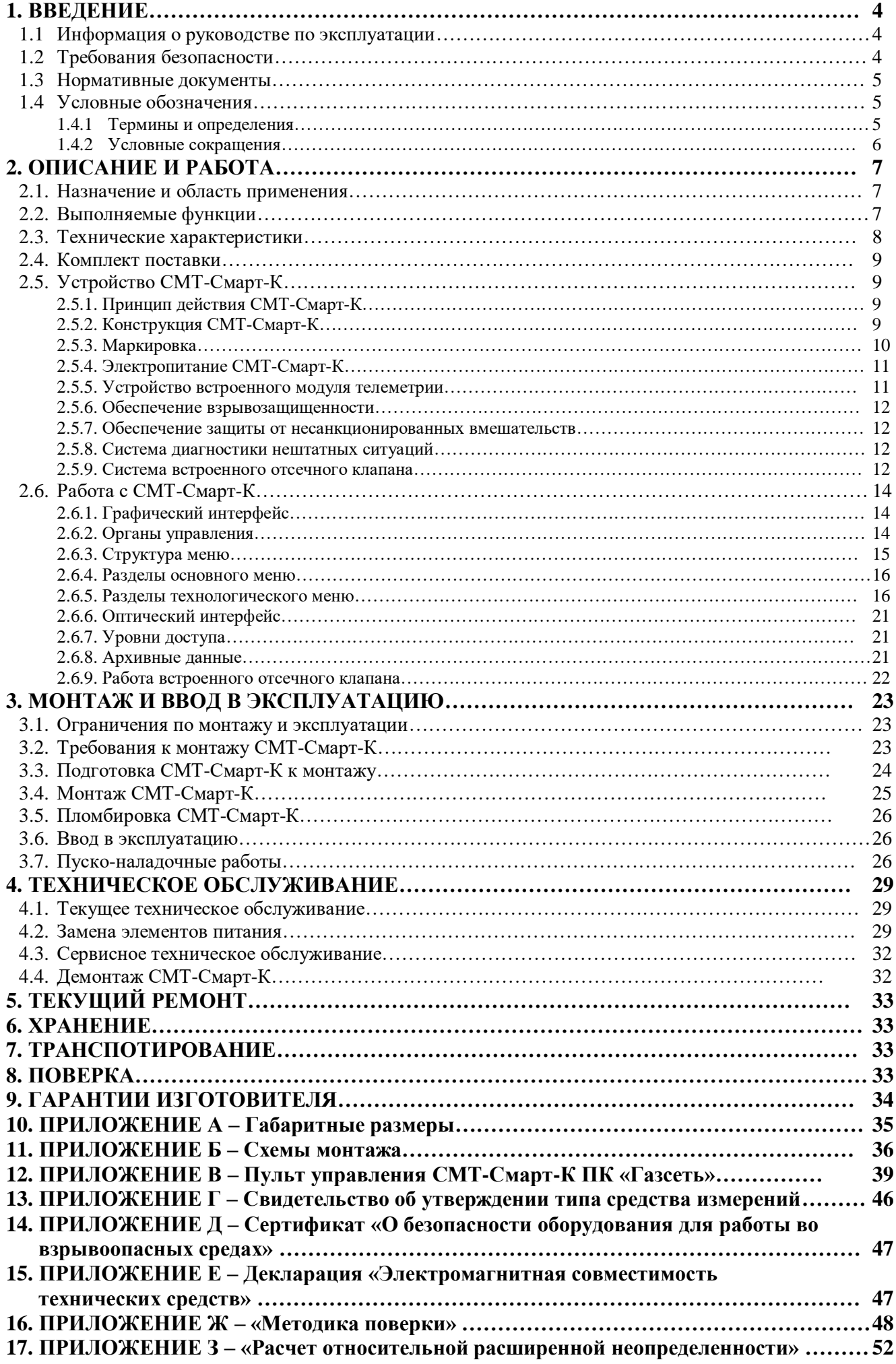

## **1ВВЕДЕНИЕ**

#### **1.1 Информация о руководстве по эксплуатации**

Настоящее руководство по эксплуатации (далее РЭ) предназначено для изучения принципа действия, устройства, правил монтажа и эксплуатации счетчиков газа микротермальных СМТ-Смарт-К (далее СМТ-Смарт-К) выпускаемых по техническим условиям ТМР.407282.002 ТУ.

Технический персонал, обслуживающий СМТ-Смарт-К, перед началом работ должен ознакомиться с настоящим РЭ.

Монтаж СМТ-Смарт-К и пуско-наладочные работы должны производиться специалистами, имеющими свидетельство на право проведения таких работ.

## **1.2 Требования безопасности**

1.2.1 Данное руководство содержит информацию и рекомендации по безопасному использованию счетчиков газа СМТ-Смарт-К.

1.2.2 Все работы по монтажу и демонтажу СМТ-Смарт-К проводятся при отсутствии газа в монтируемом трубопроводе.

1.2.3 В случае потери герметичности, появления запаха газа, необходимо немедленно перекрыть кран подачи газа и вызвать специалиста аварийной газовой службы по телефону 112 (04).

1.2.4 При эксплуатации и обслуживании СМТ-Смарт-К необходимо соблюдать общие требования безопасности в соответствии со следующими документами:

- ГОСТ 12.3.002 «Процессы производственные. Общие требования безопасности»;
- ГОСТ 12.2.007.0 «Изделия электротехнические. Общие требования безопасности»;
- Правила устройства электроустановок ПУЭ;
- ГОСТ 31610.0-2014 (IEC 60079-0:2011) «Взрывоопасные среды. Электрооборудование. Часть 0. Общие требования».

1.2.5 Производитель не несет ответственности за убытки, возникшие в результате:

- несоблюдения требований руководства по эксплуатации;
- ненадлежащего использования СМТ-Смарт-К;
- привлечения неквалифицированного персонала для обслуживания и ремонта СМТ-Смарт-К;
- несанкционированного изменения конструкции и вмешательств в работу СМТ-Смарт-К;
- использования неоригинальных запасных частей.

1.2.6 Ввиду совершенствования конструкции и программного обеспечения СМТ-Смарт-К возможны некоторые непринципиальные расхождения между поставляемыми изделиями и текстом настоящего руководства по эксплуатации. Завод-производитель оставляет за собой право вносить изменения, не влияющие на основные технические характеристики изделия без предварительного уведомления.

## **1.3 Нормативные документы**

В настоящем руководстве по эксплуатации использованы следующие нормативно правовые акты Российской Федерации:

- Федеральный закон РФ от 26.06.2008 № 102-ФЗ «Об обеспечении единства измерений»;
- ГОСТ 2939-63 «Газы. Условия определения объема»;
- ГОСТ 5542-2014 «Газы горючие природные для промышленного и коммунального быта. Технические условия»;
- ГОСТ Р 8.741-2011 «Объем природного газа. Общие требования к методикам измерений»;
- ГОСТ Р 8.915-2016 «Счетчики газа объемные и диафрагменные. Общие технические требования, методы испытаний и поверки»;
- ГОСТ 29280-92 (МЭК 1000-4-92) Совместимость технических средств электромагнитная. Испытания на помехоустойчивость;
- ГОСТ 31610.0-2014 (IEC 60079-0:2011) «Взрывоопасные среды. Электрооборудование. Часть 0. Общие требования»;
- ГОСТ 31610.11-2014 (IEC60079-11:2011) «Взрывоопасные среды. Оборудование с видом взрывозащиты «Искробезопасные электрические цепи «i». Часть 11»;
- «Типовые технические требования ООО «Газпром межрегионгаз» к бытовым счетчикам газа». Утверждены распоряжением ООО «Газпром межрегионгаз» от «24.01.2020 г. №81-Р/4»;
- ГОСТ Р 54983-2012 «Сети газораспределения природного газа. Общие требования к эксплуатации. Эксплуатационная документация»;
- СП 62.13330.2011\* «Распределительные системы»;
- ГОСТ Р 54961-2012 «Системы газораспределительные. Сети газопотребления. Общие требования к эксплуатации. Эксплуатационная документация».

#### **1.4 Условные обозначения**

#### **1.4.1 Термины и определения**

Максимальный расход – наибольшее значение расхода, при котором основная относительная погрешность счетчика не выходит за пределы допускаемой погрешности.

Минимальный расход – наименьшее значение расхода, при котором основная относительная погрешность счетчика не выходит за пределы допускаемой погрешности.

Несанкционированное вмешательство **–** вмешательство в СГ с целью внесения изменений в его конструкцию или искажения результатов измерений.

Номинальный расход **–** величина расхода газа, соответствующая 60-70 % Qmax, указывается в типоразмере счетчика.

Обратный счет – изменение значений измеренного объема газа на отсчетном устройстве в меньшую сторону.

Относительная погрешность – выраженное в процентах отношение разности между регистрируемым счетчиком и эталонным (действительным) объемом газа к эталонному объему.

Отсчетное устройство – часть СГ, которая либо постоянно, либо по требованию отображает результаты измерений (показаний).

Перепад давления – средняя разность между давлением на входе и давлением на выходе СГ при прохождении газа через счетчик. Разность (перепад) между давлением на входе и давлением на выходе счетчика является функцией от значения расхода и давления газа.

Переходный расход **–** значение расхода между максимальным и минимальным значениями диапазона измерений, который условно делит диапазон измерений счетчика на две части. Для каждой из этих частей диапазона измерений счетчика нормируются свои пределы допускаемой основной относительной погрешности.

Порог чувствительности **–** наименьшее значение измеряемого расхода, при котором СГ регистрирует расход газа (изменение прошедшего через него объема газа).

Работоспособное состояние (работоспособность) – состояние СГ, при котором он способен выполнять требуемые функции.

Счетчик газа – измерительный прибор, предназначенный для измерения объема (массы) газа, протекающего в трубопроводе через сечение, перпендикулярное направлению скорости потока.

Стандартные условия – температура 20 °С, давление 101,325 кПа, влажность 0% (ГОСТ 2939-63).

Телеметрия – техническое устройство, входящее в состав СГ позволяющее передавать данные о параметрах расхода газа и техническом состоянии СГ на ПУ, а также осуществлять управление СГ.

Температурная коррекция – приведение измеренного объёма газа к температуре 20 °С.

Обобщённый параметр состава газа – величина, зависящая от плотности и теплоёмкости измеряемого газа, используется при расчетах объёма газа.

Комплект монтажных частей (КМЧ) – это техническое устройство, прошедшее испытания на прочность и герметичность, предназначенное для установки счётчиков газа микротермальных СМТ-Смарт-К на газопровод в соответствии с требованиями к сетям газопотребления.

#### **1.4.2 Обозначения и сокращения**

В настоящем руководстве по эксплуатации применены следующие обозначения и сокращения:

 $\mathbf{Q}_{\text{max}}$  — максимальный расход, м $^{3}/$ ч;

 $\mathbf{Q}_{\text{min}}$  – минимальный расход, м $^{3}/$ ч;

 $\mathbf{Q} \mathbf{t}$  — переходный расход, м $^{3}/$ ч;

 $\mathbf{Q}_{\texttt{HOM}}$  — номинальный расход, м $^{3}/$ ч;

**АРМ** – автоматизированное рабочее место;

**БД** – база данных;

**КМЧ –** комплект монтажных частей;

**НД** – нормативная документация;

**ПНР** – пуско-наладочные работы;

**ПО** – программное обеспечение;

**ПУ** – пульт управления;

**СГ** – счетчик газа;

**СИ** – средство измерения;

**ТЛМ** – телеметрия;

**ТУ** – технические условия;

**УУГ** – узел учёта газа;

**ЭД** – эксплуатационная документация;

**ЭТК** – электронная температурная коррекция.

## **2 ОПИСАНИЕ И РАБОТА**

## **2.1 Назначение и область применения**

2.1.1 СМТ-Смарт-К предназначен для прямых измерений объёма природного газа по ГОСТ 5542–2022 в единицах объёма, приведенного к стандартным условиям (температура плюс 20° С, давление 101,3 кПа) в диапазоне температур от минус 25 °С до плюс 55 °С и абсолютном значении давления от 85 кПа до 121 кПа.

2.1.2 СМТ-Смарт-К осуществляет передачу измеренных параметров и архивных данных в автоматическом режиме по каналу сотовой связи стандарта GPRS/2G на удалённый сервер сбора данных под управлением программного комплекса «Газсеть» (ООО «Техномер») или под управлением системы учета газа «GasCloud» (МНПП «Сатурн», АО «Мособлгаз»).

2.1.3 Программный комплекс «Газсеть» предназначен для организации автоматизированного учёта природного газа, обеспечивая дистанционный сбор, хранение, обработку и передачу диспетчерским пунктам данных о потреблении газа, режимах эксплуатации и нештатных ситуациях.

2.1.4 Область применения СМТ-Смарт-К – учет объема газа в том числе при коммерческих операциях, при его использовании в газоиспользующих установках коммунальными предприятиями и населением в качестве топлива для газовых плит, газовых водонагревательных колонок и котлов.

2.1.5 СМТ-Смарт-К относится к взрывозащищенному электрооборудованию группы II по ГОСТ 31610.0-2014 (IEC 60079-0:2011) и допускает его для применение во взрывоопасных газовых средах в соответствии с установленной маркировкой взрывозащиты 1Ex ib IIВ T4 Gb, и в соответствии требованиями ТР ТС 012/2011, ГОСТ IEC 60079-14-2013

«Взрывоопасные среды. Часть 14. Проектирование, выбор и монтаж электроустановок».

## **2.2 Выполняемые функции**

2.2.1 Измерение и индикация общего объема газа, прошедшего через СМТ-Смарт-К, приведённого к стандартным условиям.

2.2.2 Измерение и индикация мгновенного расхода газа, проходящего через СМТ-Смарт-К, приведённого к стандартным условиям.

2.2.3 Измерение и индикация текущей температуры газа.

2.2.4 Измерение и индикация обобщённого параметра состава газа (К-фактора).

2.2.5 Формирование и индикация сообщений о нештатные событиях и авариях прибора на основе измеряемых параметров.

2.2.6 Формирование и хранение архивных данных о:

– измеренных параметрах и нештатных событиях;

– изменении параметров;

– состоянии встроенной телеметрии;

– системных событиях.

2.2.7 Передача текущей информации СМТ-Смарт-К, включая архивные данные с настраиваемой периодичностью на удалённый сервер сбора данных под управлением программного комплекса «Газсеть» или системы учета газа «GasCloud» посредствам встроенного модуля телеметрии.

2.2.8 Индикация следующих технологических параметров:

- текущая дата прибора;
- текущее временя прибора;
- остаточная емкость. электрического заряда встроенных элементов питания;
- серийный номера прибора;
- версия программного обеспечения прибора;
- контрольная сумма программного обеспечения
- дата первичной поверки;
- дата очередной поверки.
- Счетчик газа микротермальный СМТ-Смарт-К Руководство по эксплуатации –Редакция №3 2.2.9 Управление объёмами поставки газа при помощи встроенного отсечного клапана.

## **2.3 Условные обозначения**

2.3.1 Счетчики газа микротермальные СМТ-Смарт-К выпускаются в следующих типоразмерах: G4, G6, G10, которые отличаются диапазоном измерений объемного расхода газа, приведенного к стандартным условиям.

2.3.2 Счетчики газа микротермальные СМТ-Смарт-К могут выпускаться в модификации У, которая отличается повышенной точностью.

2.3.3 Счетчики газа микротермальные СМТ-Смарт-К могут выпускаться в модификации В, которая отличается наличием внешней антенны встроенного модема и отсутствием встроенной.

2.3.4 Структура условного обозначения счетчиков газа микротермальных СМТ:

СМТ–[1]–[2] G[3]–[4]–[5]–[6]

где:

[1] – исполнение А, Смарт, Комплекс;

[2] – модификация: К – со встроенным запорным клапаном, ДК3 – со встроенным запорным клапаном и интерфейсом для подключения датчиков контроля загазованности помещения;

[3] – типоразмер: G4, G6, G10, G16, G25, G40, G65, G100;

[4] – У – повышенная точность;

[5] – 2 – специальное исполнение присоединительных фланцев;

 $[6]$  –  $B$  – внешняя антенна.

## **2.4 Технические характеристики**

Основные метрологические и технические характеристики СМТ-Смарт-К приведены в таблице 1 и таблице 1.1.

Таблица 1 – Основные метрологические характеристики.

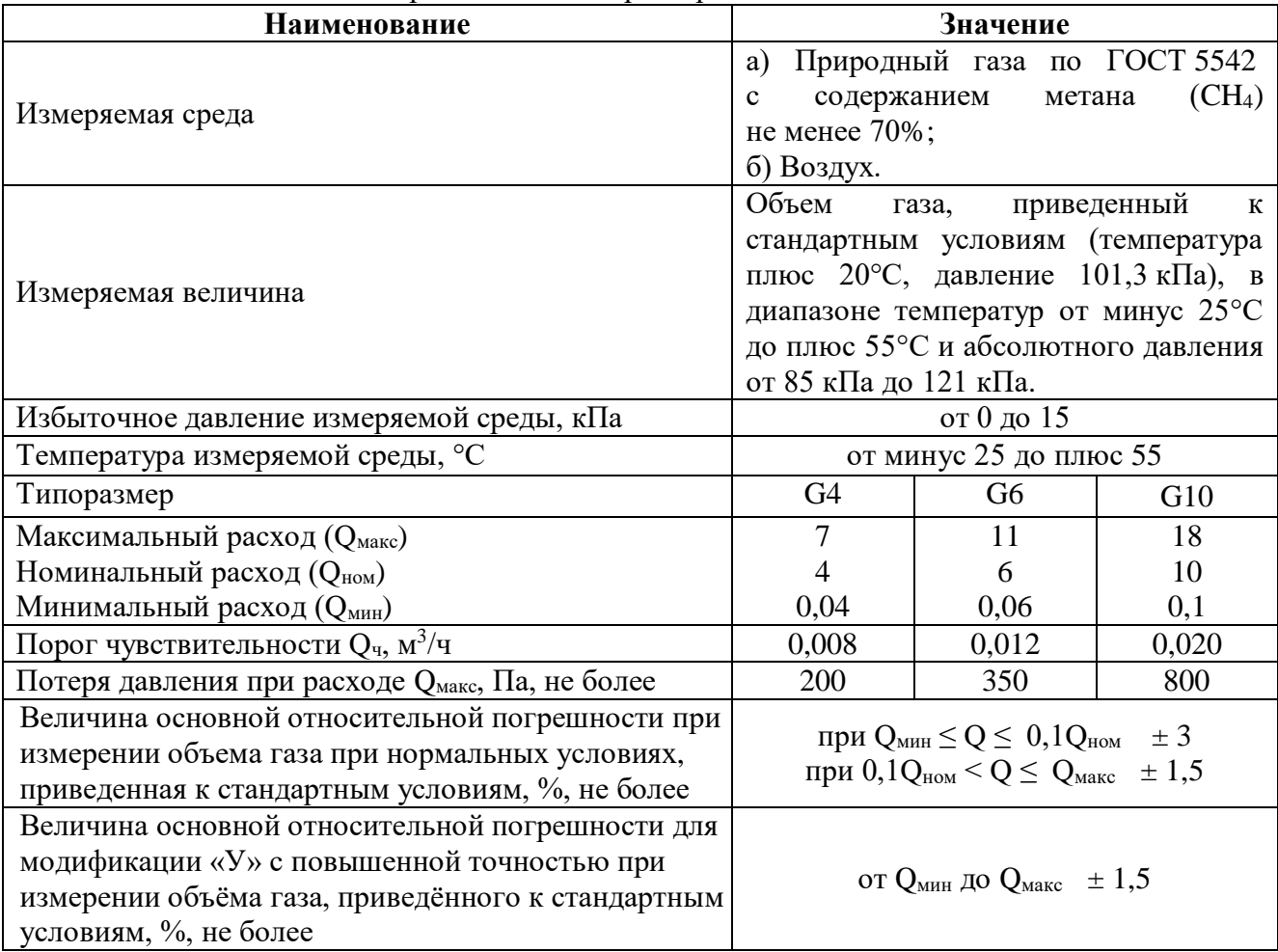

Продолжение таблицы 1 – Основные метрологические характеристики.

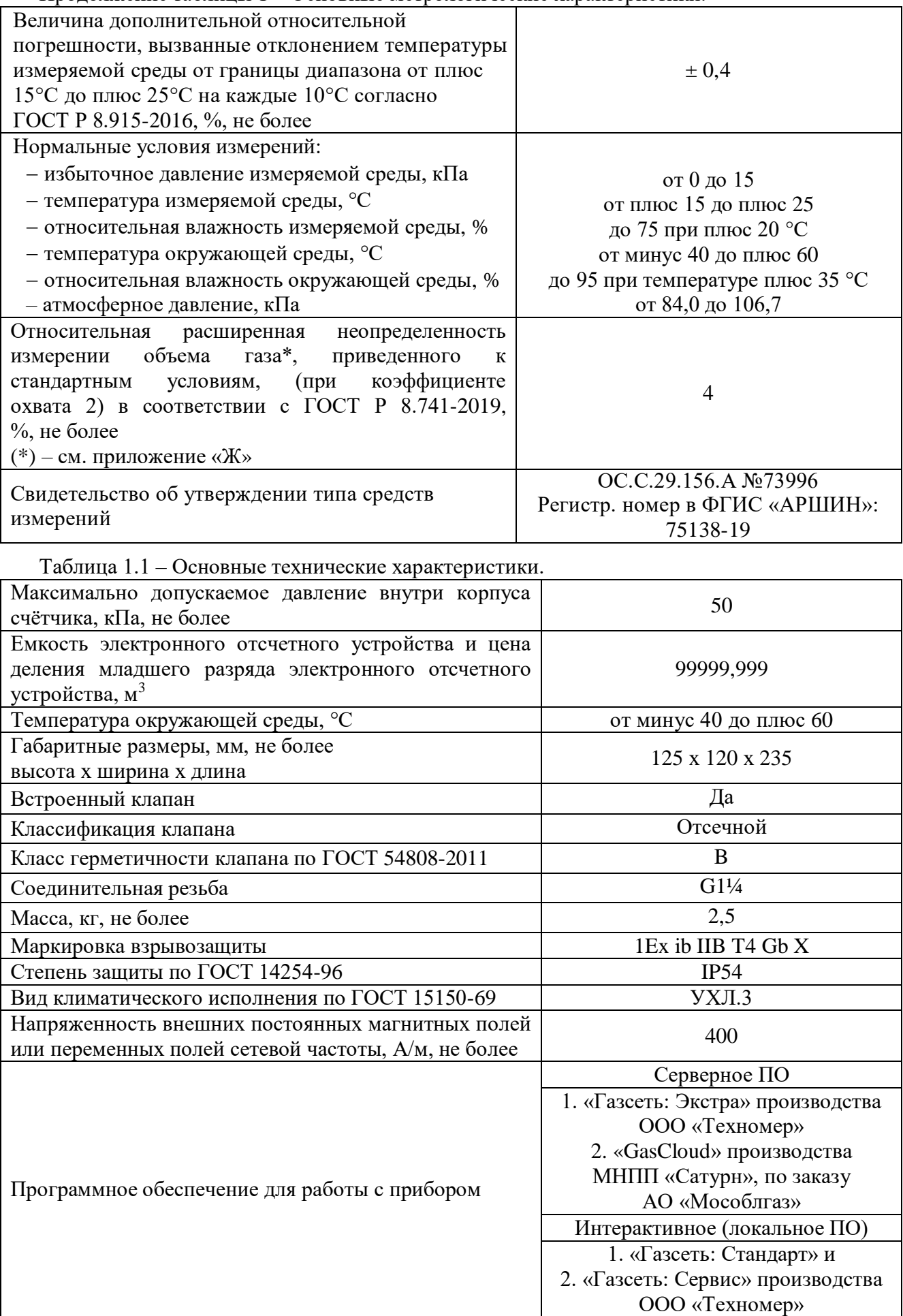

## **2.5 Комплект поставки**

Комплект поставки СМТ-Смарт-К представлен в таблице 2.

Таблица 2 – Комплект поставки

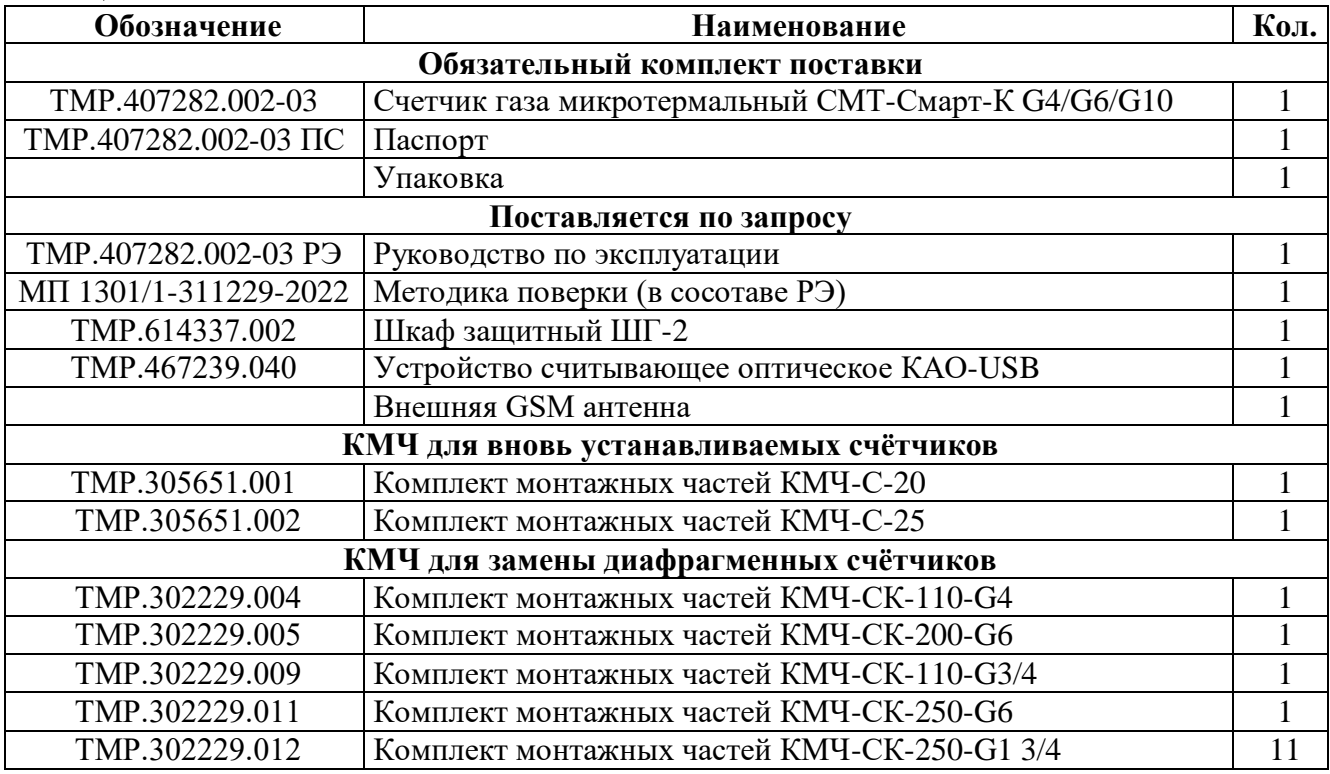

Пример записи прибора при заказе:

«Счетчик газа микротрельманый СМТ-Смарт-К G4, направление: слева-направо»

## **2.6 Устройство СМТ-Смарт-К**

#### **2.6.1 Принцип действия СМТ-Смарт-К**

Принцип действия счетчиков газа микротермальных СМТ основан на измерении смещения градиента температуры нагретого участка чувствительного элемента измерительного модуля, расположенного в потоке измеряемой среды. Смещение градиента температуры зависит от массового расхода природного газа и его теплофизических свойств, таких как теплопроводность, теплоемкость и плотность. Расчет объемного расхода осуществляется с помощью специальной корректирующей функции – К-фактора, вычисление которой производится микроконтроллером модуля. Алгоритм вычисления К-фактора представляет собой аналитическую модель, основанную на тепловых свойствах газов, которая позволяет определить значения параметров измеряемого газа – плотность, теплоемкость и теплопроводность, через аналогичные параметры опорного газа при стандартных условиях, в качестве которого используется воздух.

## **2.6.2 Конструкция СМТ-Смарт-К**

Конструкция СМТ-Смарт-К представлена на рисунке 1. СМТ-Смарт-К состоит из измерителя расхода газа и электронного отсчетного устройства, объединенных в единую конструкцию. В состав измерителя расхода газа входят герметичный алюминиевый корпус, гермоввод, измерительный модуль, запорный клапан, а также конструкционные элементы защиты от внешних несанкционированных воздействий.

В состав электронного отсчетного устройства входят герметичный пластиковый корпус и электронная печатная плата с установленными на ней алфавитно-цифровым индикатором, оптическим каналом передачи данных, встроенным модулем телеметрии с GSM антенной и литиевые элементы питания измерительной части печатной платы и модуля телеметрии.

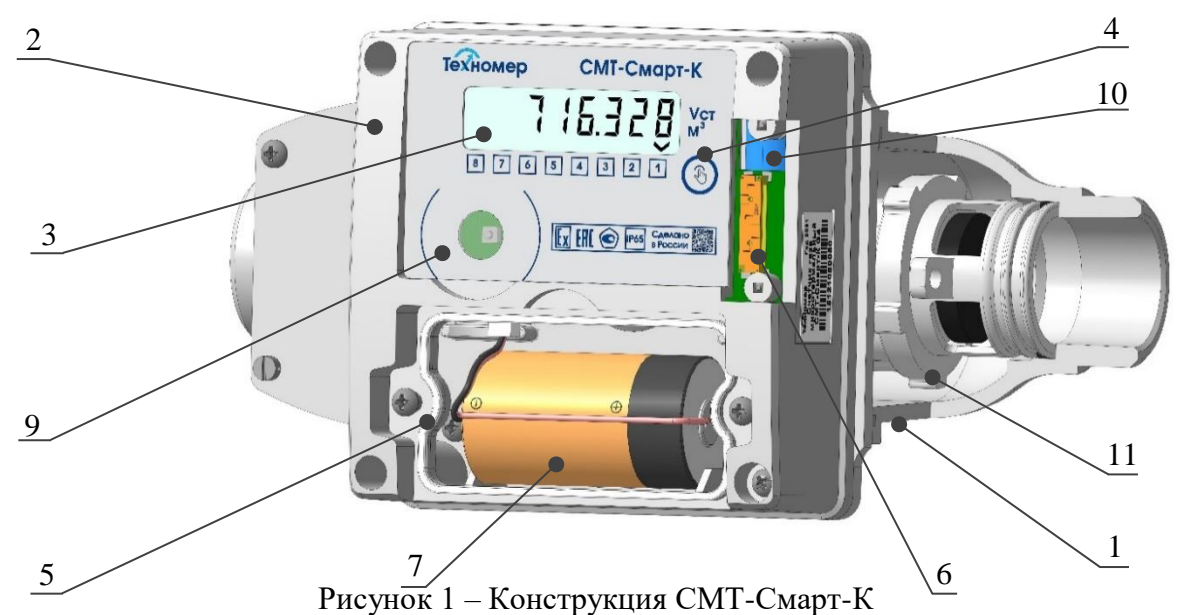

1 –измеритель расхода газа; 2 – электронное отсчетное устройство; 3 – алфавитно-цифровой индикатор; 4 – клавиша управления; 5 – батарейный отсек; 6 – GSM-антенна встроенного модуля телеметрии и разъем SIM-карты; 7 – элемент питания встроенного модуля телеметрии; 9 – оптический интерфейс; 10 – резервный элемент питания, 11 – запорный клапан.

#### **2.6.3 Маркировка**

2.6.3.1 На лицевой панели электронного блока счётчика нанесены:

- условное наименование исполнения прибора «СМТ-Смарт»;
- логотип предприятия-изготовителя;
- знак утверждения типа по ПР 50.2.107-09;
- единый знак обращения на рынке Евразийского экономического союза (ЕАС);
- знак Ех;
- степень защиты по ГОСТ 14254-96 (IP);
- надпись: «Сделано в России»;
- QR-код с ссылкой на сайт завода-изготовителя.

2.6.3.2 На боковых панелях электронного отсчетного устройства расположены две маркировочных таблички. На первой табличке нанесены:

- полное наименование прибора «Счетчик газа микротермальный СМТ-Смарт-К»,
- типоразмер;
- маркировка взрывозащиты;
- минимальный расход;
- максимальный расход;
- стандартная температура;
- стандартное давление;
- диапазон рабочей температуры измеряемой среды;
- диапазон рабочей температуры окружающей среды;
- диапазон рабочего абсолютного давления.

На второй табличке нанесены:

- полное наименование прибора «Счетчик газа микротермальный СМТ-Смарт-К»,
- типоразмер;
- год выпуска;
- штрих/QR –код серийного номера
- серийный номер.

2.6.3.3 Маркировка корпуса измерителя расхода газа

На нижней части корпуса измерителя расхода газа нанесена стрелка, указывающая направление потока измеряемого газа.

#### **2.6.4 Электропитание СМТ-Смарт-К**

Счётчик оснащен двумя элементами питания – основным (заменяемым в процессе эксплуатации) и резервным (незаменяемым в процессе эксплуатации). В качестве основного элемента питания применяется литий-тионилхлоридная (Li-SOCl2) батарея ER34615M емкостью 14Ач и напряжением 3,6В. Съёмный элемент питания установлен под крышкой батарейного отсека электронного блока. Замена элемента питания возможна в течение всего периода эксплуатации.

В качестве резервного элемента питания применяется литий-оксид марганцевая батарея (Li-MnO2) CR123A или CR17335E емкостью 1,5 Ач и напряжением 3В. Резервный элемент установлен непосредственно на печатной плате электронного блока. Резервный элемент не подлежит замене или демонтажу при эксплуатации.

При отключении основной батареи питание СМТ-Смарт-К автоматически переключается на резервный элемент питания, сохраняя при этом все функциональные возможности за исключением передачи данных на удалённый сервер сбора данных.

#### **2.6.5 Устройство встроенного модуля телеметрии**

Встроенный модуль телеметрии представляет собой GSM модуль, расположенный на печатной плате внутри корпуса электронного отсчётного устройства. После вскрытия батарейного отсека открывается доступ к держателю SIM-карты и элементу питания. Батарейный отсек представлен на рисунке 2.

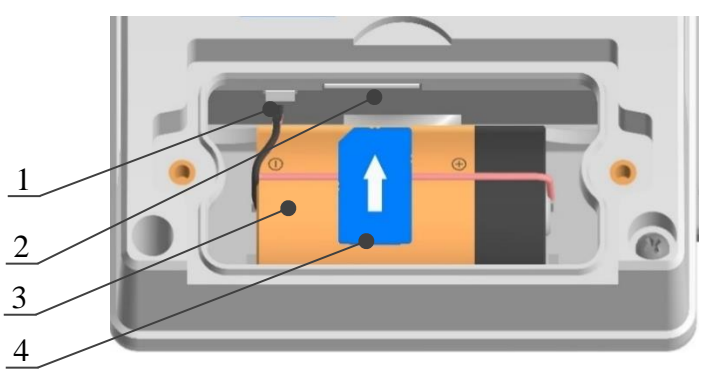

Рисунок 2 – Батарейный отсек СМТ-Смарт-К 1 – разъём элемента питания; 2 – держатель SIM-карты; 4 – основной элемент питания; 5 – SIM-карта.

Встроенный модуль телеметрии обеспечивает регистрацию в сетях сотовой связи GSM/GPRS/2G на частотах 850/900/1800/1900 МГц с последующей передачей текущей информации и накопленных архивных данных СМТ-Смарт-К в автоматическом режиме с заданной периодичностью на сервер сбора и обработки данных по протоколу TCP/IP.

Передача данных может осуществляться на серверы сбора данных под управлением ПК «Газсеть» или под управлением системы сбора данных «GasCloud»

При передаче данных на сервер сбора данных под управлением ПК «Газсеть» передачу данных можно настроить с заданной периодичностью: «1 раз в 10 дней», «1 раз в месяц».

Режим передачи данных «1 раз в 10 дней» позволяет выполнить настройку дня (от 1 до 9) и времени течении это дня, для передачи данных в диапазоне одной декады (10 дней). При выборе 1-го дня декады данные будут передаваться 1-го, 11-го и 21-го числа каждого месяца. При выборе 6-го дня декады данные будут передаваться 6-го, 16-го и 26-го числа каждого месяца и т.д. В случае неуспешного запланированного сеанса связи выполняется 1 повторный сеанс связи через 40 секунд, а затем до 3х резервных сеансов связи с программируемыми интервалами между ними (по умолчанию – 3 резервных сеансов через 12 часов).

Режим передачи данных «1 раз в месяц» позволяет назначить одну дату для передачи данных и время в течении этой даты, для каждого последующего месяца. В случае неуспешного запланированного сеанса связи выполняется 1 повторный сеанс связи через 40 секунд, а затем до 4х резервных сеансов связи с программируемыми интервалами между ними (по умолчанию – 4 резервных сеансов через 12 часов).

По умолчанию СМТ-Смарт-К настроен в режиме – 1 раз в 10 дней: 1-го, 11-го и 21-го числа каждого месяца на сервер ООО «Техномер».

При передаче данных в SMART систему сбора данных «GasCloud» частоты сеансов связи регулируется системой сбора данных. При работе с системой «GasCloud» счетчик уже находится в системе сбора данных по заказу заказчика.

Для изменения настроечных параметров связи используется программное обеспечение «Газсеть: Стандарт» с кабелем адаптером оптически «КАО-USB» или «Газсеть: Экстра» (через задания). Изменение параметров связи производится под уровнем доступа «Поставщик».

#### **2.6.6 Обеспечение взрывозащищенности**

2.6.6.1 СМТ-Смарт-К предназначен для работы в комплекте с взрывозащищенным электрооборудованием с видом взрывозащиты «искробезопасная электрическая цепь».

2.6.6.2 Искробезопасность электрических цепей СМТ-Смарт-К, связанных с оборудованием во взрывоопасной зоне, обеспечивается ограничением тока и напряжения в его электрических цепях до искробезопасных значений, а также выполнением конструкции СМТ-Смарт-К в соответствии с требованиями ГОСТ 31610.0-2014 (IEC 60079-0:2011) и по ГОСТ 31610.11-2014 (IEC 60079-11:2011).

2.6.6.3 При монтаже СМТ-Смарт-К необходимо руководствоваться настоящим РЭ, ГОСТ 31610.14-2014 (IEC 60079-14:2011), главой 3.4 ПЭЭП, ПУЕ, и другими документами, действующими в данной отрасли промышленности.

#### **2.6.7 Обеспечение защиты от несанкционированного вмешательства**

2.6.7.1 Защита от внешнего магнитного поля.

СМТ-Смарт-К не подвержен влиянию на его метрологические характеристики внешних магнитных полей любой интенсивности вследствие нечувствительности метода измерения к магнитному полю. По защите от влияния внешнего магнитного поля СМТ-Смарт-К отвечает требованиям к приборам группы «А» ГОСТ 29280-92 (МЭК 1000-4-92) «Совместимость технических средств электромагнитная. Испытания на помехоустойчивость»: «В период воздействия и после прекращения помех изделие обеспечивает нормальное функционирование в соответствии со стандартами или ТУ».

2.6.7.2 Защита от вибрации.

СМТ-Смарт-К не подвержен влиянию вибрации труб в газовой сети на его метрологические характеристики из-за отсутствия в конструкции подвижных частей и нечувствительности метода измерения к вибрации любой частоты.

2.6.7.3 Защита от СВЧ излучения.

СМТ-Смарт-К не подвержен влиянию на его работу электромагнитного излучения в СВЧ диапазоне от бытовых приборов.

2.6.7.4 Защита от внешнего механического воздействия

Конструкция измерителя расхода газа предусматривает наличие защитных решеток на входе и выходе корпуса для предотвращения механического воздействия на измерительные модули. Конструкция СМТ-Смарт-К исключает возможность вскрытия корпуса измерителя расхода газа и корпуса электронного отсчётного устройства без фиксации данного действия. Факт вскрытие корпуса отсчётного устройства, отключения элементов питания, отключение измерительных модулей, а также состояние SIM-карты фиксируется программным обеспечением СМТ-Смарт-К и сохраняется в архивных данных СМТ-Смарт-К в энергонезависимой памяти. При этом на индикаторе отображается сообщение о том или ином событии. Кроме того, в случае вскрытия корпуса электронного отчетного устройства запускается экстренный сеанс связи.

2.6.7.5 Защита от неправильного монтажа в газопровод

В случае монтажа СМТ-Смарт-К в направление обратному потоку газа увеличение или уменьшения суммарного стандартного объёма газа не происходит. Кроме того, при данной эксплуатации формируется сообщение о наличии тревоги указывающей на реверсный поток газа. Данное сообщение отображается на цифровом индикаторном табло и сохраняется в архивных данных СМТ-Смарт-К в энергонезависимой памяти.

2.6.7.6 Защита от несанкционированного изменения параметров СМТ-Смарт-К

Программное обеспечение СМТ-Смарт-К предусматривает три уровня доступа к изменению различных параметров. Для изменения эксплуатационных параметров предусмотрен уровень доступа– «Поставщик газа» (замок поставщика), для сервисных параметров уровень доступа – «Производитель» (замок производителя), для производственных параметров – «Калибровочный» (калибровочный замок).

2.6.7.7 Защита от искажения программного обеспечения.

Конструкция СМТ-Смарт-К исключает возможность изменения его метрологический значимой части программного обеспечения через интерфейсы или встроенный модуль телеметрии. В СМТ-Смарт-К имеется индикация контрольной суммы действующей версии программного обеспечения, указанной в паспорте СМТ-Смарт-К и в описании типа средства измерения.

## **2.6.8 Система диагностики нештатных ситуаций**

В СМТ-Смарт-К предусмотрена система диагностики измеряемых и системных параметров, на основе которых фиксируются нештатные ситуации, оказывающие влияние на СМТ-Смарт-К. Под нештатными ситуациями подразумеваются события, влияющие на функциональность СМТ-Смарт-К в большей или меньшей степени. В зависимости от степени влияния события разделены на три класса: «ПРЕДУПРЕЖЕНИЯ», «ТРЕВОГИ» и «АВАРИИ».

«ПРЕДУПРЕЖДЕНИЯ» – события, указывающие на нарушения работы систем СМТ-Смарт-К, не оказывающих влияния на метрологические характеристики. Данные события имеют временный характер и могут быть устранены пользователем или поставщиков газа в процессе эксплуатации СМТ-Смарт-К.

«ТРЕВОГИ» – события, указывающие на нарушение условий эксплуатации СМТ-Смарт-К приводящие к временному нарушению (ненормированию) метрологических характеристик. Данные события имеют временный или периодический характер, указывающий на нарушение условий эксплуатации или неверно подобранное газоиспользуемое оборудование, и должны быть устранены пользователем или поставщиком газа.

«АВАРИИ» – событие, указывающие на отказ систем СМТ-Смарт-К, влияющих на метрологические характеристики СМТ-Смарт-К или на попытки несанкционированного воздействия на измерительные системы СМТ-Смарт-К. Данные события, фиксируются единожды и могут быть сброшены только после устранения неисправности и диагностики в аккредитованном сервисном центре или на заводе изготовителе. После устранения данного события СМТ-Смарт-К обязан пройти очередную метрологическую поверку.

Фиксация начала и окончания событий происходит в архивных данных с привязкой к дате, времени, текущим показаниям (объему, температуре газа и составу газа) СМТ-Смарт-К и отображается на индикаторе.

Индикация активного класса нештатного событий предусмотрена в технологическом меню прибора символами «П», «Е» и «А. Индикация производиться кодами. Описание кодов представлено в п. 2.6.6.

Для визуальной фиксации прошедших предупреждений и тревог предусмотрены советующие регистры: регистр предупреждений и регистр тревог. Индикация данных регистров расположена в технологическом меню СМТ-Смарт-К.

#### **2.6.9 Система встроенного отсечного клапана**

Встроенный отсечной клапан предназначен для перекрытия потока природного газа, проходящего через счетчик. Клапан соответствует классу герметичности затвора B по ГОСТ 54808-2011 для газообразных сред и предназначен для перекрытия доступа природного газа к газоиспользующему оборудованию.

Управление запорным клапаном осуществляется при помощи:

– команды от электронного отсчётного устройства, при нарушении условий эксплуатации счётчика;

– контролером газовой службы, локально с использованием оптического канала связи, под управлением ПО «Газсеть: Сервис»

– диспетчером газовой службы дистанционно, при помощи программного комплекса «Газсеть: Экстра» или через систему сбора данные «GasСloud» для АО «Мособлгаз» в случае нарушения договора поставки газа.

Каждое изменение состояния клапана сопровождается записью в архив счетчика, а также передается по каналам GPRS сотовой связи на пульт управления поставщика газа.

Для отображения всех состояний клапана, а также для отображения процесса анализа утечки газа при открытии клапан в счетчике предусмотрен раздел «КЛАПАН» в основном меню счетчика.

Подробное описание работы системы отсечного клапана представлено в разделе 2.6.10.

## **2.7 Работа с СМТ-Смарт-К**

#### **2.7.1 Графический интерфейс**

Для отображения информации СМТ-Смарт-К оснащён цифровым индикатором (далее индикатор), расположенным на лицевой панели СМТ-Смарт-К. Он содержит 1 строку с 8 символами и 8 указателями. Индикатор СМТ-Смарт-К всегда включен. Внешний вид индикатора СМТ-Смарт-К показан на рисунке 3.

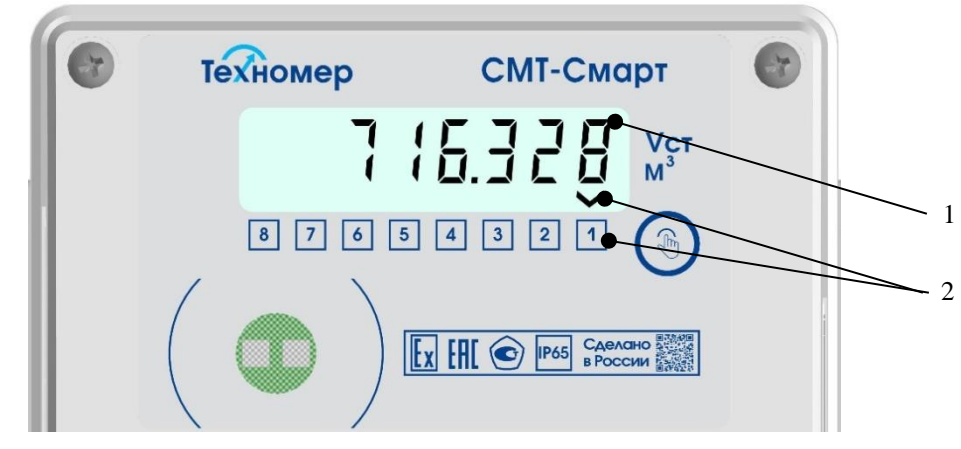

Рисунок 3 – Внешний вид лицевой панели СМТ-Смарт-К

1 – отображаемые символы, 2 – указатели.

Для навигации по разделам меню на индикаторе предусмотрены восемь указателей с сопровождающими их цифрами на лицевой панели. Включенный указатель под цифрой на индикаторе указывает на выводимый в настоящее время пункт меню. Исключение составляют указатели 6, 7 и 8.

Указатель 6 предназначен для индикации перехода в технологическое меню объема.

Указатель 7 предназначен для индикации перехода в технологическое меню.

Указатель 8 предназначен для индикации активности оптического интерфейса или активного сеанса связи встроенного модуля телеметрии. Мигание указателя указывает на активность встроенного модуля телеметрии. Постоянное свечение указателя указывает на активность оптического интерфейса.

#### **2.7.2 Органы управления**

Для управления графическим интерфейсом в СМТ-Смарт-К предусмотрена одна клавиша управления, расположенная на лицевой панели. Управление предусматривает короткие (менее 5 секунд) и долгие (более 6 секунд) нажатия. Для переключения между разделами меню используются короткое нажатия, для взаимодействия с выбранным меню долгое нажатие (если действие доступно).

#### **2.7.3 Структура меню**

Структура меню представлена в таблице 3.

Все разделы меню счётчика разделены на три группы: «Основное меню», «Технологическое меню объема» и «Технологическое меню».

| Меню                           | Разделы меню                                          | Указатель               | Обозначение на                    |
|--------------------------------|-------------------------------------------------------|-------------------------|-----------------------------------|
|                                |                                                       |                         | индикаторе                        |
| Основное меню                  | 1. Стандартный общий объем газа                       | 1                       | XXXXX, XXX M <sup>3</sup>         |
|                                | 2. Мгновенный расход газа                             | $\overline{2}$          | $XX,$ $XX$ $M^3$ / $\Psi$         |
|                                | 3. Дата прибора                                       | 3                       | день.месяц.год                    |
|                                | 4. Состояние отсечного клапана                        | $\overline{\mathbf{4}}$ | open/close                        |
|                                | 5. Переход в технологическое меню объема              | 6                       | t1                                |
|                                | 6. Переход в технологическое меню                     | $\overline{7}$          | t2                                |
| Технологическое<br>меню объема | 1. Стандартный общий объем газа                       | $6-1$                   | XXXXX, XXX M <sup>3</sup>         |
|                                | 2. Стандартный объем газа                             | $6 - 2$                 | XXXXX, XXX M <sup>3</sup>         |
|                                | 3. Стандартный возмущенный объем газа                 | $6 - 3$                 | XXXXX,XXX M <sup>3</sup>          |
| Технологическое<br>меню        | 1. Предупреждения                                     | $7-1$                   |                                   |
|                                | 2. Тревоги                                            | $7 - 2$                 | E. x.x.x.x.x.x.                   |
|                                | 3. Аварии                                             | $7 - 3$                 | A. x.x.x.x.x.x.                   |
|                                | 4. Регистр предупреждений                             | $7 - 4$                 | Р.П. х.х.х.х.х.х.                 |
|                                | 5. Регистр тревог                                     | $7 - 5$                 | P.E. x.x.x.x.x.x.                 |
|                                | 6. Состав газа                                        | $7 - 6$                 | C.F. XXXXX                        |
|                                | 7. Температура газа                                   | $7 - 6 - 1$             | $t$ <sup>o</sup> $\Gamma$ . xx.xx |
|                                | 8. Время прибора                                      | $7 - 6 - 2$             | часы.минуты.секунды               |
|                                | 9. Режим работы телеметрии                            | $7 - 6 - 3$             | Р.П.Д. режим/время                |
|                                | 10. Раздел принудительного сеанса связи               | $7 - 6 - 4$             | П.Д. хх хх                        |
|                                | 11. Остаточная емкость элемента питания<br>счетчика   | $7 - 6 - 5$             | <b>BAt.1 xx.x %</b>               |
|                                | 12. Остаточная емкость элемента питания<br>телеметрии | $7-6-5-1$               | $BAt.2$ xx, x %                   |
|                                | 13. Серийный номер прибора                            | $7 - 6 - 5 - 2$         | 151xxxxxxx                        |
|                                | 14. Версия программного обеспечения                   | $7 - 6 - 5 - 3$         | 1.xxxxxx                          |
|                                | 15. Контрольная сумма программного<br>обеспечения     | $7 - 6 - 5 - 4$         | $C1$ 6314                         |
|                                | 16. Дата проверки                                     | $7 - 6 - 5 - 4 - 1$     | день.месяц.год                    |
|                                | 17. Дата следующей поверки                            | $7 - 6 - 5 - 4 - 2$     | день.месяц.год                    |
|                                | 18. Тест индикатора                                   | $7 - 6 - 5 - 4 - 3$     |                                   |

Таблица 3 – структура меню СМТ-Смарт-К

Переход в «Технологическое меню объема» и «Технологическое меню» осуществляется из основного меню в соответствующем разделе долгим нажатием на кнопку управления.

Для возврата в основное меню необходимо долго удерживать кнопку управления в любом разделе технологических меню (кроме раздела «Передача данных»).

Переход между разделами меню организован «по кругу», после достижения последнего раздела любого меню происходит переключение на первый раздел того-же меню.

#### **2.7.4 Разделы основного меню**

#### 2.7.4.1 Раздел «Стандартный общий объем газа» (1)

Раздел индикации стандартного общего объема газа. Данный раздел отображает сумму стандартного и стандартного возмущенного объемов газа.

Период обновления индикации – 2 секунды. Диапазон отображаемых значений от 0,000м<sup>3</sup> до 99999,999м<sup>3</sup>.

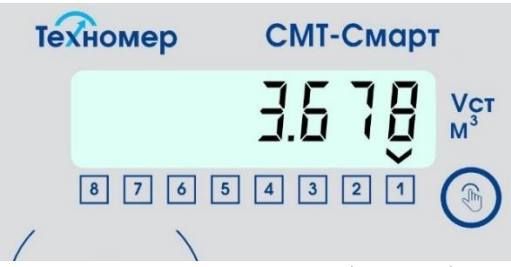

Рисунок 4 – индикация раздела «Стандартный общий объем газа» в основном меню

#### 2.7.4.2 Раздел «Мгновенный расход газа» (2)

Раздел индикации стандартного расхода газа. Данный раздел отображает мгновенный стандартный расход раза. При активных нештатных событиях типа «ТРЕВОГА» и «АВАРИЯ», а также при установленных подстановочных значениях расхода газа, индикация раздела изменится на подстановочное значение расхода.

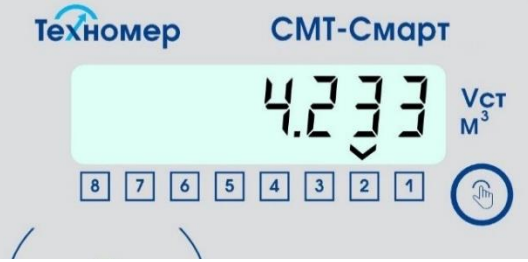

Рисунок 5 – индикация раздела «Мгновенный расход газа»

#### 2.7.4.3 Раздел «Дата прибора» (3)

Раздел индикации текущей даты СМТ-Смарт-К. Формат отображения - дд.мм.гггг (день.месяц.год).

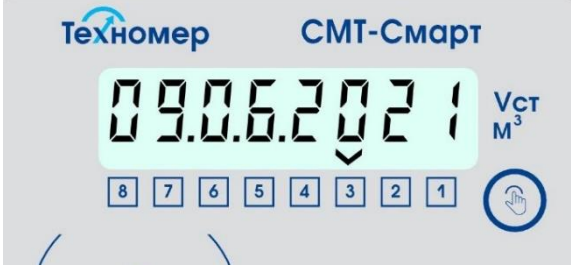

Рисунок 6 – индикация раздела «Дата прибора»

2.7.4.4 Раздел «Состояние отсечного клапана» (4) Раздел индикации текущего состояния отсечного клапана.

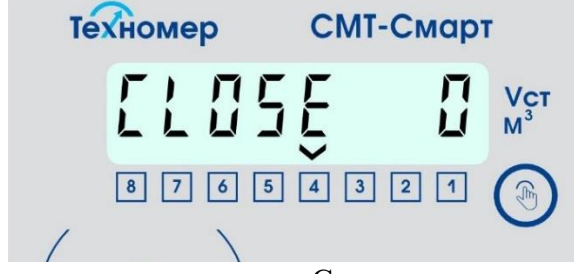

Рисунок 7 – индикация раздела «Состояние отсечного клапана» (Клапан закрыт. Код-0 – «закрыт с команды сервера»)

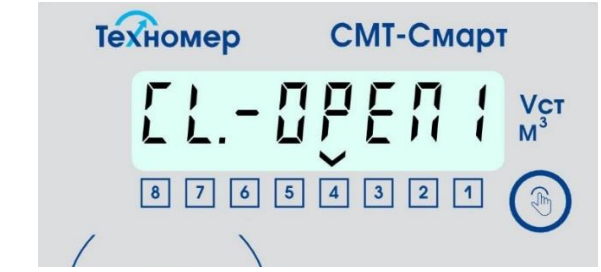

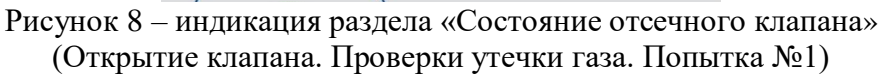

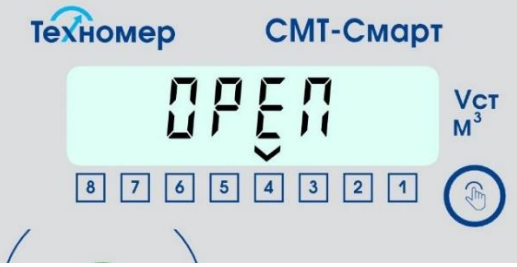

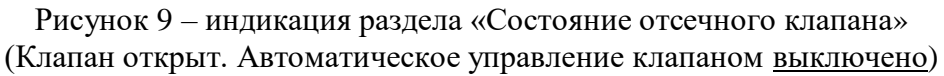

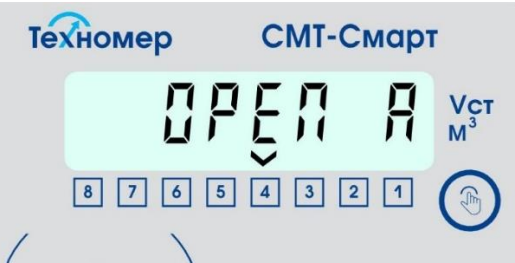

Рисунок 10 – индикация раздела «Состояние отсечного клапана» (Клапан открыт. Автоматическое управление клапаном включено)

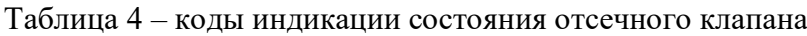

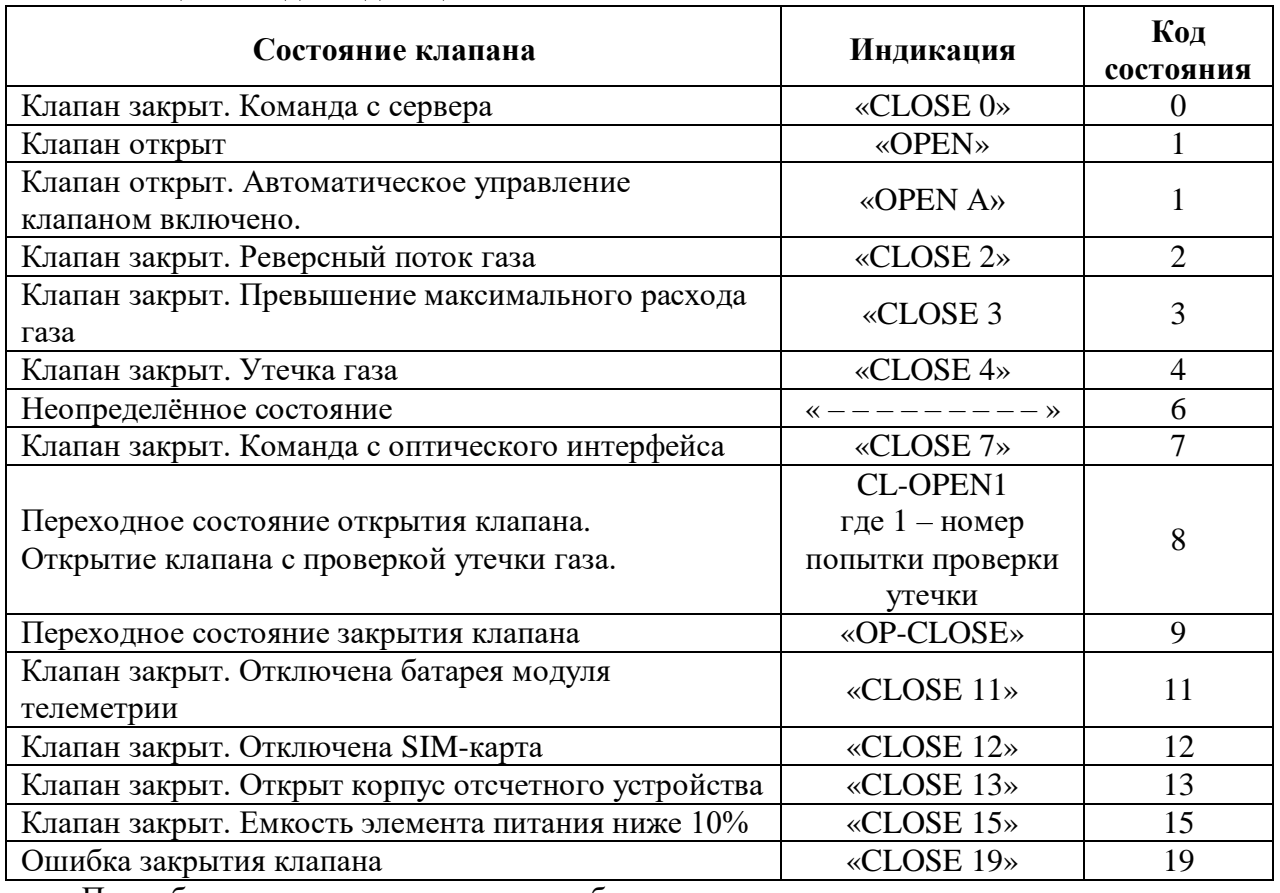

Подробное описание алгоритмов работы отсечного клапана представлено в разделе «2.6.10 Работа встроенного отсечного клапана».

Счетчик газа микротермальный СМТ-Смарт-К – Руководство по эксплуатации –Редакция №3 Лист 18

2.7.4.5 Раздел «Технологическое меню объема» (6) Раздел перехода в технологическое меню объема.

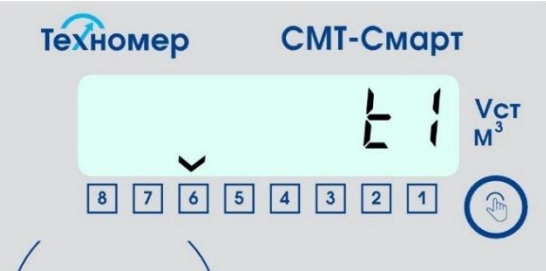

Рисунок 11 – индикация раздела перехода в «Технологическое меню объема»

2.7.4.6 Раздел «Технологическое меню» (6) Раздел перехода в технологическое меню.

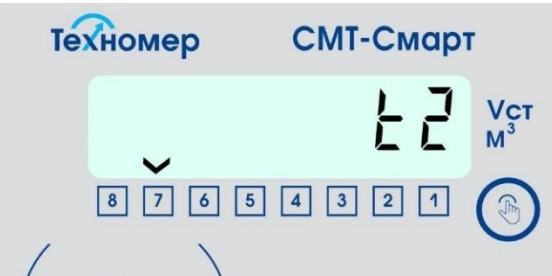

Рисунок 12 – индикация раздела перехода в «Технологическое меню»

## **2.7.5 Разделы технологического меню объема**

2.7.5.1 Раздел «Стандартный общий объем газа» (6-1)

Раздел индикации стандартного общего объема газа. Данный раздел отображает сумму стандартного и стандартного возмущенного объемов газа.

Период обновления индикации – 2 секунды. Диапазон отображаемых значений от 0,000м<sup>3</sup> до 99999,999м<sup>3</sup>.

Отображение меняется раз в секунду с целой части на дробную.

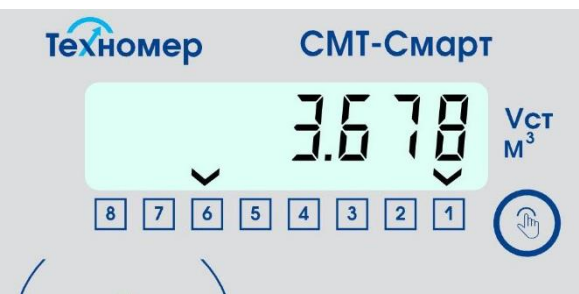

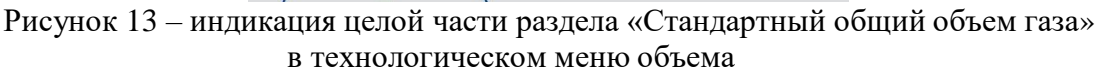

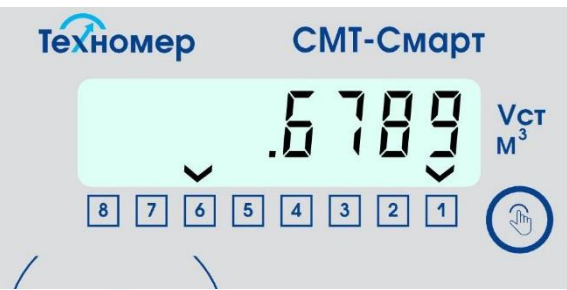

Рисунок 14 – индикация дробной части раздела «Стандартный общий объем газа» в технологическом меню объема

2.7.5.2 Раздел «Стандартный объем газа» (6-2)

Раздел индикации стандартного объема газа. Данный раздел отображает объем газа, прошедшего через СМТ-Смарт-К, приведённого к стандартным условиям, температуре плюс 20° С, давлению 101,3 кПа.

Период обновления индикации – 2 секунды. Диапазон отображаемых значений от 0,000м<sup>3</sup> до 99999,999м<sup>3</sup>.

Отображение меняется раз в секунду с целой части на дробную.

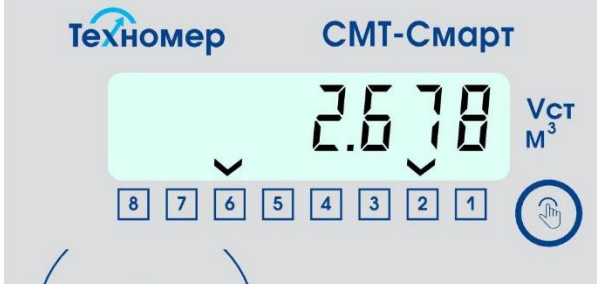

Рисунок 15 – индикация целой части раздела «Стандартный объем газа» в технологическом меню объема

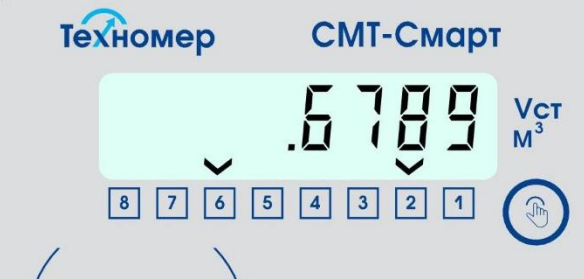

Рисунок 16 – индикация дробной части раздела «Стандартный объем газа» в технологическом меню объема

2.7.5.3 Раздел «Стандартный возмущенный объем газа» (6-3)

Раздел индикации возмущенного стандартного объема газа. Данный раздел отображает стандартный объем газа с учетом подстановочных значений расхода газа при активных нештатных событиях типа «ТРЕВОГА» и «АВАРИЯ».

Период обновления индикации – 2 секунды. Диапазон отображаемых значений от 0,000м $^3$  до 99999,999м $^3$ .

Отображение меняется раз в секунду с целой части на дробную.

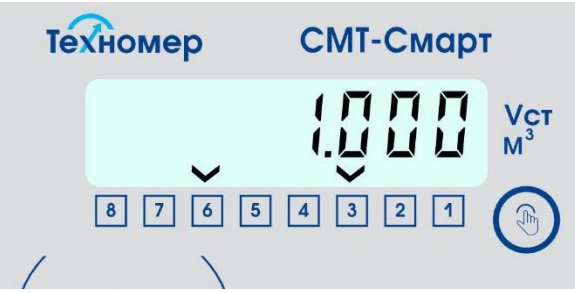

Рисунок 17 – индикация целой части раздела «Стандартный возмущенный объем газа» в технологическом меню объема

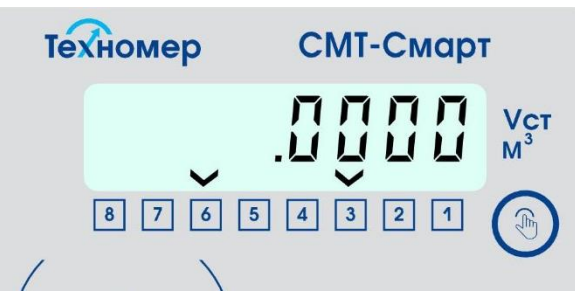

Рисунок 18 – индикация дробной части раздела «Стандартный объем газа» в технологическом меню объема

Счетчик газа микротермальный СМТ-Смарт-К – Руководство по эксплуатации –Редакция №3 Лист 20

#### **2.7.6 Разделы технологического меню**

#### 2.7.6.1 Раздел «Предупреждения» (7-1)

Раздел индикации активных нештатных событий типа «Предупреждения». Данные нештатные события указывают на нарушения работы систем СМТ-Смарт-К, не оказывающих влияния на метрологические характеристики.

Индикация производится кодами. Описание кодов указаны в таблице 5.

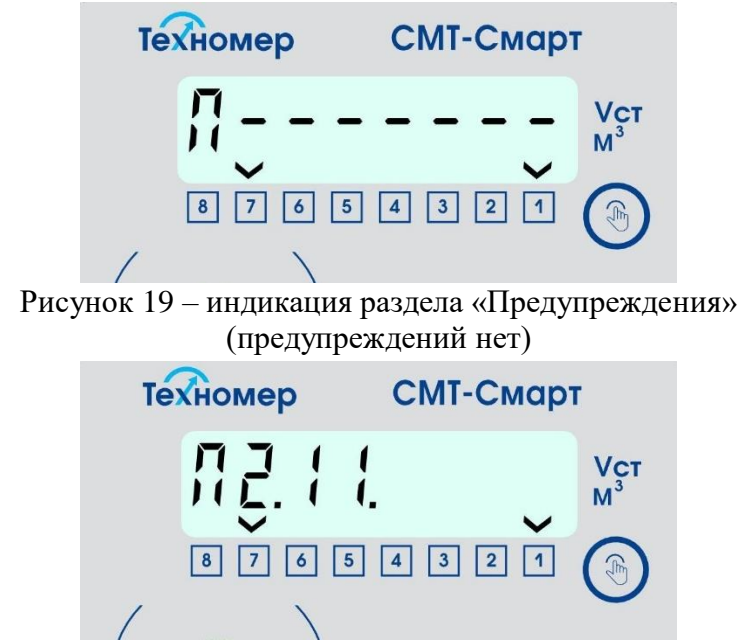

Рисунок 20 – индикация раздела «Предупреждения» (активны предупреждение П2 и П11)

Таблица 5 – коды индикации предупреждений

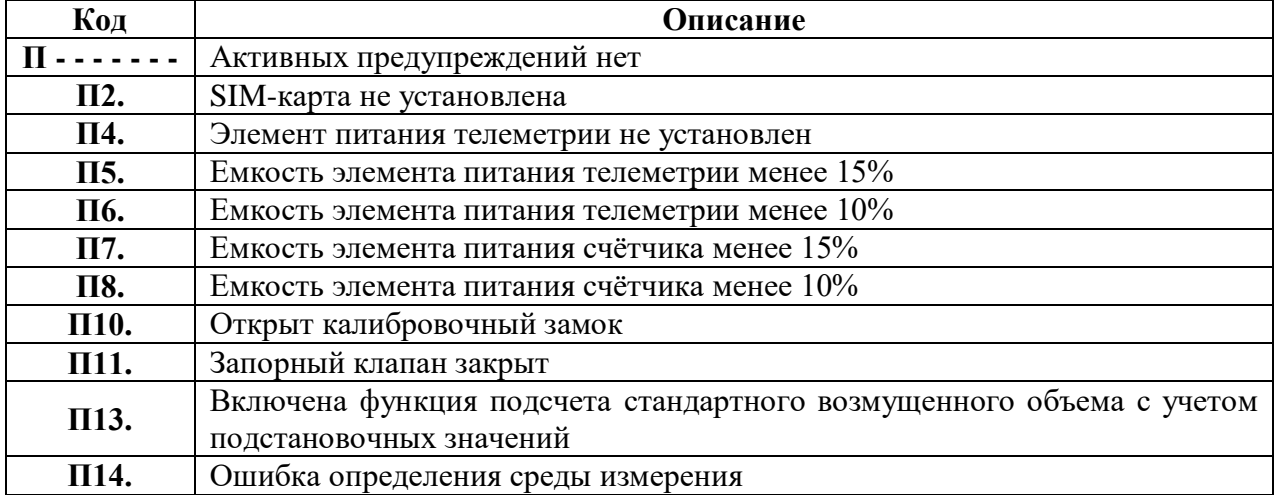

2.7.6.2 Раздел «Тревоги» (7-2)

Раздел индикации активных нештатных событий типа «Тревоги». Данные нештатные события, указывают на нарушение условий эксплуатации СМТ-Смарт-К приводящие к временным нарушениям метрологических характеристик, при которых погрешность измерения стандартного объема выше допустимых значений.

Индикация производится кодами. Описание кодов указаны в таблице 6.

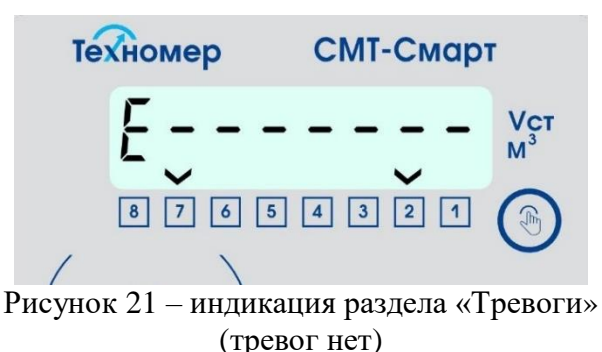

Счетчик газа микротермальный СМТ-Смарт-К – Руководство по эксплуатации –Редакция №3 Лист 21

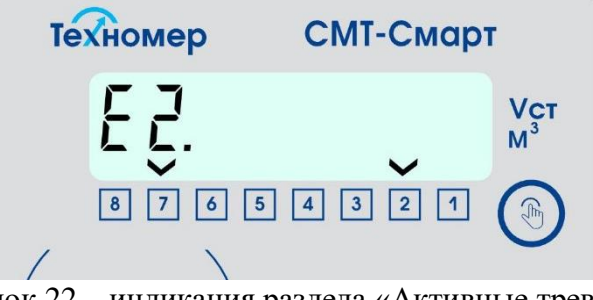

Рисунок 22 – индикация раздела «Активные тревоги» (активна тревога Е2)

Таблица 6 – коды индикации тревог

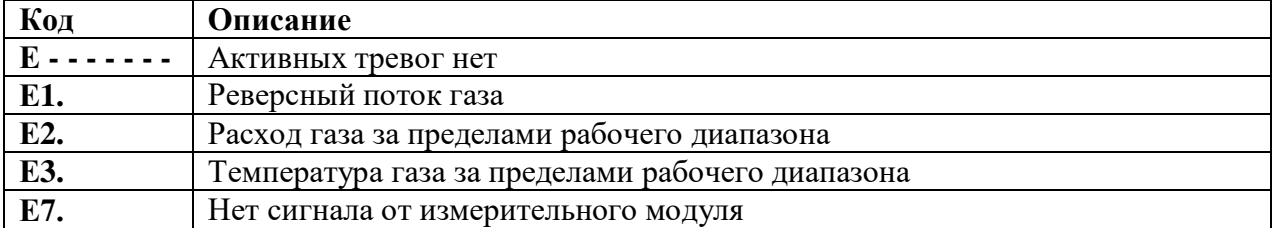

2.7.6.3 Раздел «Аварии» (7-3)

Раздел индикации зафиксированных событий типа «Аварии». Данные событий, указывают на отказ систем СМТ-Смарт-К, влияющих на метрологические характеристики СМТ-Смарт-К или на попытки несанкционированного воздействия на измерительные системы СМТ-Смарт-К. В режиме аварии СМТ-Смарт-К к работе не допускается.

Индикация производится кодами. Описание кодов указаны в таблице 7.

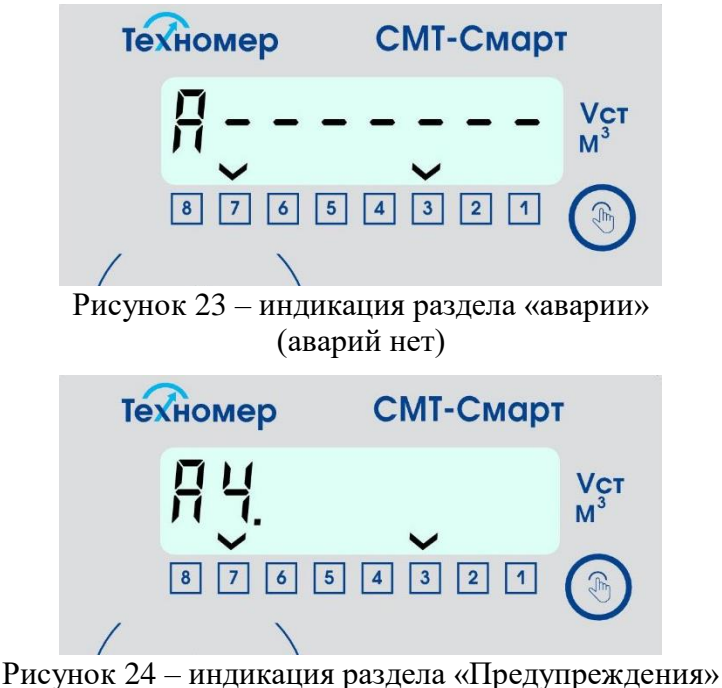

(активна авария А4)

Таблица 7 – коды индикации аварий

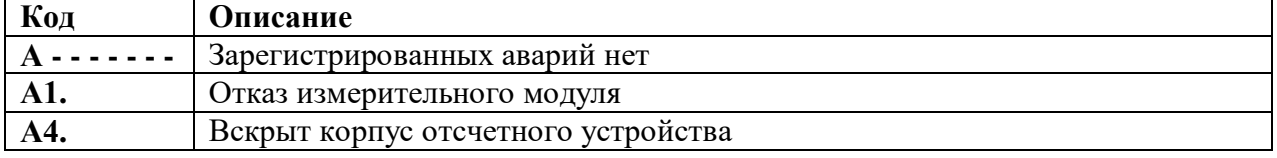

2.7.6.4 Раздел «Регистр предупреждений» (7-4)

Раздел индикации зафиксированных нештатный событий класса «Предупреждения». Данное меню позволят оценить историю событий типа «Предупреждения» и их наличие без обращения к архивам счетчика.

Регистр предупреждений рекомендуется очищать перед вводом СМТ-Смарт-К в эксплуатацию. В ходе эксплуатации данное меню отобразит зафиксированные нештатные события. Очистка регистра производится под уровнем доступа – «Поставщик». Описание процедуры сброса подробно описано в разделе «4 Техническое обслуживание».

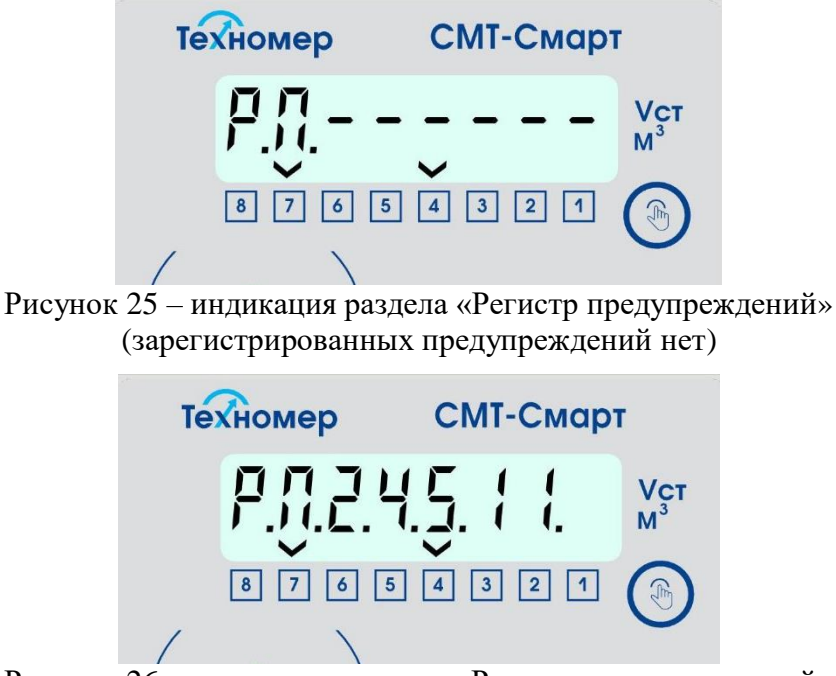

Рисунок 26 – индикация раздела «Регистр предупреждений» (зарегистрированы предупреждения П2, П4, П5, П11)

#### 2.7.6.5 Раздел «Регистр тревог» (7-5)

Раздел индикации зафиксированных нештатный событий класса «Тревоги». Данное меню позволят оценить историю событий типа «тревоги» и их наличие без обращения к архивам счетчика.

Регистр тревог рекомендуется очищать перед вводом СМТ-Смарт-К в эксплуатацию. Очистка регистра производится под уровнем доступа – «Поставщик». Описание процедуры сброса подробно описано в разделе «4 Техническое обслуживание».

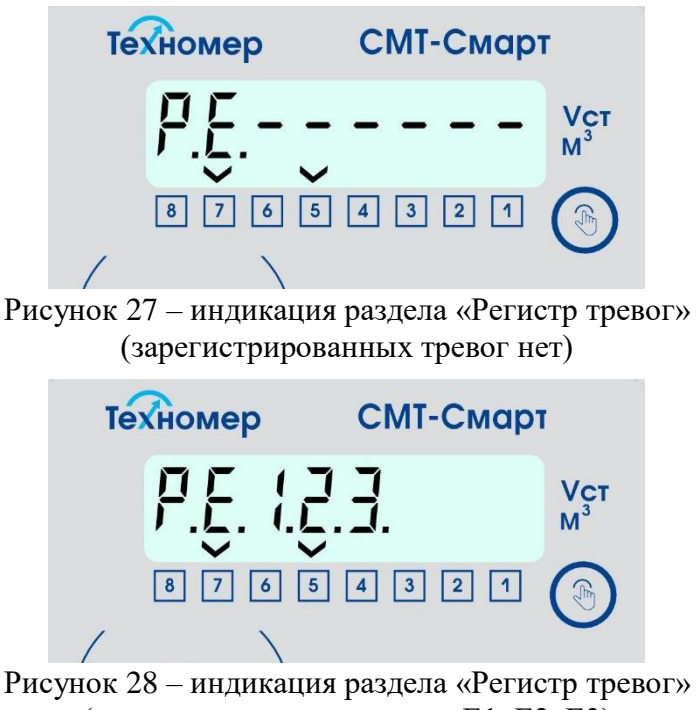

Счетчик газа микротермальный СМТ-Смарт-К – Руководство по эксплуатации –Редакция №3 Лист 23 (зарегистрированы тревоги Е1, Е2, Е3)

#### 2.7.6.6 Раздел «Состав газа» (7-6)

Раздел индикации обобщенного параметра состава газа (К-фактор), зависящего от плотности, теплоемкости измеряемого газа. К-фактор показывает тип газа или смеси газов, находящихся в измерителе расхода газа. Параметры К-фактора указаны в таблице 8.

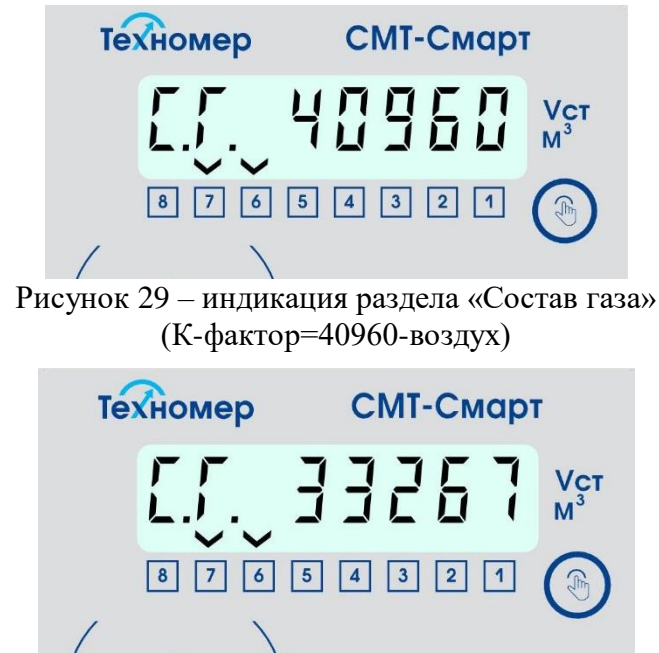

Рисунок 30 – индикация раздела «Состав газа» (К-фактор=33267-природный газ)

#### Таблица 8 – параметры К-фактора

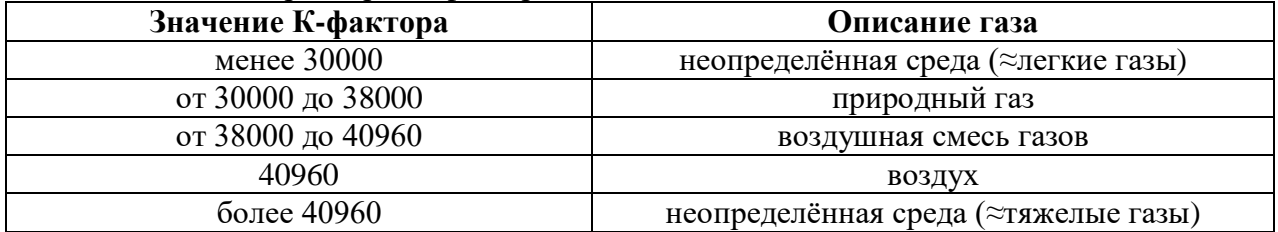

### 2.7.6.7 Раздел «Температура газа» (7-6-1)

Раздел индикации температуры измеряемого газа находящегося в измерителе расхода газа. Температура указана в градусах Цельсия. Период обновления индикации – 2 секунды.

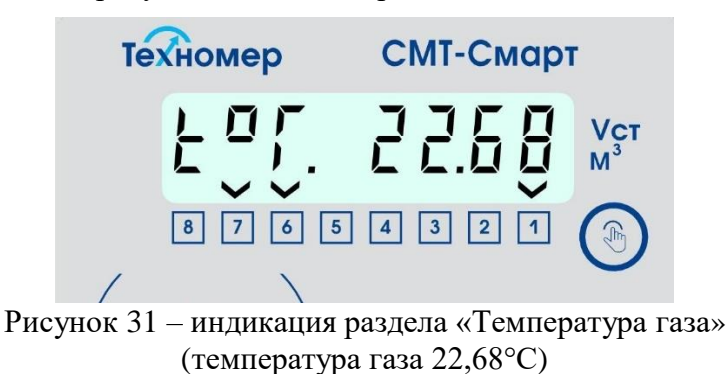

## 2.7.6.8 Раздел «Время» (7-6-2)

Индикация текущего времени СМТ-Смарт-К.

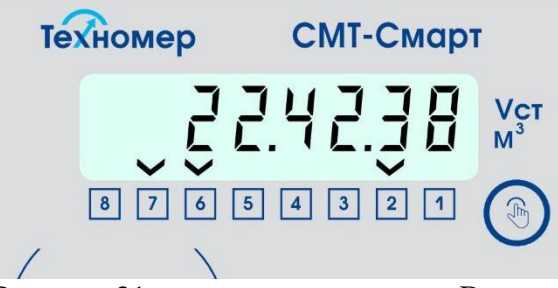

Рисунок 31 – индикация раздела «Время» (текущее время прибора 22 часа 42 минуты 38 секунд)

2.7.6.9 Раздел «Режим передачи данных» (7-6-3)

Раздел индикации текущего режима встроенного модуля телеметрии. Параметры отображения представлены в таблице 9. Отображение режима передачи данных и времени выхода на связь меняются на индикаторе раз в секунду.

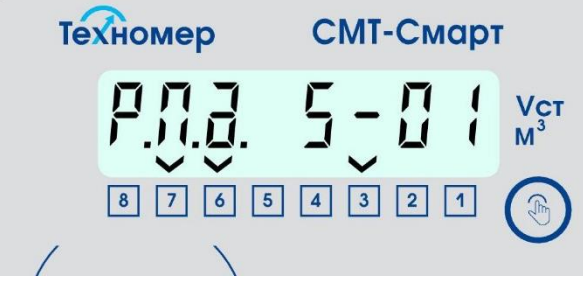

Рисунок 32 – индикация раздела «Режим передачи данных» (5 – режим передачи (декадный), -01 -день внутри декады 1й (1, 11, 21 числа каждого месяца))

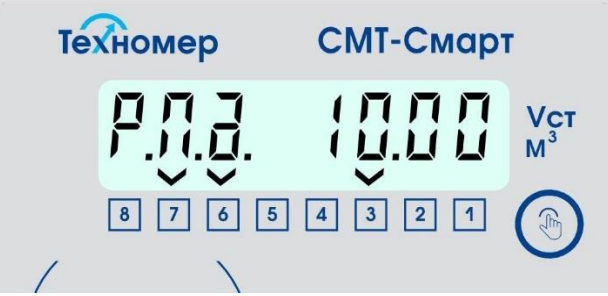

Рисунок 33 – индикация раздела «Режим передачи данных» (время сеанса связи в декадном режиме - 10:00)

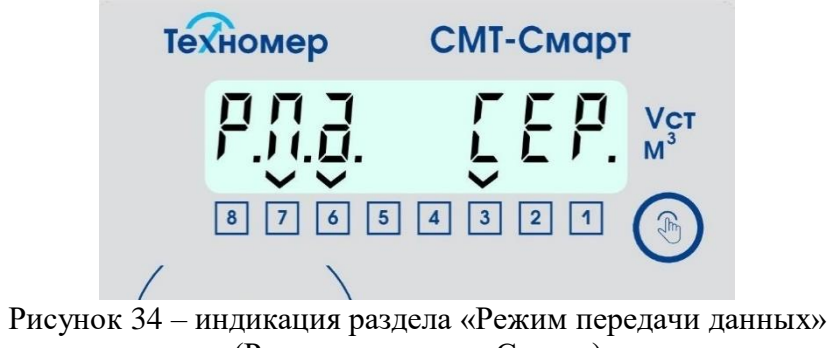

(Режим передачи - Сервер)

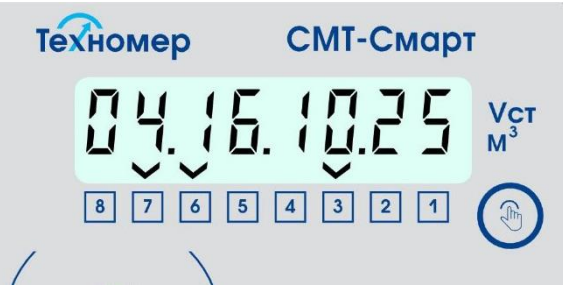

Рисунок 35 – индикация раздела «Режим передачи данных» (до следующего сеанса связи установленного с сервера осталось 4 дня 16 часов 10 минут и 25 секунд)

Таблица 9 – режимы встроенного модуля телеметрии

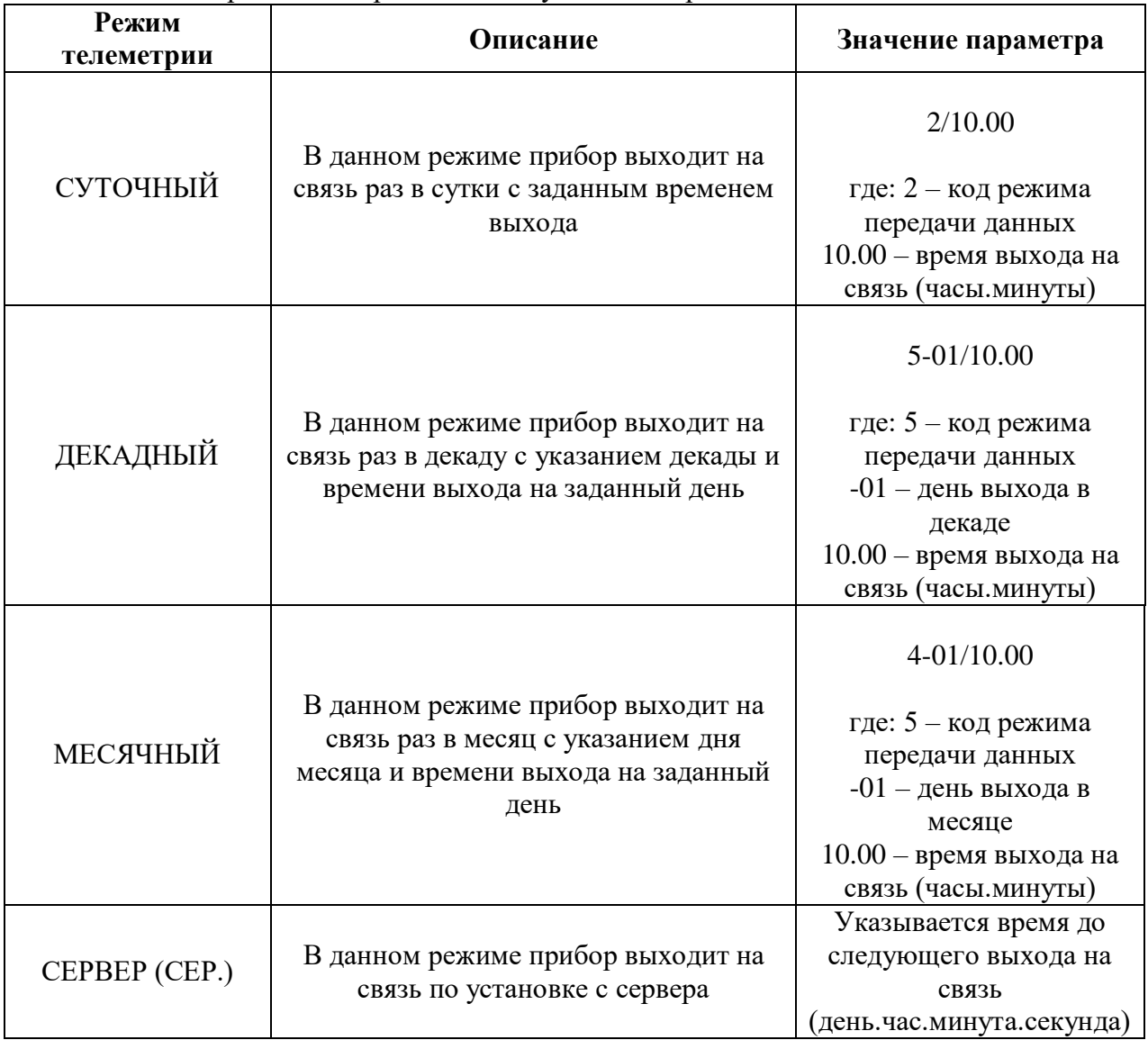

#### 2.7.6.10 Раздел «Передача данных» (7-6-4)

Раздел индикации состояния модуля встроенной телеметрии и принудительного запуска сеанса связи. После очередного запланированного или принудительного сеанса связи состояние телеметрии сохраняется в данном разделе. Индикация после успешного сеанса связи представлена на рисунке 36.

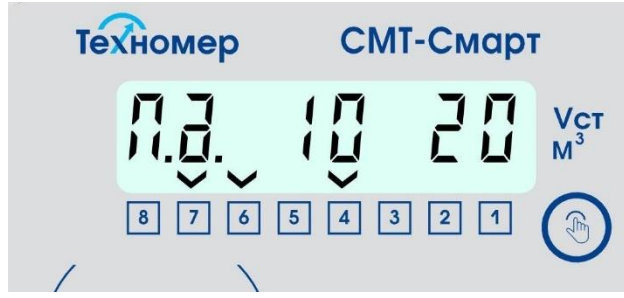

Рисунок 36 – индикация раздела «Передача данных» (10 – код состояния встроенной телеметрии, 20 – уровень принимаемого сигнала)

Для принудительного запуска теста телеметрии необходимо длительно нажать на клавишу управления в течение 6 секунд, находясь в разделе меню «Передача данных». После этого СМТ-Смарт-К выполнит принудительный сеанс связи. В процессе выполнения сеанса связи на индикаторе будут отображаться коды этапов передачи данных (таблица 10) и код уровня принимаемого сигнала (таблица 11). Сеанс связи начинается с кода 1 и заканчивается кодом 10 (при успешном сеансе связи). Также при активном сеансе связи моргает указатель 8.

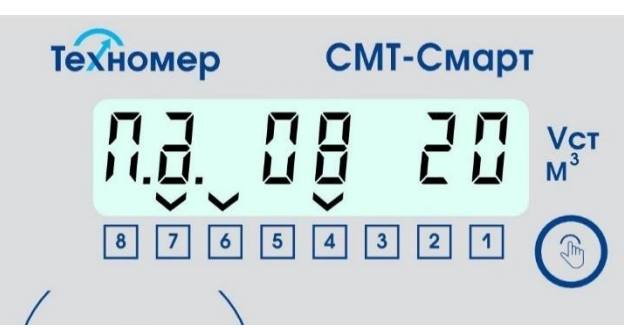

Рисунок 37 – Индикация активного сеанса связи

Таблица 10 – коды индикации передачи данных

| Код | Обозначение                         |  |
|-----|-------------------------------------|--|
| 01  | Включение модема                    |  |
| 02  | Параметризация модема               |  |
| 03  | Проверка SIM-карты                  |  |
| 04  | Регистрация в GSM сети              |  |
| 05  | Проверка уровня сигнала связи       |  |
| 06  | Подключение услуг GPRS              |  |
| 07  | Подключение к ТСР-серверу           |  |
| 08  | Старт обмена данными с ТСР-сервером |  |
| 09  | Обмен данными с ТСР-сервером        |  |
| 10  | Корректное завершение сеанса связи  |  |

Таблица 11 – коды уровня принимаемого сигнала

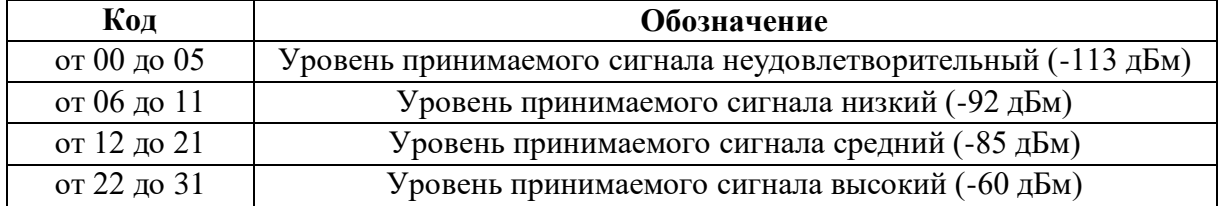

При успешном сеансе связи на индикаторе будут отображены код 10 и код уровня сигнала при прошедшем сеансе связи.

В случае неуспешного сеанса связи на индикаторе будет отображен код ошибки со знаком «минус» (рисунок 6). Код ошибок состоит из двух цифр с разделителем в виде точки. Первая цифра со знаком минус указывает на причину неуспешного сеанса связи, вторая цифра указывает на этап сбоя при сеансе связи. Коды ошибок, а также возможные диагностические действия для устранения ошибок представлены в таблице 12. В случае сохранения ошибок после выполнения действий по диагностике необходимо обратиться в сервисный центр или на завод-изготовитель за консультацией.

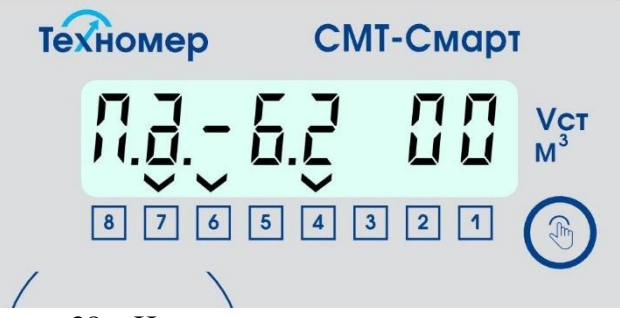

Рисунок 38 – Индикация неуспешного сеанса связи

Таблица 12 – Коды ошибок модуля телеметрии

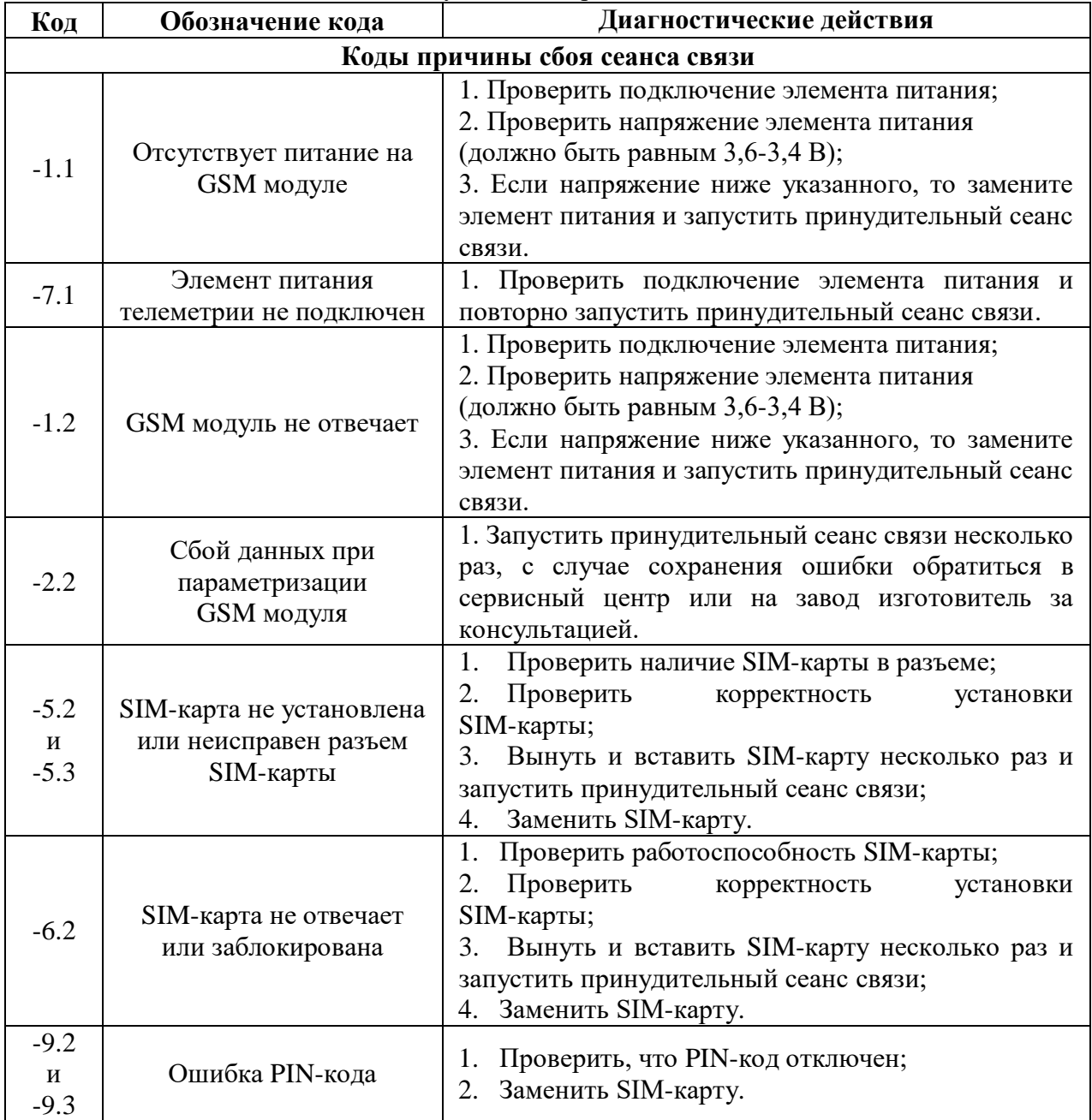

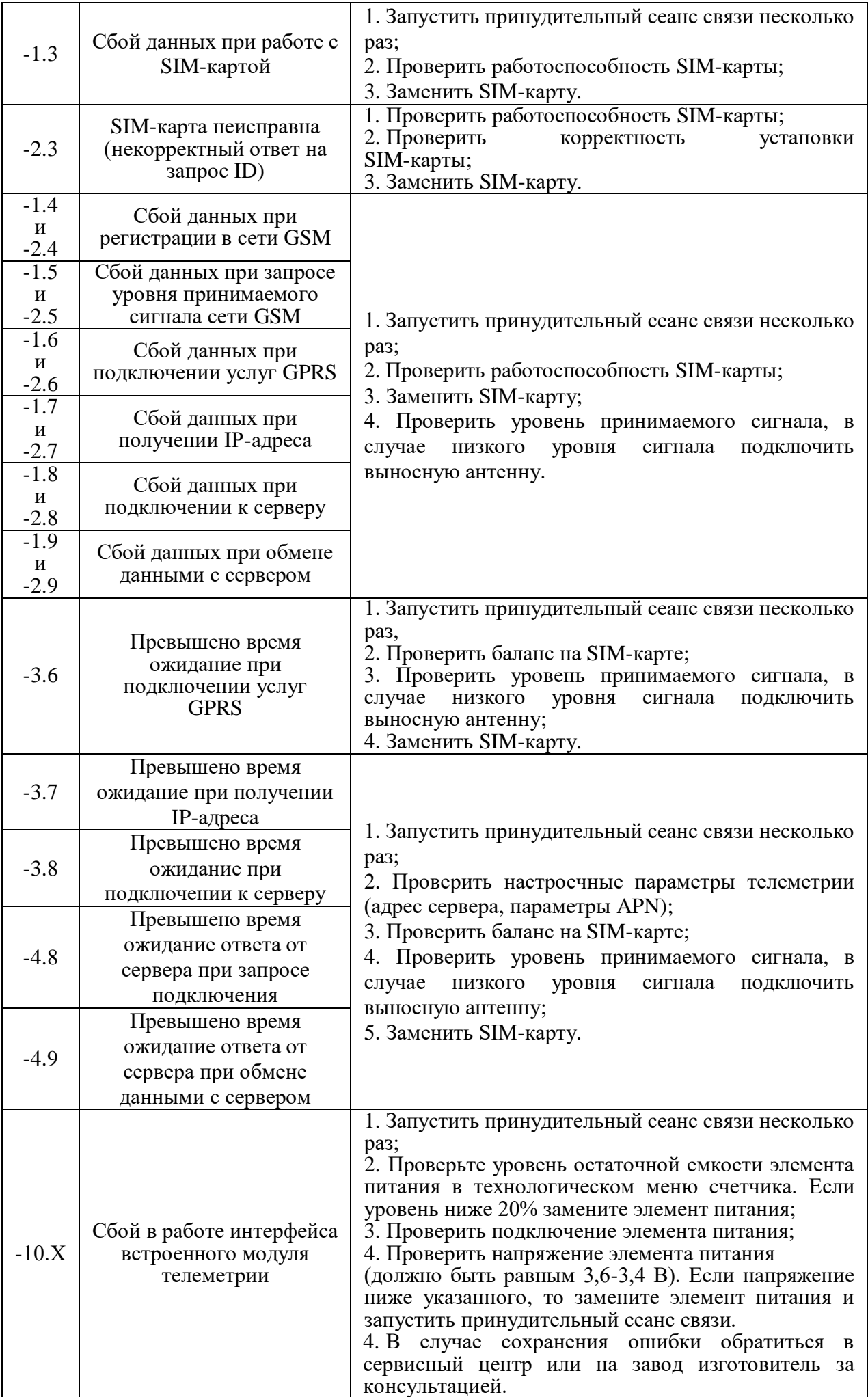

2.7.6.11 Раздел «Состояние резервной батареи счетчика» (7-6-5)

Индикация остаточной емкости электрического заряда резервной батареи СМТ-Смарт-К. Емкость указана в процентах.

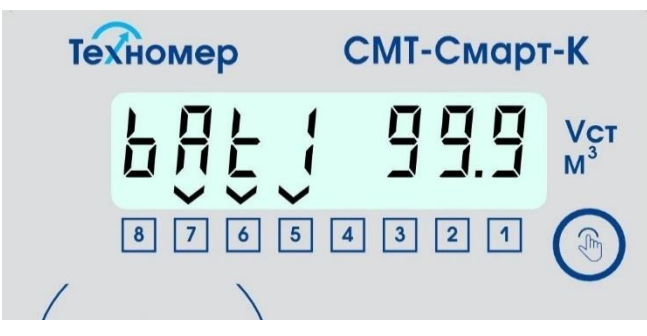

Рисунок 39 – Индикация раздела «Состояние резервной батареи счетчика»

2.7.6.12 Раздел «Состояние основной батареи счетчика» (7-6-5-1)

Индикация остаточной емкости электрического заряда основной батареи СМТ-Смарт-К. Емкость указана в процентах.

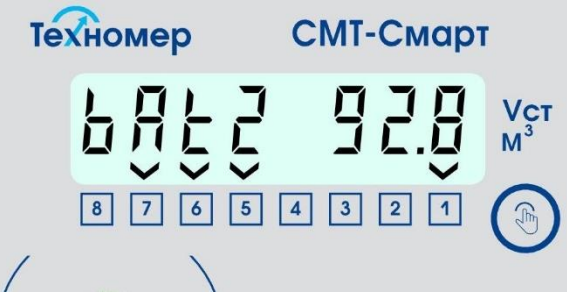

Рисунок 40 – Индикация раздела «Состояние основной батареи счетчика»

2.7.6.13 Раздел «Серийный номер» (7-6-5-2)

Индикация индивидуального серийного номера СМТ-Смарт-К. Номер присваивается заводом изготовителем при выпуске из производства и фиксируется в паспорте СМТ-Смарт-К. Индикация состоит из двух частей, первая часть – это первые 7 цифр серийного номера, вторая часть – это последние четыре цифры серийного номера. Первая часть всегда начинается с цифр 151, 152 и 153.

Отображение индикации сменяется раз в секунду с первой части на вторую.

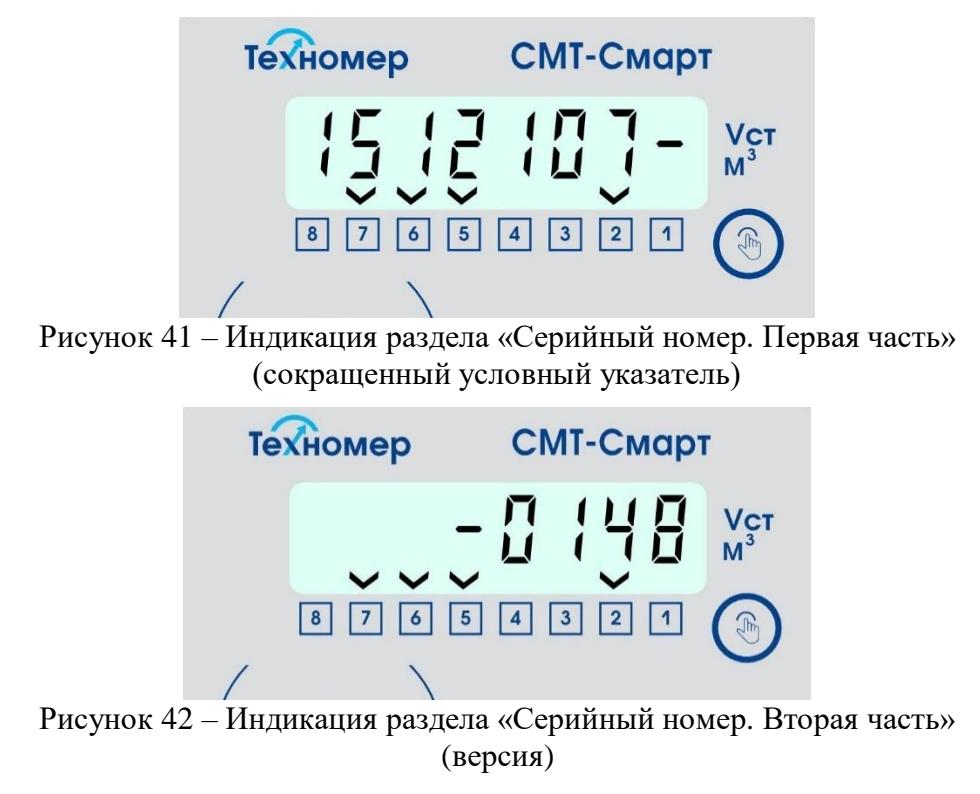

Счетчик газа микротермальный СМТ-Смарт-К – Руководство по эксплуатации –Редакция №3 Лист 30

2.7.6.14 Раздел «Версия программного обеспечения» (7-6-5-3)

Индикация номера версии программного обеспечения. Номер версии программного обеспечения в свою очередь состоит из двух частей. Старшая часть (до точки) – это номер метрологически значимой части программного обеспечения, а значение после точки, младшая часть – это номер версии метрологически незначимой части.

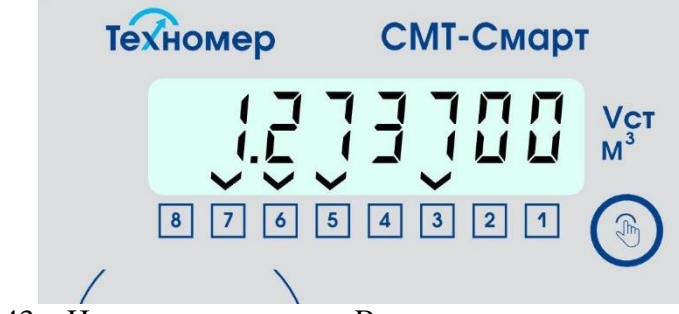

Рисунок 43 – Индикация раздела «Версия программного обеспечения»

#### 2.7.6.15 Раздел «Контрольная сумма» (7-6-5-4)

Индикация контрольной суммы метрологически-значимой части программного обеспечения СМТ-Смарт-К. Контрольная сумма должна быть равной значению, указанному в описании типа средства измерения.

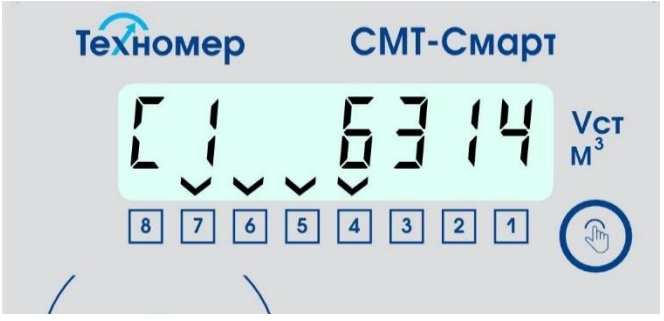

Рисунок 44 – Индикация раздела «Контрольная сумма»

2.7.6.16 Раздел «Дата текущей поверки» (7-6-5-4-1)

Индикация даты первичной поверки, проведенной уполномоченным поверителем Центра Стандартизации и Метрологии. Дата текущей поверки должна совпадать с датой, указанной в паспорте СМТ-Смарт-К.

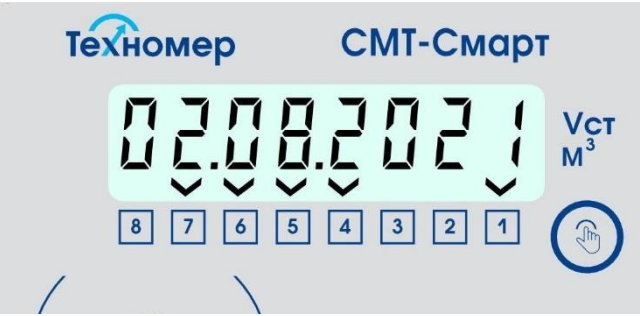

Рисунок 45 – Индикация раздела «Дата текущей поверки»

2.7.6.17 Раздел «Дата следующей поверки» (7-6-5-4-2)

Индикация даты следующей поверки. Дата рассчитывается с учетом межповерочного интервала относительно даты текущей поверки. Межповерочный интервал СМТ-Смарт-К – 6 лет.

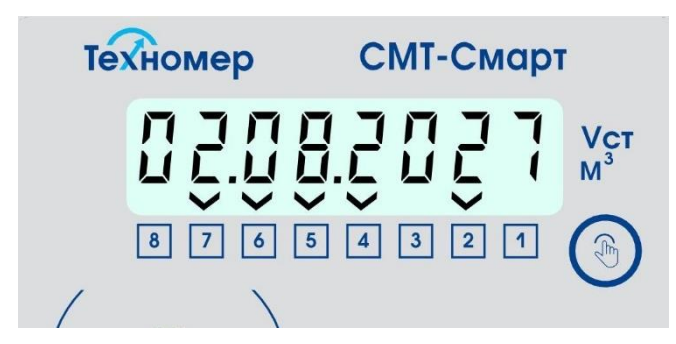

Рисунок 46 – Индикация раздела «Дата следующей поверки»

2.7.6.18 Раздел «Тест индикатора» (7-6-5-4-3)

Меню тестирования всех сегментов индикатора.

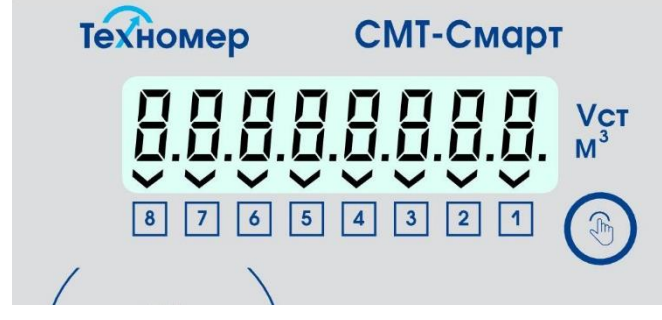

Рисунок 47 – Индикация раздела «Тест индикатора»

## **2.7.7 Уровни доступа для изменения параметров**

С целью защиты от преднамеренного или случайного изменения параметров СМТ-Смарт-К встроенное программное обеспечение счётчика предусматривает три уровня доступа к изменяемым параметрам. Все доступные к изменению параметры, а также уровни доступа и программное обеспечение представлены в таблице 13.

## *Внимание!*

*При вводе счетчика в эксплуатацию поставщику газа настоятельно рекомендуется сменить код уровня доступа «Поставщик» с целью защиты несанкционированного изменения параметров. Изменение кода замка поставщика производится с помощью программное обеспечении «Газсеть: Стандарт» под уровнем доступа «Поставщик». По умолчанию код замка поставщика – 000000.*

*В случае утери кода необходимо обратится в авторизированный сервисный центр или на завод изготовитель для сброса утерянного кода и установки нового.*

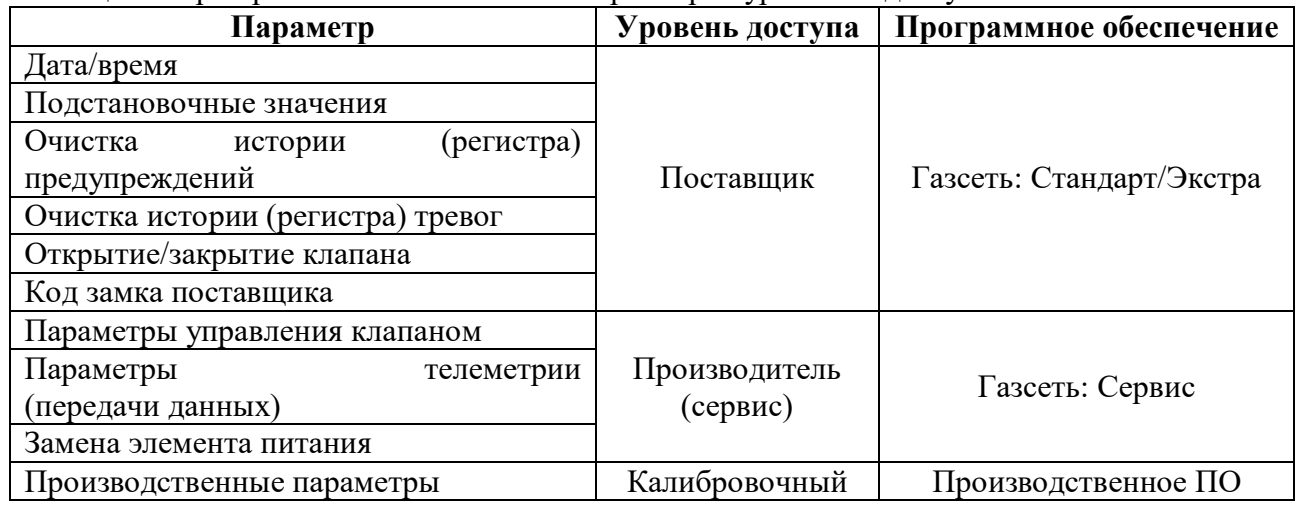

Таблица 13 – разграничение изменяемых параметров уровнями доступа

#### **2.7.8 Оптический интерфейс**

Оптический интерфейс СМТ-Смарт-К является резервным каналом связи (в случае выхода из строя встроенного модуля телеметрии) и предназначен для считывания архивных данных на персональный компьютер, изменения настроечных параметров счетчика, а также для управления встроенным запорным клапаном счетчика.

Для работы с оптическим интерфейсом СМТ-Смарт-К необходимо использовать кабель адаптер оптический KAO-USB производства ООО «Техномер» (дополнительную информацию уточняйте на сайте или по телефону ООО «Техномер»).

Считывание данных, а также изменение параметров уровня доступа «Поставщик» может производится только через ПО «Газсеть: Стандарт». После считывания данных возможно формирования отчетов потребления посредством программного модуля «Анализ данных» входящий в состав ПО «Газсеть: Стандарт».

Проведение сервисных работ в рамках пусконаладочных работ (далее ПНР), открытие/закрытие встроенного отсечного клапана, диагностике и обслуживание счетчика газа выполняется с помощью ПО «Газсеть: Сервис». Данное ПО является специализированным и предоставляется только авторизованным сервисным центрам.

Любое изменение параметров фиксируется в счетчике газа с привязкой к лицензионному ключу программного комплекса «Газсеть».

Дополнительную информацию, касающуюся работы с ПК «Газсеть» уточняйте в руководстве пользователе ПК «Газсеть».

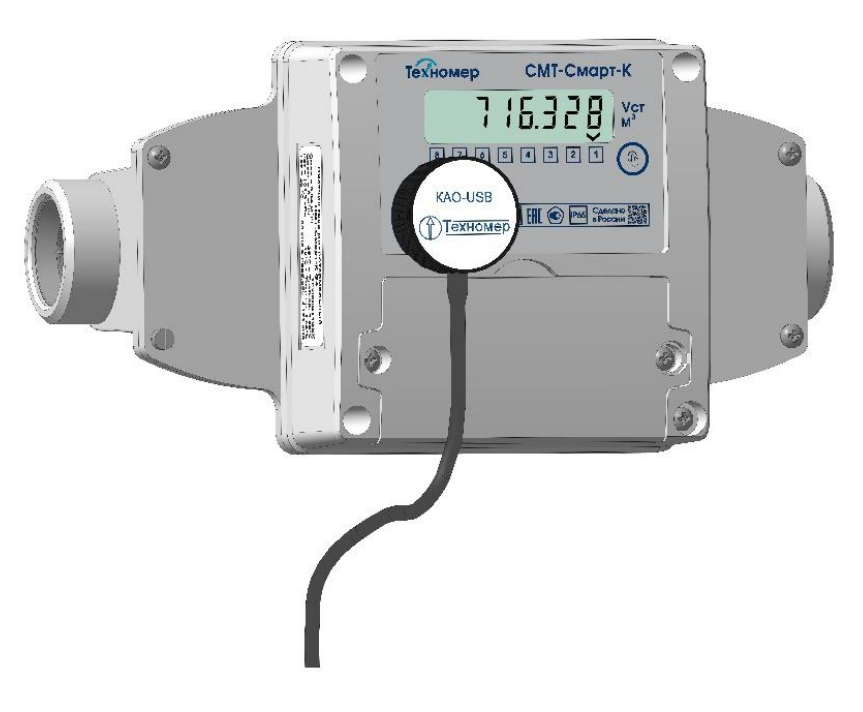

Рисунок 48 – считывание данных по оптическому интерфейсу при помощи КАО-USB

#### **2.7.9 Архивные данные**

Общая структура архивных данных СМТ-Смарт-К представлена на рисунке 49

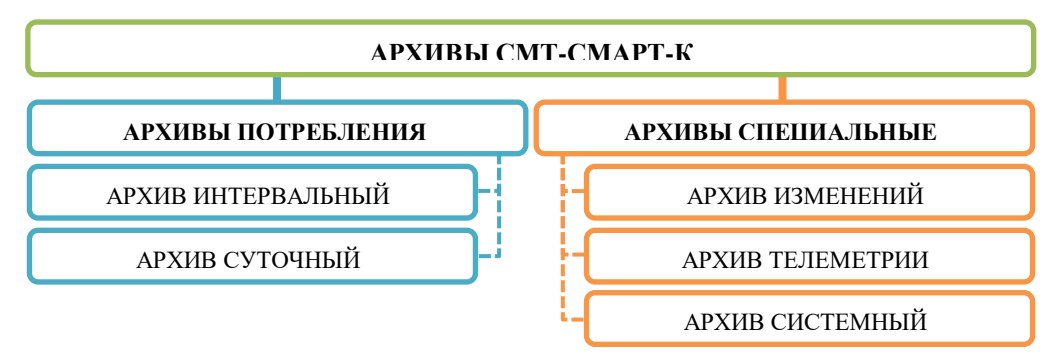

Рисунок 49 – структура архивных данных СМТ-Смарт-К

Счетчик газа микротермальный СМТ-Смарт-К – Руководство по эксплуатации –Редакция №3 Лист 33

#### 2.7.9.1 Интервальный архив

Интервальный архив предназначен для хранения данных потребления, а также данных о нештатных событиях при их возникновении и окончании. Архив предусматривает интервальные записи, с периодом 1 час на начало каждого часа и записи статусных событий (данные о нештатных событиях). Глубина архива – 10000 записей (≈1 год).

При формировании интервальных записей записывается стандартный объем газа нарастающим итогом, среднее за час значение температуры газа и окружающей среды, и расхода. При записи статусных значений записываются текущие измеренные значения.

Структура архива:

номер архивной записи;

дата и время;

стандартный объём газа нарастающим итогом;

средняя за час температура газа;

среднее за час температура окружающей среды;

обобщённый состав газа (К-фактор);

системный статус;

статус предупреждений;

статус тревог;

статус аварий;

код активного события

2.7.9.2 Суточный архив

Суточный архив предназначен для хранения данных потребления, а также данных о нештатных событиях при их возникновении в течении суток. Архив предусматривает интервальные записи, с периодом 1 сутки на «Начало газового дня». Параметр «Начало газового дня» возможно перенастроить (по умолчанию 10:00). Глубина архива - 2500 записей (≈6 лет).

Структура архива:

номер архивной записи;

дата и время;

стандартный объём газа нарастающим итогом;

средняя за сутки температура газа;

среднее за сутки температура окружающей среды;

обобщённый состав газа (К-фактор);

системный статус;

статус предупреждений;

статус тревог;

статус аварий.

2.7.9.3 Архив изменений

Архив изменений предназначен для контроля и хранения данных обо всех изменениях настраиваемых параметров СМТ-Смарт-К. Архив предусматривает фиксацию значений до и после изменения, состояние замков уровня доступа, источника изменения, а также фиксацию программного обеспечения откуда было произведено изменение. Глубина архива – 1100 записей.

#### 2.7.9.4 Архив телеметрии

Архив телеметрии предназначен для логирования процесса работы встроенного модуля телеметрии, а также фиксирует начало и окончании активности оптического интерфейса. Архив предусматривает фиксацию начала и окончания сессий телеметрии, состояние процесса телеметрии и кодов ошибок телеметрии. Глубина архива –1 1500 записей.

#### 2.7.9.5 Архив системный

Архив системный предназначен для фиксации сервисной информации, указывающей на сбои аппаратных систем и программного обеспечении СМТ-Смарт-К. Глубина архива – 1100 записей.

#### **2.7.10 Работа встроенного отсечного клапана**

Управления встроенным запорным клапаном может осуществляться локально (в присутствии специалиста от поставщика газа при помощи сервисного ПО), удалённо (с сервера поставщика газа), а также счетчик может сам принимать решение о закрытие клапана в автоматическом режиме (при включенной функции) по мере обнаружения нештатных событий. Каждое изменение состояние клапана сопровождается записью соответствующего события в архив и сеансом связи для передачи актуального состояния отсечного клапана на сервер. Закрытие клапана сопровождается событием (предупреждением) «П11», при открытии клапана событие завершается. При открытии клапана предусмотрена процедура проверка утечки газа. Клапан не может быть открыт, если во время проверки общий стандартный объем газа изменится на  $0,\!0001$  м $^3.$ 

При закрытии клапана по заданию с сервера или в автоматическом режиме открыть клапан возможно только в присутствии контроллера, который при совместной работе с диспетчером выполняет процедуру открытия клапана.

Процедура открытия клапана:

- контролер (представитель поставщика газа) проверяет счётчик газа и газовое оборудование на предмет нештатных событий и утечек газа;
- сообщает оператору создать задание на открытие клапана;
- оператор создает задание на открытие клапана в пульте диспетчера;
- контроллер запускает на счетчике внеочередной сеанс связи с клавиши управления;
- при выходе на связь счетчик получает задание на открытие клапана с проверкой утечки газа;
- при отсутствии утечки газа клапан откроется;
- при выявлении утечки счетчик повторит процедуру 3 раза и укажет ошибку о выявлении утечки газа. В данной ситуации необходимо повторно проверить оборудование, исключить утечки газа и запустить внеочередной сеанс связи с клавиши управления для повторного открытия клапан с сервера.

Процедура закрытия клапана:

- оператор сервера поставщика газа создаёт задание на закрытие клапана;
- счетчик при очередном сеансе связи выполняет задание на закрытие клапана;
- после закрытие клапана счетчик контролирует изменение накопленного стандартного общего объема. Если объем изменяется на 0,0001 м $^3$  счетчик повторно закрывает клапан. Предусмотрено 10 повторных попыток закрыть клапан. Если после 10й попытки накопленный объем изменится счётчик выставляет ошибку закрытия клапана и запускает внеочередной сеанс связи.

2.7.10.1 Функции управления клапаном в стандартном режиме (режим «Автоматического управление клапаном» – отключен)

- Закрытие клапана
	- Клапан может быть закрыт по задания с сервера или с оптического интерфейса
- Открытие клапана

Клапан может быть открыт по задания с сервера или с оптического интерфейса при закрытии клапана по оптическому интерфейсу. При закрытии клапан с сервера открытие клапан с оптического интерфейса недоступно.

Проверка утечки газа при открытии клапана

Счётчик проверяет утечку газа при каждой попытке открытия клапана.

- 2.7.10.2 Функции управления клапаном в режиме «Автоматическое управление клапаном»
	- Закрытие клапана
	- Клапан может быть закрыт по заданию с сервера или с оптического интерфейса. Закрытие клапана сопровождается записью в интервальный архив предупреждения «П11».

#### Открытие клапана

Клапан может быть открыт по заданию с сервера или с оптического интерфейса при закрытии клапана по оптическому интерфейсу. При закрытии клапан с сервера открытие клапан с оптического интерфейса недоступно. При закрытии клапана в автоматическом режиме открыть клапан можно только с задания сервера и в присутствии контроллера (с запуска принудительного сеанса связи с клавиши управления).

Проверка утечки газа при открытии клапана

Счётчик проверяет утечку газа при каждой попытке открытия клапана.

Закрытие клапана при регистрации обратного потока

При регистрации обратного потока (Q < -0,1Qмакс) счетчик регистрирует тревогу «Т1», а клапан автоматически закрывается если тревога действовала в течении установленного времени (по умолчанию 15 минут). После закрытия клапана выполняется внеочередной сеанс связи.

Закрытие клапана при превышении максимального расхода раза

При превышение максимально допустимого расхода (Q > Qмакс) счетчик регистрирует тревогу «Е2», а клапан автоматически закрывается если тревога действовала в течении установленного времени (по умолчанию один месяц). После закрытия клапана выполняется внеочередной сеанс связи.

Закрытие клапана при разряде элементов питания

При разряде элементов питания счетчика или элемента питания встроенного модуля телеметрии ниже 15% остаточной емкости счетчик фиксирует предупреждение «П5» или «П7» клапан при этом не закрывается.

При достижении уровня ниже 10% остаточной емкости счетчик фиксирует предупреждения «П6» или «П8», а клапан автоматически закрывается. После закрытия клапана выполняется внеочередной сеанс связи.

Закрытие клапана при вскрытии батарейного отсека

При вскрытии батарейного отсека счетчик фиксирует предупреждение «П9», а клапан автоматически закрывается. После закрытия клапана выполняется внеочередной сеанс связи.

Закрытие клапана при отключении батареи телеметрии

При отключении батареи телеметрии счётчик фиксирует предупреждение «П4», а клапан автоматически закрывается.

Закрытие клапана при отключении SIM-карты

При деинсталляции SIM-карты из держателя счетчик фиксирует предупреждение «П2», а клапан автоматически закрывается.

 Закрытие клапана при попытке вскрытия корпуса электронного отсчетного устройства.

При вскрытии корпуса электронного отсчетного устройства счётчике фиксирует аварию «А4», а клапан автоматически закрывается. При активной аварии «А4» клапан не может быть открыт.

Сбросить аварию может только завод изготовитель или сервисный центр.

Для отображения всех состояний клапана, а также для отображения процесса анализа утечки газа при открытии клапан в счетчике предусмотрен раздел «КЛАПАН» в основном меню счетчика. Состояния клапана представлены в таблице 8, раздел 2.6.4.4.

При активации функции «Автоматическое управление клапаном» на дисплее счётчика в разделе меню «КЛАПАН» будет указана надпись: «А», над первым указателем (при открытом клапане).
# **3 МОНТАЖ И ВВОД В ЭКСПЛУАТАЦИЮ**

## **3.1 Ограничения при монтаже и эксплуатации**

3.1.1 Запрещается допускать к работе лиц, не прошедших инструктаж по технике безопасности, не изучивших эксплуатационную документацию на СМТ-Смарт-К.

3.1.2 Запрещается проведение монтажных и демонтажных работ при наличии газа в трубопроводе.

3.1.3 Запрещается проведение сварочных работ при смонтированном СМТ-Смарт-К в трубопроводе.

3.1.4 Запрещается использовать СМТ-Смарт-К как шаблон при сварочных работах.

3.1.5 Запрещается монтировать СМТ-Смарт-К над открытым пламенем. Поверхность СМТ-Смарт-К не должна подвергаться нагреву выше плюс 60 °С.

3.1.6 Запрещается эксплуатировать СМТ-Смарт-К в трубопроводе с избыточным давлением измеряемого газа, превышающим 15 кПа.

3.1.7 Запрещается проводить опрессовку газовой системы при установленном СМТ-Смарт-К избыточным давлением, превышающим 50 кПа.

3.1.8 Запрещается проводить замену элементов питания на элементы, не соответствующие маркировке и типу элементов, описанных в эксплуатационной документации. (см. п.2.5.4 настоящего руководства по эксплуатации).

## **3.2 Требования к монтажу СМТ-Смарт-К**

3.2.1 Монтаж СМТ-Смарт-К следует выполнять согласно схемам, приведённым в Приложении Б.

3.2.2 При монтаже вне помещений СМТ-Смарт-К следует устанавливать в защитном шкафу или под навесом, обеспечивающим защиту от внешних атмосферных осадков и прямых солнечных лучей.

3.2.3 В отапливаемых помещениях (с температурой внутри помещения выше плюс 5 °С) СМТ-Смарт-К может устанавливаться как на горизонтальных, так и вертикальных участках трубопровода.

3.2.4 Вне помещений, а также в неотапливаемых помещениях (с температурой внутри помещения ниже плюс 5 °С) СМТ-Смарт-К следует устанавливать только на горизонтальных участках газопровода. Допускается установка СМТ-Смарт-К вне отапливаемого помещения в вертикальном положении при обеспечении подачи природного газа в газовую сеть (и в счётчик) в течение двух часов после монтажа. Например, при замене ранее установленного счётчика с использованием КМЧ (без сварочных работ).

3.2.5 Место установки СМТ-Смарт-К на трубопроводе следует выбирать так, чтобы избежать скопления конденсата внутри измерительной части СМТ-Смарт-К.

3.2.6 Место установки СМТ-Смарт-К на трубопроводе следует выбирать так, чтобы предохранить его от ударов, производственной вибрации, механических воздействий.

3.2.7 Направление потока газа через СМТ-Смарт-К при монтаже на горизонтальном участке может быть как слева-направо, так и справа-налево, а при монтаже на вертикальном участке может быть как сверху-вниз, так и снизу-вверх.

3.2.8 При монтаже СМТ-Смарт-К прямые участки до и после СМТ-Смарт-К не требуются.

3.2.9 При монтаже СМТ-Смарт-К на трубопровод сетей газопотребления рекомендуется использовать комплекты монтажных частей (КМЧ) заводаизготовителя, прошедшие испытания на прочность и герметичность.

3.2.10 При монтаже СМТ-Смарт-К без КМЧ не предъявляются какие-либо требования к величине условного диаметра (ДУ) трубопровода, к величине несоосности СМТ-Смарт-К и трубопровода, а также к степени некруглости трубопровода и наличия

уступов в местах соединения счётчика и трубопровода.

3.2.11 При монтаже СМТ-Смарт-К расстояние от газоиспользующих приборов не регламентируется.

3.2.12 При монтаже СМТ-Смарт-К не требуется установка дополнительных фильтров при условии соответствия природного газа требованиям ГОСТ 5542-2022.

## **3.3 Подготовка СМТ-Смарт-К к монтажу**

Непосредственно перед монтажом в газопровод необходимо проверить техническое состояние СМТ-Смарт-К согласно таблице 14.

## *Примечание*

*Техническое состояние СМТ-Смарт-К следует проверять каждый раз перед монтажом СМТ-Смарт-К в газопровод при вводе СМТ-Смарт-К в эксплуатацию, а также перед монтажом после выполнения периодической поверки СМТ-Смарт-К. Внимание!*

*Запрещается установка в трубопровод и использование СМТ-Смарт-К, не прошедшего хотя бы один пункт оценки технического состояния согласно таблице 14.*

Таблица 14 – критерии оценки технического состояния СМТ-Смарт-К перед монтажом

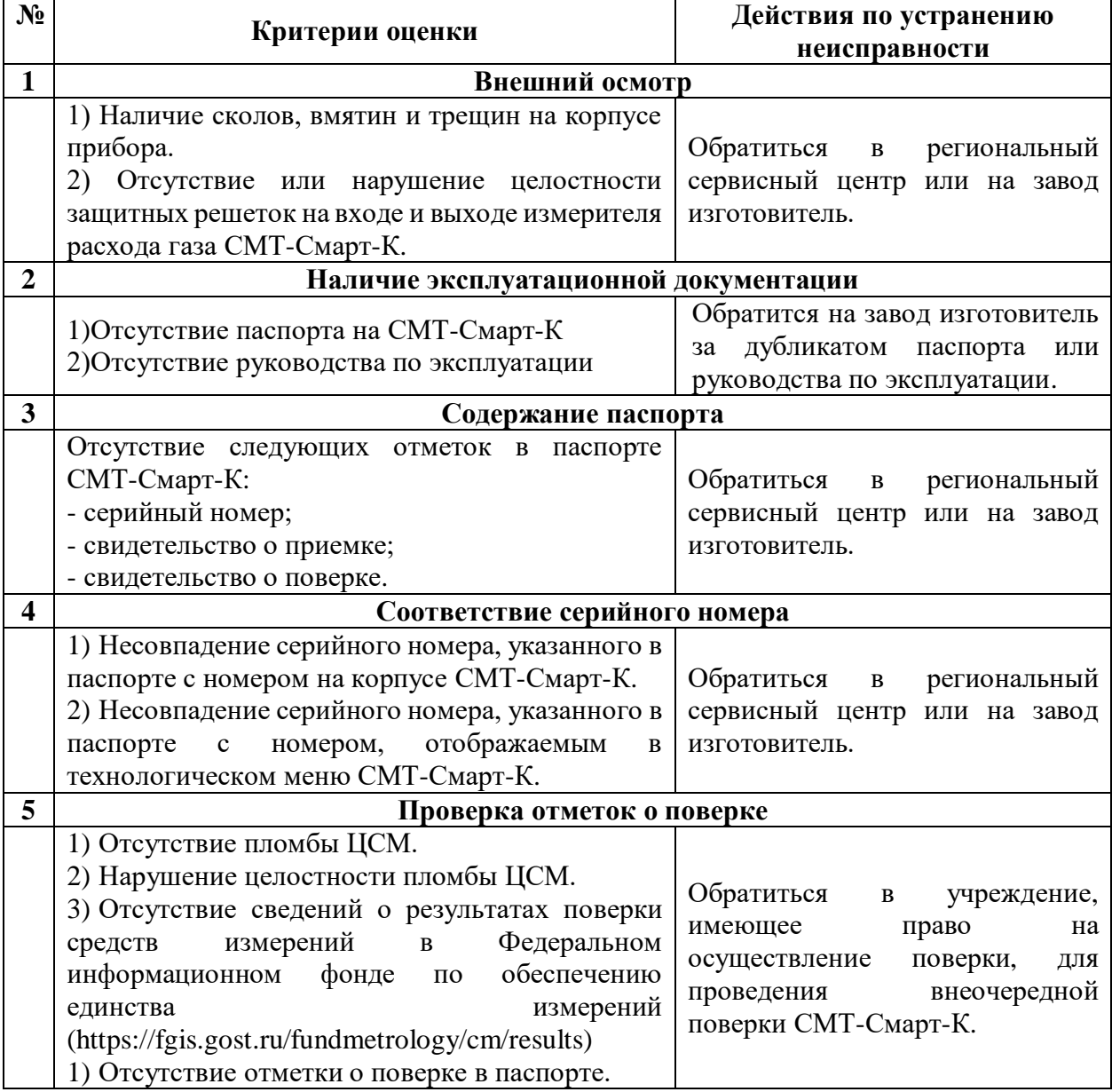

Продолжение таблицы 14

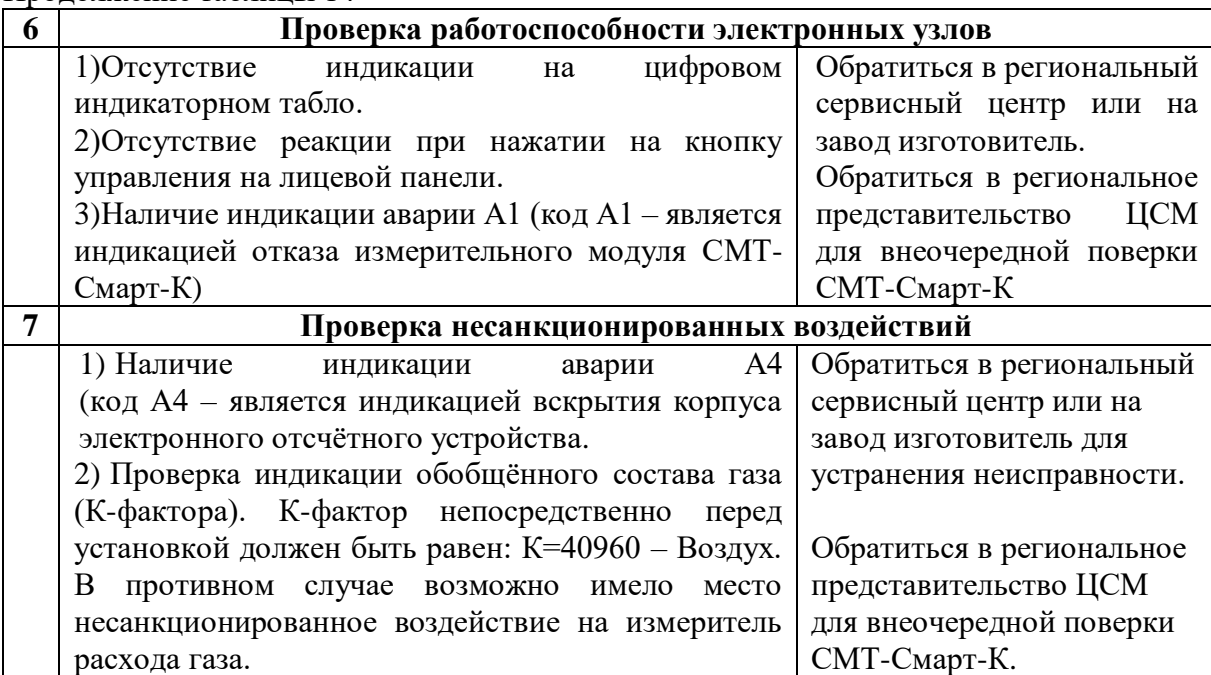

## **3.4 Монтаж СМТ-Смарт-К**

3.4.1 Монтаж, ввод в эксплуатацию и техническое обслуживание СМТ-Смарт-К должны проводить только организации, имеющие лицензию на выполнение данных работ, в соответствии с разделами 3 и 4 настоящего руководства по эксплуатации. Монтаж

СМТ-Смарт-К производить в соответствии требованиями монтажа, указанными в п.3.2.

3.4.2 Проверить совпадение направления потока газа в газовой трубе с направлением, указанным на корпусе измерителя газа СМТ-Смарт-К

3.4.3 Смонтировать СМТ-Смарт-К.

3.4.4 Плавно, исключая пневматический удар, заполнить рабочую полость СМТ-Смарт-К измеряемым газом, используя газовый вентиль, расположенный перед СМТ-Смарт-К.

3.4.5 Проверить герметичность соединений.

3.4.6 Проверить работоспособность СМТ-Смарт-К на месте эксплуатации.

3.4.6.1 Задать расход газа газовым прибором, установленным после СМТ-Смарт-К (включённая газовая плита, котёл либо другой прибор, установленный после СМТ-Смарт-К).

3.4.6.2 Проверить наличие индикации мгновенного расхода газа в основном меню СМТ-Смарт-К при потреблении газа газовым прибором, установленным после СМТ-Смарт-К.

3.4.6.3 Проверить нарастание накопленного объёма при потреблении газа.

3.4.6.4 При отсутствии индикации мгновенного расхода или нарастания накопленного объёма проверить соответствие монтажа СМТ-Смарт-К направлению потока газа.

3.4.6.5 При верном монтаже, но отсутствии индикации мгновенного расхода или увеличения накопленного объёма обратиться в региональный сервисный центр или на завод-изготовитель.

3.4.6.6 Для оценки уровня сигнала сотовой сети при монтаже непосредственно на объекте эксплуатации необходимо осуществить запуск принудительного сеанса связи согласно п 2.6.6.11 настоящего руководства по эксплуатации. При недостаточном уровне сигнала следует произвести замену SIM-карты (замена сотового оператора) и при необходимости изменить настроечные параметры для корректной передачи данных на сервер газопоставляющей организации.

## **3.5 Пломбировка СМТ-Смарт-К**

Места установки контрольных пломб на СМТ-Смарт-К представлены на рисунке 50.

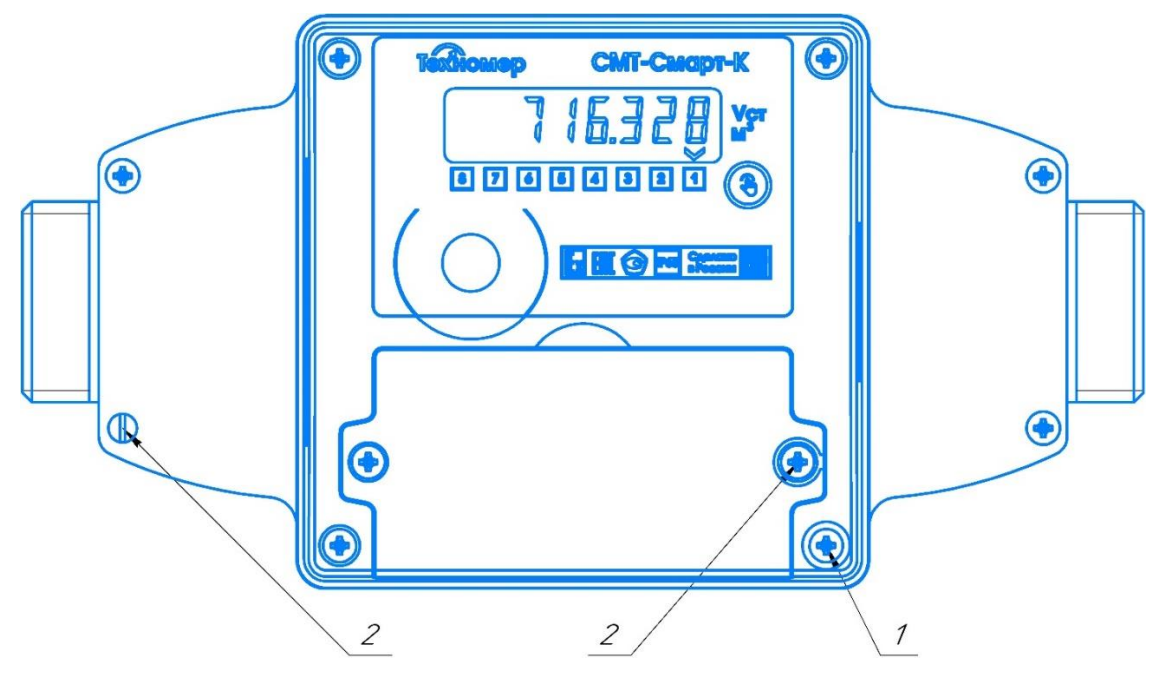

Рисунок 50 – Схема пломбировки СМТ-Смарт-К 1 – места установки пломбы поверителя, 2 – места установки пломбы поставщика

газа

Пломбировка пломбой поверителя указывает на подтверждение заявленных метрологических характеристик счётчика и ограничивает доступ к внутренним элементам конструкции счетчика.

Пломбировка пломбами поставщика газа предусматривает ограничение доступа к входным и выходным фланцевым или штуцерным (для комплектов монтажных частей) соединениям, а также ограничения доступа к батарейному отсеку.

## **3.6 Ввод СМТ-Смарт-К в эксплуатацию**

3.6.1 Опломбировать СМТ-Смарт-К. Схема пломбировки указана в п. 3.5

3.6.2 Зафиксировать в рабочем журнале начальные показания СМТ-Смарт-К в момент начала эксплуатации.

3.6.3 В паспорте СМТ-Смарт-К сделать отметку о вводе СМТ-Смарт-К в эксплуатацию.

3.6.4 Настроить автоматическую передачу данных на удалённый сервер сбора данных под управлением ПК «Газсеть» согласно п.3.7.

## **3.7 Пуско-наладочные работы**

Под пуско-наладочными работами подразумевается:

- для АО «Мособлгаз»

1) проверка счетчика газа СМТ-Смарт-К на наличие нештатных ситуаций, препятствующих вводу в эксплуатацию. Нештатными ситуациями, препятствующими вводу в эксплуатацию, являются АВАРИИ, см. п. 2.6.6.3,

- 2) установка SIM,
- 3) открытие клапана,

4) внесение в паспорт отметки о выполнении пуско-наладочных работ.

- для региональных газовых компаний:

1) проверка счетчика газа СМТ-Смарт-К на наличие нештатных ситуаций, препятствующих вводу в эксплуатацию,

2) подключение СМТ-Смарт-К к региональному пульту управления на базе ПО «Газсеть: Экстра»,

3) установка SIM,

4) внесение в паспорт отметки о выполнении пуско-наладочных работ.

К пуско-наладочным работам допускаются только специалисты, являющиеся представителями авторизованного сервисного центра или завода-изготовителя.

СМТ-Смарт-К имеет возможность автоматической передачи текущих и архивных данных о состоянии узла учета на сервер Региональной Газовой Компании (далее РГК) под управлением ПО «Газсеть: Экстра». Программный модуль «Газсеть: Онлайн» (входящий в состав ПО «Газсеть: Экстра») позволяет организовать доступ пользователю к обработанным данным с СМТ-Смарт-К в веб-интерфейсе (личном кабинете).

В случае если в вашем регионе у РГК еще не установлено ПО «Газсеть: Экстра», то передача данных может осуществляться на сервер ООО «Техномер». По умолчанию, СМТ-Смарт-К настроен на сервер ООО «Техномер» на передачу данных в режиме 1 раз в 10 дней.

## **3.7.1 Требования к SIM-карте**

– SIM-карта должна быть формата mini-SIM (без вырезов под другие форматы).

– SIM-карта должна быть активирована и иметь положительный баланс;

– на SIM-карте должен быть подключен пакет услуг GPRS;

– на SIM-карте должен быть отключен PIN-код;

## *Внимание!*

*Для обеспечения стабильной работы встроенного модуля телеметрии СМТ-Смарт, в диапазоне температуры окружающей среды от минус 40˚С до +55˚С необходимо устанавливать в устройство SIM-карту формата mini-SIM «M2Mтермо».*

*Для обеспечения надежной работы SIM-карты перед вводом в эксплуатацию рекомендуется наклеить на нее дополнительный утолщающий стикер, идущий в комплекте поставки.*

#### **3.7.2 Порядок действий для настройки передачи данных СМТ-Смарт-К на сервер РГК.**

3.7.2.1 Откройте крышку батарейного отсека

3.7.2.2 Установите SIM-карту в держатель SIM-карты согласно рисунку, указанному на печатной плате.

3.7.2.3 Закройте батарейный отсек.

3.7.2.4 Произведите настройку параметров СМТ-Смарт-К (указанных в таблице 15) через оптический интерфейс при помощи ПО «Газсеть: Стандарт» и кабеля адаптера оптического «КАО-USB», производства ООО «Техномер». Уровень доступа настроечных параметров – «Поставщик».

| Параметр                                 | Пример значения параметра |  |  |  |  |  |  |
|------------------------------------------|---------------------------|--|--|--|--|--|--|
| Настройка адреса сервера поставщика газа |                           |  |  |  |  |  |  |
| Адрес сервера                            | 092.168.035.033:22255     |  |  |  |  |  |  |
| Настройка доступа к мобильному интернету |                           |  |  |  |  |  |  |
| Адрес APN                                | internet.mts.ru           |  |  |  |  |  |  |
| Логин APN                                | mts                       |  |  |  |  |  |  |
| Пароль APN                               | mts                       |  |  |  |  |  |  |

Таблица 15 – настроечные параметры телеметрии СМТ-Смарт-К

Продолжение таблицы 15

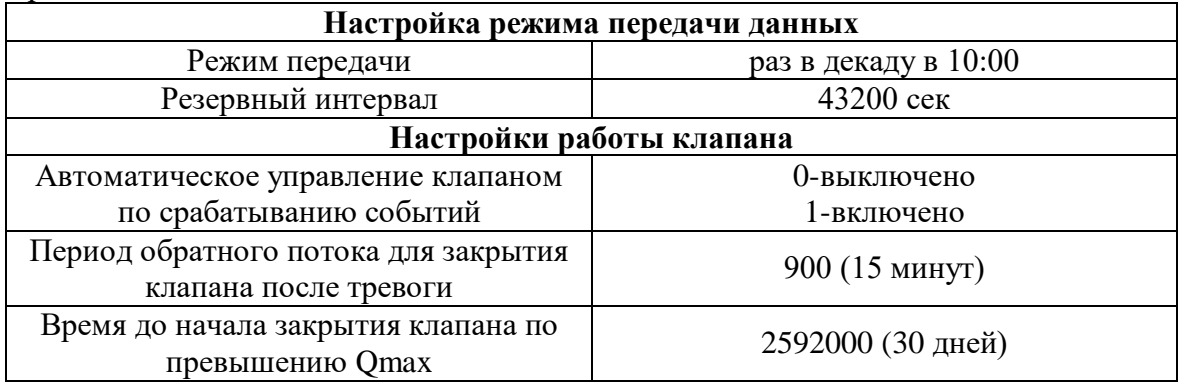

3.7.2.5 Перейдите в технологическое меню в раздел «СВЯЗЬ» и запустите принудительный сеанс связи.

3.7.2.6 Дождитесь успешного сеанса связи. В случае возникновения ошибок обратитесь к п.2.6.6.10 «Связь».

3.7.2.7 После успешного выхода на связь свяжитесь с диспетчером РГК для подтверждения корректности сеанса связи.

3.7.2.8 Для доступа к личному кабинету «Газсеть: Онлайн» на сервере РГК обратитесь к диспетчеру РГК.

#### **3.7.3 Порядок действий для настройки передачи данных СМТ-Смарт-К на сервер ООО «Техномер».**

3.7.3.1 Откройте крышку батарейного отсека

3.7.3.2 Установите SIM-карту в держатель SIM-карты согласно рисунку, указанному на печатной плате.

3.7.3.3 Закройте батарейный отсек.

3.7.3.4 Произведите настройку параметров СМТ-Смарт-К (указанных в таблице 16) через оптический интерфейс при помощи ПО «Газсеть: Сервис» и кабеля адаптера оптического «КАО-USB», производства ООО «Техномер». Уровень доступа настроечных параметров – «Поставщик».

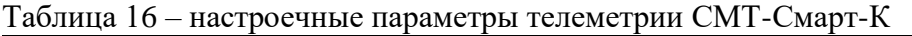

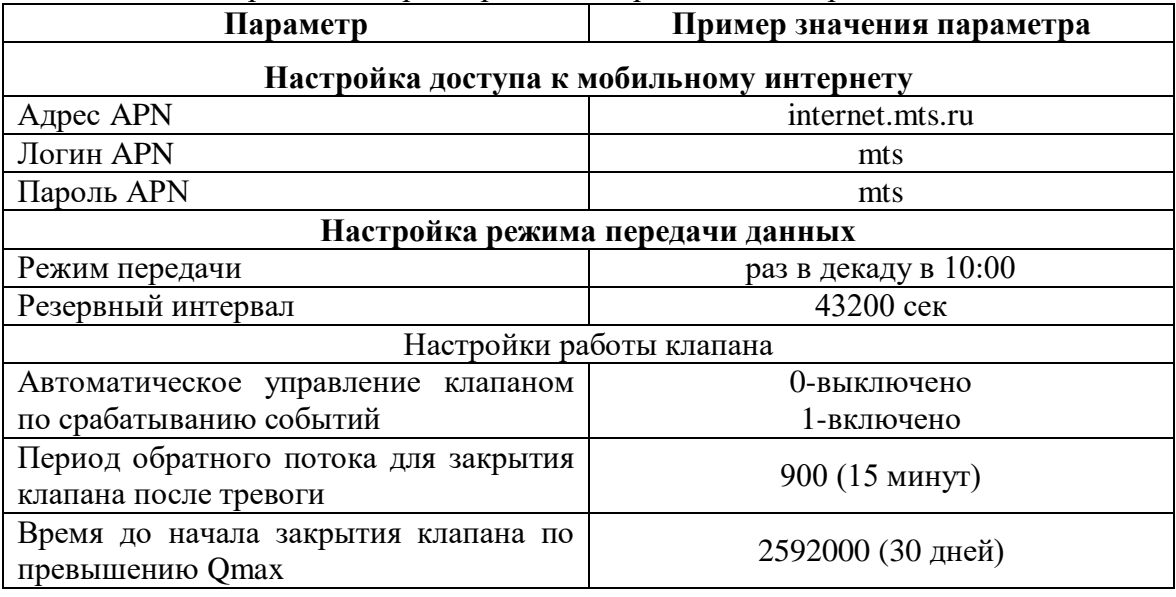

3.7.3.5 Перейдите в технологическое меню в раздел «СВЯЗЬ» и запустите принудительный сеанс связи.

3.7.3.6 Дождитесь успешного сеанса связи. В случае возникновения ошибок обратитесь к п.2.6.6.10 «Связь».

3.7.3.7 После успешного выхода на связь перейдите на сайт ООО «Техномер» [\(www.tehnomer.ru\)](http://www.tehnomer.ru/) в Личный кабинет «Газсеть: Онлайн».

Счетчик газа микротермальный СМТ-Смарт-К – Руководство по эксплуатации –Редакция №3 Лист 42

3.7.3.8 Введите логин (серийный номер счетчика) и пароль (123456) и нажмите кнопку «Войти».

3.7.3.9 В случае успешной авторизации в личном кабинете отразиться информация о текущем состоянии счетчика и архивы о газопотреблении с часовой и суточной детализацией.

3.7.3.10 Далее СМТ-Смарт-К будет выходить на связь в автоматическом режиме 1 раз в 10 дней (1го, 11го, 21го числа). Для изменения режима передачи данных обратитесь в техническую поддержку ООО «Техномер».

# **4 ТЕХНИЧЕСКОЕ ОБСЛУЖИВАНИЕ**

## **4.1 Текущее техническое обслуживание**

4.1.1 К проведению пуско-наладочных работ (подключению прибора с системе сбора данных «Газсеть») и техническому обслуживанию СМТ-Смарт-К допускаются лица, прошедшие обучение и имеющие свидетельство на выполнение указанных работ и являющиеся представителями авторизованного сервисного центра или заводаизготовителя.

4.1.2 При штатных условиях эксплуатации необходимо не реже одного раза в месяц проводить визуальный осмотр счётчика на предмет его работоспособности, а также наличия нештатных ситуаций.

4.1.3 При возникновении нештатных ситуаций, указывающих на нарушение работоспособности счетчика (аварии), а также при нештатных ситуациях, связанных с заменого элемента питания или установкой/заменой SIM-карты, необходимо обратится в авторизированный сервисный центр или завод изготовитель.

4.1.4 Ремонт СМТ-Смарт-К может производиться только заводом-изготовителем или авторизированным сервисным центром, имеющим право на проведение ремонтных работ.

4.1.5 Текущее техническое обслуживание производится с целью обеспечения надёжной работы СМТ-Смарт-К, а также выявления нарушений условий эксплуатации или несанкционированных воздействий в период его эксплуатации.

4.1.6 Текущее техническое обслуживание рекомендуется проводить с периодом не менее 1 раза в год или с другим периодом на усмотрение поставщика газа.

4.1.7 Текущее техническое обслуживание проводится согласно таблице 17.

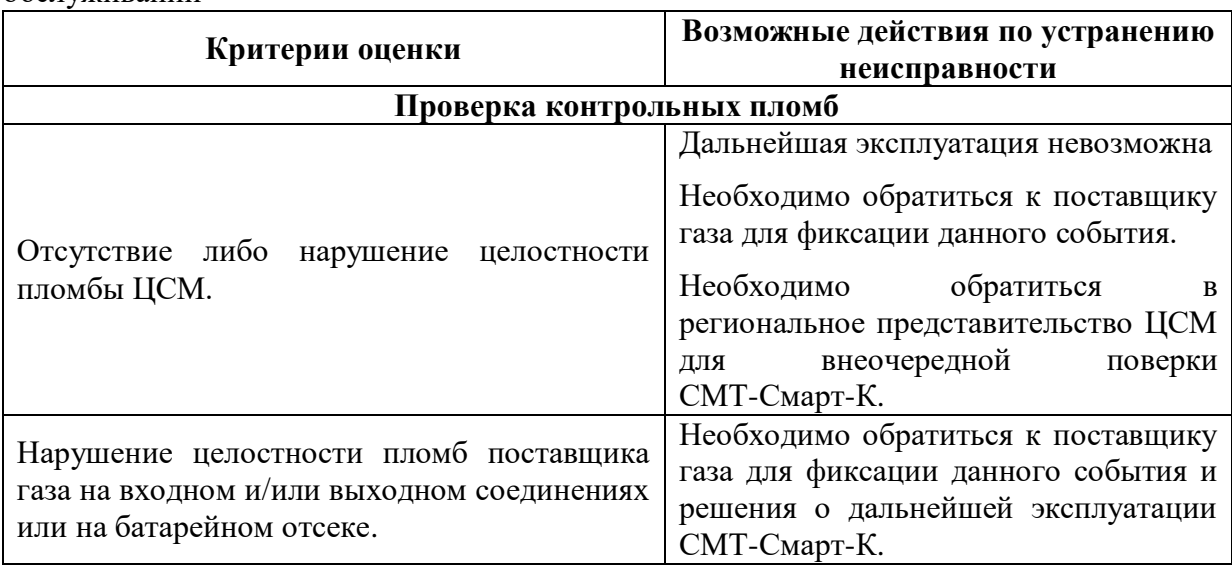

Таблица 17 – Оценка технического состояния при текущем техническом обслуживании

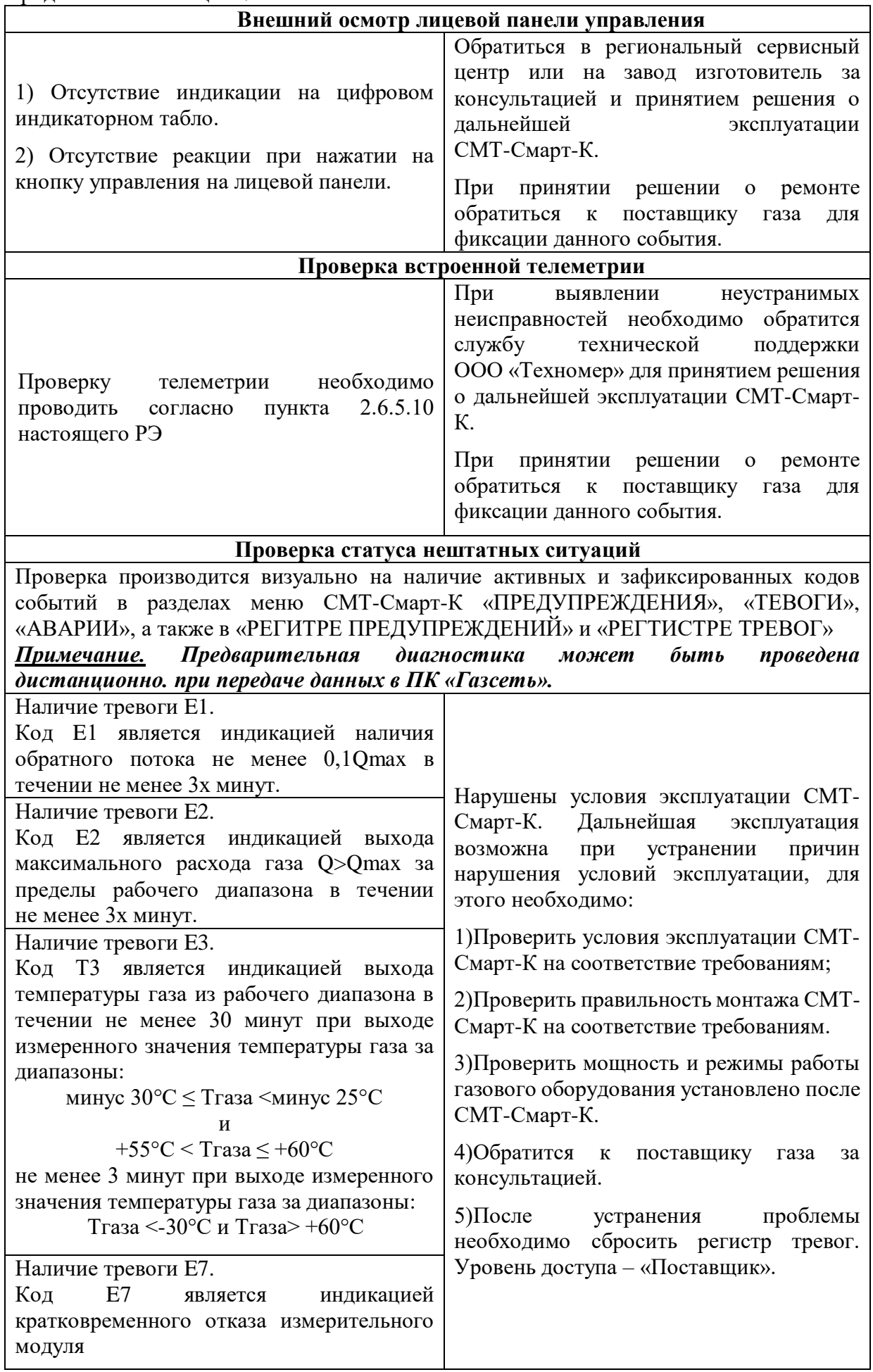

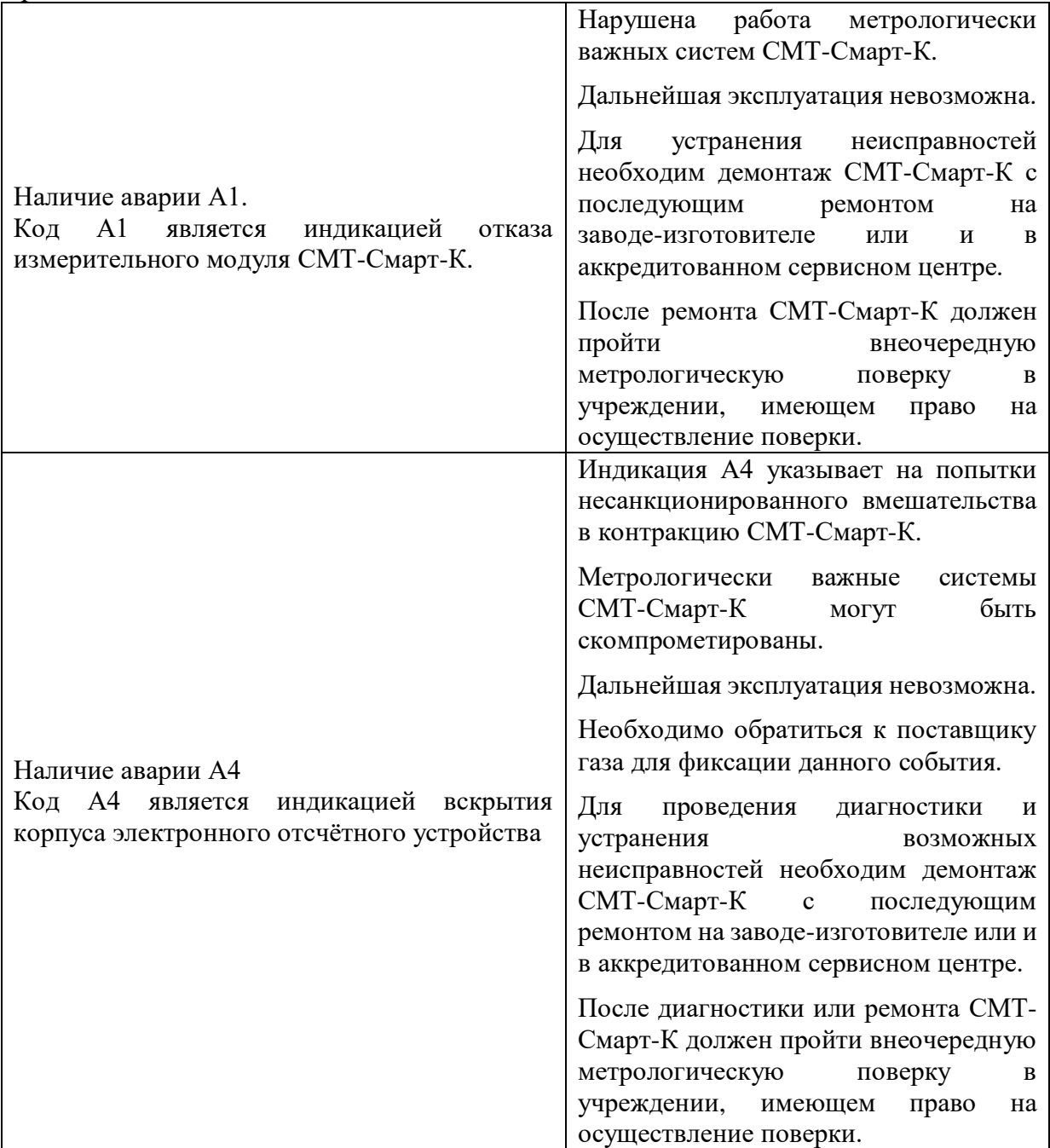

## **4.2 Замена элементов питания**

## *Внимание!*

*При замене элементов питания требуется соблюдать тип и маркировку элементов указанные в настоящем руководстве по эксплуатации. Несоблюдение данных требований является нарушением условий эксплуатации и нарушением условий взрывозащиты.*

4.2.1 Замена элемента питания встроенного модуля телеметрии

Условием для замены элемента питания телеметрии является наличие предупреждения П5 и П6 отображаемых в разделе меню «ПРЕДУПРЕЖДЕНИЯ».

Последовательность действий для замены элемента питания модуля телеметрии СМТ-Смарт-К:

- откройте батарейный отсек СМТ-Смарт-К;
- отключите батарею от разъема X2 на печатной плате;
- замените элемент питания на новый и подключите его к разъему X4 на печатной плате;
- закройте батарейный отсек СМТ-Смарт-К;
- при помощи ПО «Газсеть: Сервис» сбросьте остаточный заряд элемента питания до 100%.
- проверьте раздел индикации остаточной емкости в технологическом меню СМТ-Смарт-К. Значение остаточной емкости должно измениться на 100%.
- проверьте раздел индикации предупреждений предупреждения П5 и П6 не должны отображаться.
- проверьте раздел индикации регистра предупреждений, предупреждения П5 и П6 не должны отображаться.

## **4.3 Сервисное техническое обслуживание**

4.3.1 В случае необходимости ремонта или диагностики СМТ-Смарт-К проводится сервисное техническое обслуживание.

4.3.2 Сервисное техническое обслуживание могут проводить только лица, являющиеся представителями авторизованного сервисного центра или завода-изготовителя.

4.3.3 Сервисное техническое облуживание должно проводиться согласно специальных сервисных инструкции «ТМР.407282.002-03 ИС – Ремонт и сервисное облуживание счетчиков газа микротермальных СМТ-Смарт-К».

4.3.4 При штатных условиях эксплуатации СМТ-Смарт-К специального технического обслуживания счётчика не требуется.

# **4.4 Демонтаж СМТ-Смарт-К**

Демонтаж СМТ-Смарт-К следует проводить в следующем порядке:

- плавно закрыть вентиль перед СМТ-Смарт-К;
- демонтировать СМТ-Смарт-К из трубопровода;
- закрыть транспортными заглушками проточную часть СМТ-Смарт-К.

# **5 ТЕКУЩИЙ РЕМОНТ**

5.1 СМТ-Смарт-К является не ремонтируемым в эксплуатации изделием.

5.2 Ремонт СМТ-Смарт-К может осуществляться только лицами, являющимися представителями авторизованного сервисного центра (при условии наличия допуска на проведение ремонтных работ) или завода-изготовителя.

# **6 УПАКОВКА**

6.1 СМТ-Смарт-К упакован в гофрокороб, позволяющую определить его типоразмер. Присоединительные отверстия СМТ-Смарт-К закрыты транспортировочными защитными крышками.

6.2 Вместе с СМТ-Смарт-К укладываются паспорт (в полиэтиленовом пакете).

## **7 ХРАНЕНИЕ**

7.1 Хранение СМТ-Смарт-К в упаковке завода-изготовителя должно соответствовать условиям группы В3 по ГОСТ Р 52931-2008. при температуре окружающего воздуха от плюс 5 до плюс 40 ºC и относительная влажность не более 95 % при температуре не более плюс 30 ºC.

7.2 Помещении для хранения не должно быть пыли, паров кислот и щелочей, агрессивных газов и других вредных примесей, вызывающих коррозию конструктивных частей СМТ-Смарт-К.

7.3 Во время хранения в память СМТ-Смарт-К записывается информация об условиях окружающей среды с целью контроля условий хранения.

# **8 ТРАНСПОТИРОВАНИЕ**

8.1 Транспортирование СМТ-Смарт-К, упакованного в транспортировочную тару завода-изготовителя, может производиться всеми видами крытых транспортных средств (авиационным - в герметизированных отсеках) в соответствии с правилами перевозки грузов, действующих на каждом виде транспорта.

8.2 Во время погрузо-разгрузочных работ и транспортирования СМТ-Смарт-К в упаковке не должны подвергаться резким ударам и воздействию атмосферных осадков.

8.3 Транспортирование СМТ-Смарт-К должно соответствовать условиям группы Д3 по ГОСТ Р 52931-2008: температура окружающего воздуха от минус 50 ºC до плюс 50 ºC; относительная влажность окружающего воздуха до 95 % при температуре плюс 35 ºC.

# **9 ПОВЕРКА**

9.1 Метрологическая поверка СМТ-Смарт-К должна производиться в срок, указанный в паспорте на СМТ-Смарт-К, и после ремонта, и в случае нарушения целостности пломбы.

9.2 Поверка СМТ-Смарт-К должна проводиться организациями, аккредитованными на право поверки согласно Федеральному закону №412-ФЗ «Об аккредитации в национальной системе аккредитации", в соответствии с документом МП 1301/1-311229-2022 "Счётчики газа микротермальные СМТ. Методика поверки (с изменением №3)" - Приложение Е настоящего руководства по эксплуатации.

9.3 Межповерочный интервал СМТ-Смарт-К – 6 лет.

*Внимание! Перед началом периодической либо внеочередной поверки необходимо выполнить замену элемента питания телеметрии на новый вне зависимости от остаточной емкости старого элемента питания*

## **10 ГАРАНТИИ ИЗГОТОВИТЕЛЯ**

10.1 Гарантийный срок эксплуатации - 18 месяцев со дня ввода в эксплуатацию, но не более 24 месяцев со дня первичной поверки.

10.2 Изготовитель не несет гарантийных обязательств, в случае выхода СМТ-Смарт-К из строя, по причинам: нарушены пломбы изготовителя и поверителя или СМТ-Смарт-К имеет механические повреждения; не предъявлен паспорт; отказ прибора произошел в результате нарушения правил эксплуатации.

10.3 Гарантийные обязательства не действуют при отсутствии в паспорте на СМТ-Смарт-К отметки о вводе счетчика в эксплуатацию, наличии сообщений о несанкционированном вскрытии корпуса отсчетного устройства (статус Аварии - А1), а также при эксплуатации вне допустимых диапазонов температур газа и окружающей среды более 100 часов.

10.4 Гарантийные обязательства не распространяются на элементы питания. Срок службы элементов питания зависит от режима работы счётчика. Средний срок службы сменного элемента питания при штатном режиме работы встроенной телеметрии (передача данных 1 раз в 10 дней) составляет не менее одного межповерочного интервала.

10.5 В случае выполнения пуско-наладочных работ лицами, не прошедшими специализированное обучение (не имеющими свидетельство на выполнение указанных работ), изготовитель не несет ответственность за некорректную работу встроенной телеметрии.

## **ПРИЛОЖЕНИЕ А**

(справочное)

# **ГАБАРИТНЫЕ РАЗМЕРЫ**

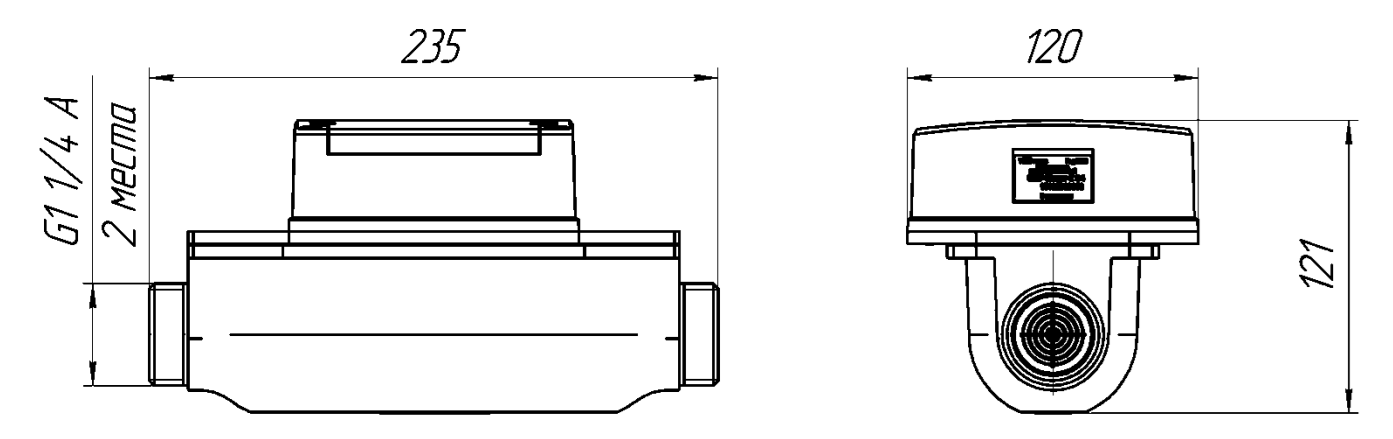

Рисунок А1 – габаритные размеры СМТ-Смарт-К G4 (G6, G10)

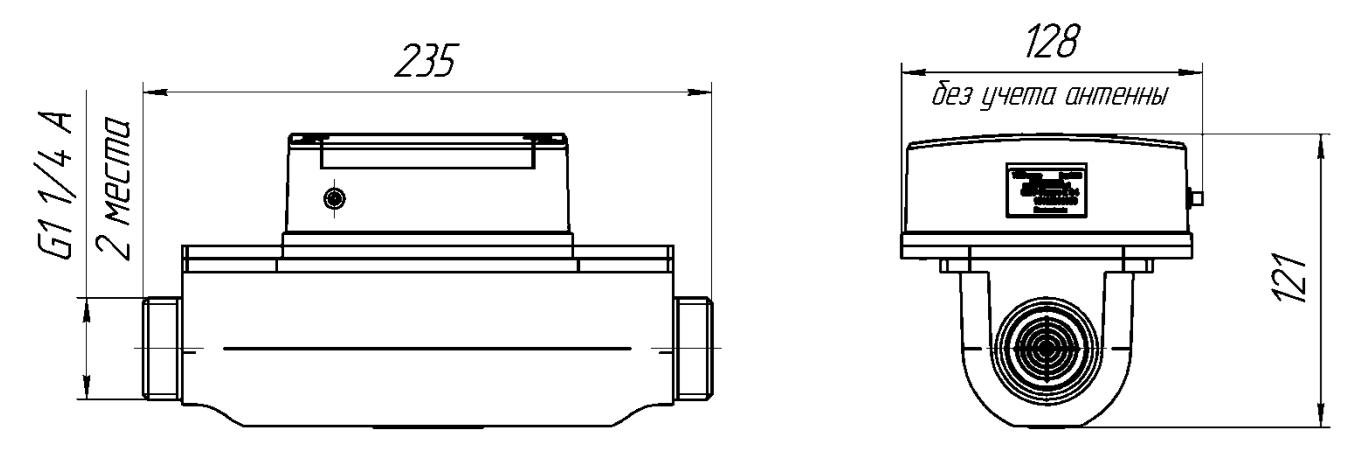

Рисунок А2 – габаритные размеры СМТ-Смарт-К G4 (G6, G10)-В (с внешней антенной)

## **ПРИЛОЖЕНИЕ Б**

(справочное)

## **СХЕМЫ МОНТАЖА**

#### **Б.1. Монтаж СМТ-Смарт-К при вновь проектируемом узле учёта Б.1.1 Монтаж СМТ-Смарт-К в неотапливаемых помещениях**

При монтаже вне помещения либо в неотапливаемом помещении (с температурой ниже плюс 5°С) СМТ-Смарт-К следует устанавливать на горизонтальных участках газопровода с направлением потока газа слева-направо или справа-налево.

Допускается монтаж СМТ-Смарт-К вне отапливаемого помещения в вертикальном положении при обеспечении подачи природного газа в газовую сеть (и в счётчик) в течение 2 х часов после монтажа. Например, при замене ранее установленного счётчика газа с использованием КМЧ (без сварочных работ).

СМТ-Смарт-К следует устанавливать в защитном шкафу или под навесом, обеспечивающим защиту от внешних атмосферных осадков и прямых солнечных лучей.

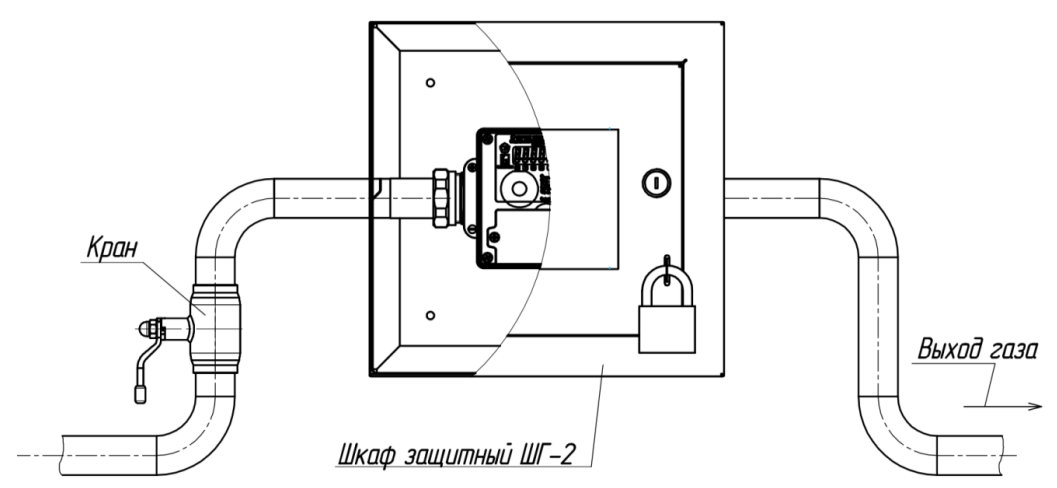

Рисунок Б1 – пример монтажа СМТ-Смарт-К в неотапливаемом помещении на горизонтальном участке газопровода.

#### **Б.1.2 Монтаж СМТ-Смарт-К в отапливаемых помещениях**

При монтаже СМТ-Смарт-К в отапливаемых помещениях (с температурой внутри помещения выше 5°С) допускается установка как на горизонтальных, так и на вертикальных участках газопровода с направлением потока газа слева-направо, справа-налево, сверху-вниз и снизувверх.

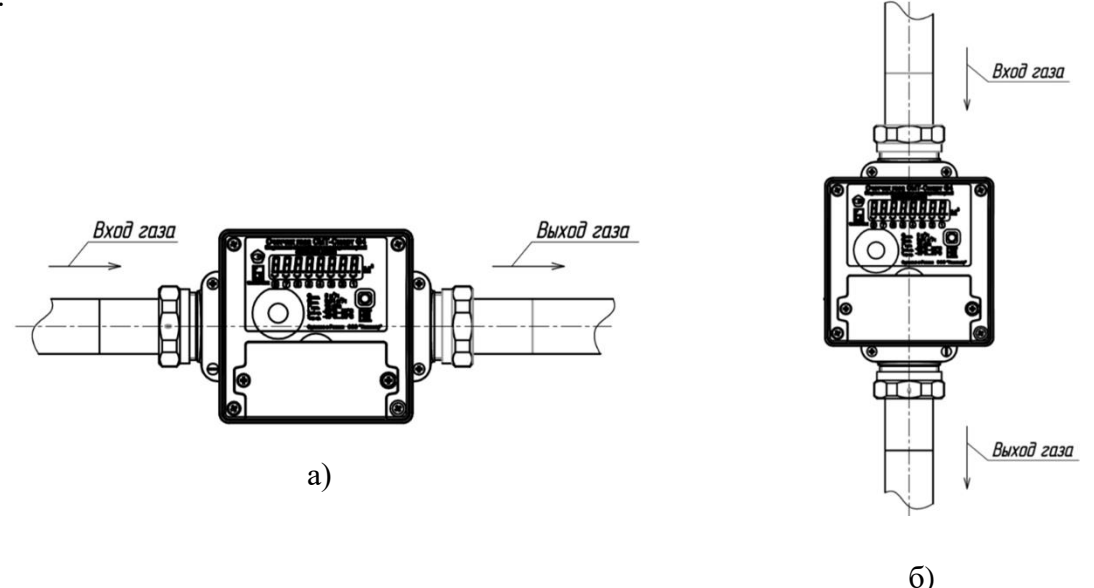

Рисунок Б2 – пример монтажа СМТ-Смарт-К в отапливаемых помещениях. а) монтаж на горизонтальном участке газопровода, б) монтаж на вертикальном участке

Счетчик газа микротермальный СМТ-Смарт-К – Руководство по эксплуатации –Редакция №3

#### газопровода.

#### **1. Комплекты монтажных частей**

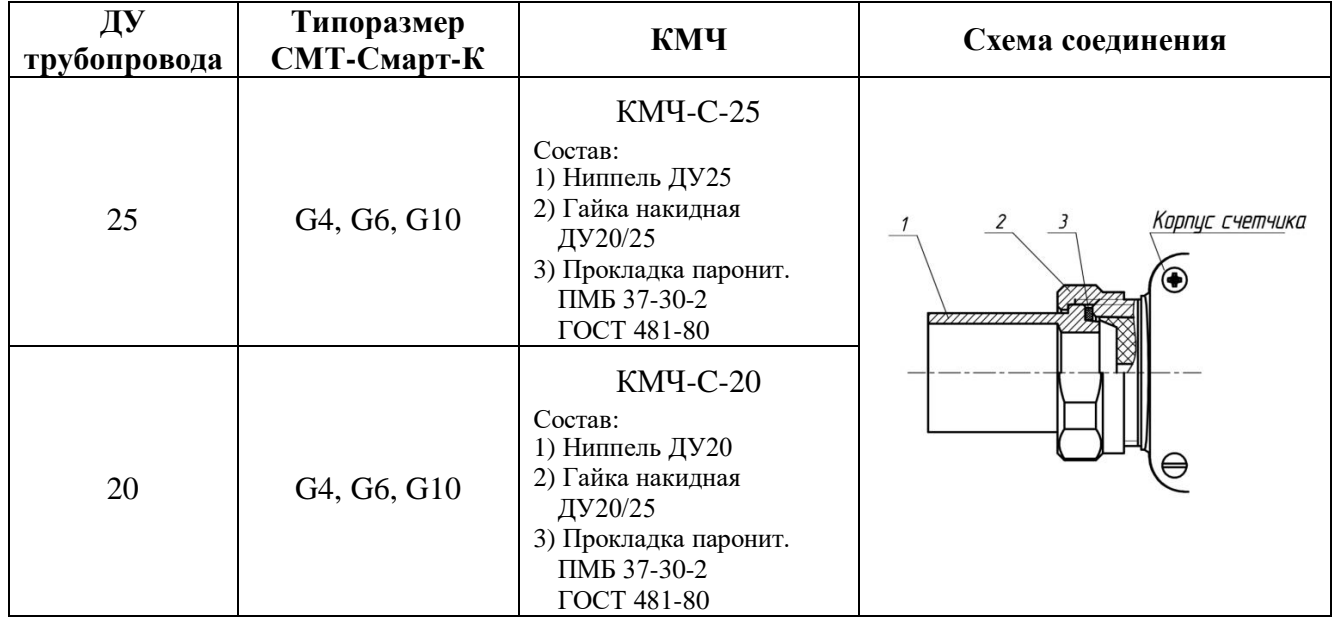

Таблица Б1 – таблица подбора комплекта монтажных частей

#### **Б.2. Монтаж СМТ-Смарт-К на существующий узел учета газа взамен установленного счетчика**

#### **Б2.1 Монтаж взамен диафрагменного (мембранного, камерного) счетчика газа**

При монтаже СМТ-Смарт-К взамен диафрагменного счётчика газа работы по монтажу выполняются без сварных соединений при помощи комплектов монтажный частей КМЧ-С-110-G4, КМЧ-С-200-G6, КМЧ-С-250-G6, КМЧ-С110-G3/4 производства ООО «Техномер».

Комплекты монтажный частей изготавливаются в соответствии с требованиями общих технических условий СТО Газпром Газораспределение 2.4-8-2-2019 и испытаны на прочность и герметичность избыточным давлением 0,1 МПа в процессе производства.

Подбор КМЧ для СМТ-Смарт-К с целью замены диафрагменного счетчика следует проводит по таблице Б2.

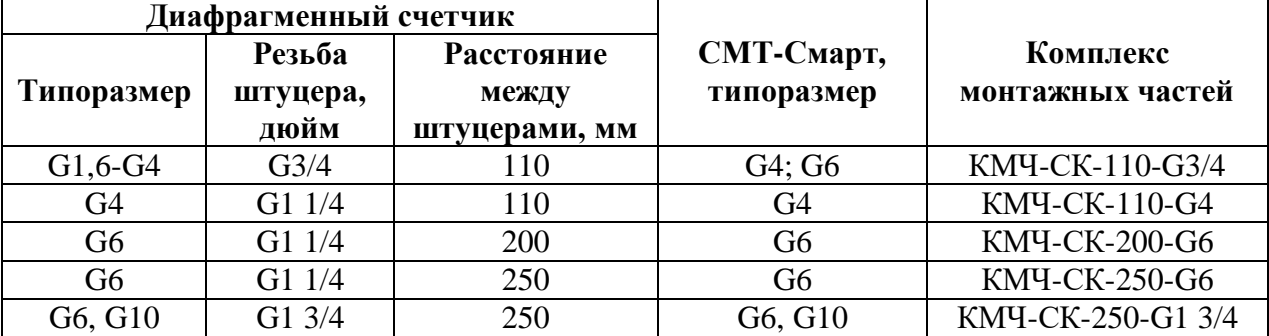

Таблица Б2 – таблица подбора КМЧ для замены диафрагменного счетчика газа

Варианты монтажа СМТ-Смарт-К с использованием КМЧ взамен диафрагменного счетчика газа представлены на рисунках Б3, Б4, Б5, Б6

## *Внимание !*

Замена ранее установленного диафрагменного счетчика газа вне отапливаемого помещения (с температурой окружающей среды ниже плюс 5°С Цельсия) на счетчик газа микротермальный СМТ-Смарт-К допускается при условии обеспечения длительности завоздушивания газопровода при монтажных работах не более двух часов.

![](_page_50_Figure_0.jpeg)

#### Счетчик газа микротермальный СМТ-Смарт-К – Руководство по эксплуатации –Редакция №3 Лист 51

![](_page_51_Figure_0.jpeg)

![](_page_52_Figure_0.jpeg)

штуцерами резьбой G1 1/4 дюйма и межцентровым расстоянием 200мм.

![](_page_53_Figure_0.jpeg)

![](_page_53_Figure_1.jpeg)

![](_page_54_Figure_0.jpeg)

![](_page_54_Figure_1.jpeg)

## **ПРИЛОЖЕНИЕ В**

(справочное)

## **Пульт управления СМТ-Смарт-К – программный комплекс «Газсеть»**

#### **1. Архитектура и описание программно-технического комплекса «Газсеть»**

Программно-технический комплекс «Газсеть» (далее ПТК «Газсеть») — аппаратнопрограммный комплекс, обеспечивающий автоматический сбор значений параметров (в том числе диагностических) с контролируемых объектов, их обработку, хранение, отображение, а также позволяющий осуществлять настройку (конфигурирование) контролируемых объектов.

#### **1.1. Архитектура ПТК «Газсеть»**

ПТК «Газсеть» включает в себя коммуникационное оборудование для сбора и передачи первичных данных с узлов учёта газа и программный комплекс «Газсеть» (далее ПК «Газсеть»). ПК «Газсеть» принимает, обрабатывает полученные с помощью коммуникационного оборудования данные и обеспечивает их передачу в учётную систему поставщика газа.

ПK «Газсеть» включает в себя программное обеспечение «Газсеть: Экстра» (далее ПО «Газсеть: Экстра») и «Газсеть: Стандарт» (далее ПО «Газсеть: Стандарт»).

Архитектура ПТК «Газсеть» представлена на рисунке В1.

![](_page_55_Figure_9.jpeg)

Рисунок В1 – архитектура ПТК «Газсеть»

#### **1.2. Описание ПО «Газсеть: Экстра»**

ПО «Газсеть: Экстра» предназначено для автоматизации процесса передачи данных от узлов учёта газа промышленного, коммунально-бытового и бытового сектора газопотребления до учётной системы поставщика газа.

ПО «Газсеть: Экстра» позволяет организовать работу с большим количеством установленных узлов учёта газа и чаще применяется в Региональных газовых компаниях для решения комплексных задач по учёту газа.

Описание программных модулей, входящих в состав ПО «Газсеть: Экстра»:

- Программный модуль «Сервер сбора данных». Предназначен для автоматического сбора данных с узлов учёта газа по каналам связи GSM (GPRS, CSD).
- Программный модуль автоматической обработки. В автоматическом режиме обрабатывает и записывает в БД все собранные с помощью ПК «Газсеть» данные.
- Программный модуль «Газсеть: Шлюз». Позволяет в автоматическом режиме интегрировать данные в учётные системы поставщика газа.
- Программный модуль «Газсеть: Онлайн». Представляет собой личный кабинет абонента, позволяющий владельцу узла учёта получать информацию о текущем состоянии УУГ, дате последнего выхода на связь, информацию о потреблении газа, архивных данных и др.
- Программный модуль «Газсеть: Пульт диспетчера». Предназначен для конфигурирования и мониторинга автоматического сбора данных.

## **1.2.1. Интеграция данных в учётные системы поставщика газа**

#### **1.2.1.1. Программный модуль «Газсеть: Шлюз»**

Программный модуль «Газсеть: Шлюз» служит для интеграции ПО «Газсеть: Экстра» с учётными системами поставщика газа, например, информационной системой анализа баланса ИУС-ГАЗ.

Программный модуль «Газсеть: Шлюз» предоставляет учётным системам поставщика газа стандартизированный открытый программный веб-интерфейс по протоколу SОАР для авторизированного доступа к серверу ПО «Газсеть: Экстра».

Новейшие архивные данные могут транслироваться во внешние информационные системы в режиме реального времени. Для импорта данных из «Газсеть» в собственное внутреннее представление учётная система поставщика газа должна реализовать программный код, использующий интерфейс шлюза.

#### **1.2.1.2. Экспорт данных через транспортный файл**

После ручного опроса имеется возможность экспортировать собранные данные в учётную систему поставщика газа даже по узлам учёта газа, не включённым в систему автоматизированного сбора данных.

При помощи регулярного импорта данных в Центральную БД можно обеспечить в РГК достоверный учёт технологических и архивных данных узлов учёта газа.

ПО «Газсеть: Стандарт» располагает несколькими встроенными опциями для экспорта данных: временные файлы, экспорт через транспортные файлы, конверсия отчётов в стандартные форматы, выгрузка в XML-формате («Экспорт в 1С»).

#### **1.2.2. Личный кабинет «Газсеть: Онлайн»**

Личный кабинет абонента «Газсеть: Онлайн» представляет собой Web-интерфейс, с помощью которого потребитель может получать информацию о состоянии узла учёта газа, дате последнего выхода на связь, потреблённых объёмах с любого мобильного устройства или стационарного компьютера, подключённого к сети Интернет.

Личный кабинет «Газсеть: Онлайн» входит в состав ПО «Газсеть: Экстра» и может быть развернут на сервере РГК.

По умолчанию все выпускаемые счётчики привязаны к личному кабинету на сайте ООО «Техномер». Для начала работы необходимо зайти в раздел «Личный кабинет», размещённый на сайте www.tehnomer.ru.

В соответствующих полях необходимо ввести логин и пароль (каждому пользователю соответствует уникальная учётная запись), затем нажать кнопку «Войти». После этого абоненту будет доступна текущая информация об узле учёта газа.

Личный кабинет абонента с информацией о потреблении газа представлен на рисунке В2

![](_page_57_Picture_107.jpeg)

Рисунок В2 – личный кабинет абонента

## **1.3. Описание ПО «Газсеть: Стандарт»**

ПО «Газсеть: Стандарт» предназначено для интерактивного сбора, просмотра, анализа и экспорта данных от узлов учёта газа.

Описание программных модулей, входящих в ПО «Газсеть: Стандарт»:

- Программный модуль «Газсеть: Считывание данных». Представляет собой инструмент ручного сбора данных с УУГ. Ручной или интерактивный сбор данных это опрос УУГ под управлением оператора. Входящий в состав ПО «Газсеть: Стандарт» инструмент «Считывание данных» предоставляет полный спектр функций профессиональной работы с УУГ: чтение и запись его параметров как по отдельности, так и по заданному списку; настройка и проверка связи с УУГ; диагностика исправности УУГ.
- Программный модуль «Газсеть: Анализ данных». Представляет исчерпывающую информацию о потреблении газа, метрологических параметрах, архивах показаний, нештатных ситуациях и др. «Газсеть: Анализ данных» может использоваться, как клиент для РГК и крупных промышленных предприятий. Т.е. в данном случае «Газсеть: Анализ данных» выступает в качестве терминала для удалённого доступа к центральной БД ПО «Газсеть: Экстра». Такой интерфейс позволяет организовать полноценный АРМ каждого специалиста (метролога, руководителя) для выполнения его служебных функций.
- Программный модуль автоматической обработки.

#### **2. Сбор данных с СМТ-Смарт-К**

Сбор данных с СМТ-Смарт-К осуществляется двумя способами:

1) автоматически по каналам связи GSM/GPRS с помощью ПО «Газсеть: Экстра»;

2) интерактивно по оптическому интерфейсу с помощью ПО «Газсеть: Стандарт».

Сбор первичных данных о газопотреблении и текущем состоянии за месяц занимает не более трех минут. После считывания архивов все данные от СМТ-Смарт-К автоматически в течении нескольких секунд обрабатываются в БД «Газсеть». В итоге процесс сбора и обработки данных занимает не более трех минут. После обработки производится анализ полученных данных и печать отчётов за выбранный период.

#### **3. Защита данных**

ПК «Газсеть» включает в себя встроенный инструмент защиты данных от несанкционированного изменения путем подсчёта контрольной суммы переданной информации. Любое изменение полученных данных от СМТ-Смарт-К фиксируется модулем автоматической обработки, после чего изменённые данные сортируются как «ошибочные».

Кроме этого, контрольной суммой защищён каждый пакет во время передачи данных счётчиком СМТ-Смарт-К. Данный инструмент гарантирует, что вся переданная с помощью ПК «Газсеть» информация от СМТ-Смарт-К является достоверной.

#### **4. Интерактивный сбор данных**

Для интерактивного сбора данных с СМТ-Смарт-К используется ПО «Газсеть: Стандарт» и КАО-USB.

Сбор данных с СМТ-Смарт-К с помощью ПО «Газсеть: Стандарт» и КАО-USB позволяет гарантировать полноту собираемых данных, а также максимальную скорость и надёжность сеанса связи.

Перед первым использованием КАО-USB на персональном компьютере необходимо установить программное обеспечение (драйвер). Подробнее процедуры установки драйвера и опроса прибора описаны в п. 3.5 и 4.6 Руководства пользователя «Газсеть».

При автоматическом и интерактивном режимах сбора данных считываются все доступные в СМТ-Смарт-К архивы.

Если все архивы за выбранный период скачаны полностью, то в соответствующей вкладке программного модуля «Газсеть: Анализ данных» будет указана полнота данных — 100% (см. пункт 4.15 Руководства пользователя «Газсеть».) В обратном случае необходимо выполнить интерактивный сбор данных за период «по умолчанию».

#### **5. Анализ данных и диагностика работоспособности узла учёта**

#### **5.1. Анализ данных**

Для анализа считанных данных и диагностики узла учёта необходимо использовать программный модуль «Газсеть: Анализ данных».

Программный модуль «Анализ данных» предоставляет исчерпывающую информацию о СМТ-Смарт-К:

- полнота собранных данных;
- текущее состояние узла учёта газа;
- хронология изменения потреблённых объёмов и метрологических параметров;
- архивы показаний, тревог и событий;
- журналы мгновенных и ежемесячных показаний;
- истории правки системных параметров и настроек приборов.

Пользователь может указать период просмотра и выбрать уровень детализации — отрезок времени. Наглядность табличных форм повышается цветовыми маркерами, пиктограммами тревог и дополняется графиками. В таблицах возможно настроить состав и внешний вид столбцов, выполнить сортировку по одному или группе столбцов. Выделив часть или всю таблицу, легко выполнить копирование данных через буфер обмена в электронную таблицу для более сложных расчётов или экспорта.

Каждая строка таблицы потребления снабжена процентным значением «полноты данных», что равносильно оценке достоверности. Отдельная страница «Полнота данных»

позволяет в едином списке получить мгновенную сводку полноты собранных данных по всем вложенным узлам относительно выбранного узла. Список позволит быстро отобрать готовые к закрытию указанного периода объекты и сформировать по ним отчёты.

#### **5.2. Диагностика работоспособности узла учёта**

ПО «Газсеть: Стандарт» помогает контролировать исправность приборов учёта.

Основной критерий исправности узла учёта газа — полнота данных. Если данные не удалось собрать полностью, это означает, например, что не было качественной связи либо неверны параметры подключения, либо имели место иные причины.

Инструмент «Таймеры событий» позволяет получить список всех типов тревог и регулярных событий, происходивших на узле учёта за данный период. По каждому типу событий рассчитывается суммарная длительность в часах и процентах от полной долготы периода. Отображаются моменты первого появления и последнего завершения события, а также «количество раз», т.е. непрерывных периодов активности события или тревоги.

Во вкладке «потребление», а также в интервальном и суточном архивах программного модуля «Газсеть: Анализ данных» отображается список активных событий СМТ-Смарт-К согласно единой классификации событий по классам: «авария» (красный треугольник), «тревога» (оранжевый треугольник), «предупреждение» (желтый треугольник).

На рисунке В3 в качестве примера отображена вкладка «Потребление», где за период с 1 по 9 октября 2021 г. в СМТ-Смарт-К имелись активные события, отмеченные иконкой «желтый треугольник», что, согласно единой классификации событий, является «предупреждением».

| Файл Узел Отчёт Сервис Вид Настройка Справка                                                                                        | 퀣                                                           | 禘                                                                            | C              | 中耳鼻息    | <b>A</b>                                    | <b>bex</b>                             | 314      | → 唱                         | $\Box$<br>â.<br>哭                                                       |                   |                   |                          |                      |
|----------------------------------------------------------------------------------------------------|-------------------------------------------------------------|------------------------------------------------------------------------------|----------------|---------|---------------------------------------------|----------------------------------------|----------|-----------------------------|-------------------------------------------------------------------------|-------------------|-------------------|--------------------------|----------------------|
| Поиск                                                                                                    | Потребление<br>Узел учёта<br>Onpoc<br>Архивы<br>$A \land X$ |                                                                              |                |         |                                             |                                        |          |                             |                                                                         |                   |                   |                          |                      |
| $\vee$ fn<br>Комплексы<br>■ СМТ-Комплекс G10 № 20320090014<br>СМТ-Комплекс G10 № 20321040020                                        |                                                             | $\blacktriangle$<br>$\rightarrow$<br>Октябрь 2021 г.<br>$\ddot{\phantom{0}}$ |                |         |                                             | годы<br>месяцы<br>сутки                |          |                             | 2019<br>2020<br>Hosoe!<br>часы<br>минуты<br>2021<br>2022<br>(ноя. 2021) |                   |                   |                          |                      |
| СМТ-Комплекс G10 № 20321040026<br>СМТ-Комплекс G10 № 20321060051                                                                    |                                                             |                                                                              | Число          |         | Vст. общ., [м <sup>3</sup> ]                | Счётчик в<br>начале, [м <sup>3</sup> ] |          | Счётчик в<br>конце, $[M^3]$ | Trasa, [°C]                                                             | Токр.возд., [°С]  |                   | К-фактор                 | Полнота<br>данных, % |
| СМТ-Комплекс G16 № 20420070002                                                                                                    |                                                             |                                                                              | 1 Октябрь 2021 |         | 0.0000                                      | 9.9541                                 |          | 9,9541                      | 11,4258                                                                 |                   | 11,0479           | 33484,0000               | 100.0                |
| СМТ-Комплекс G16 № 20420110001                                                                                                    |                                                             | 2 Октябрь 2021<br>3 Октябрь 2021<br>4 Октябрь 2021<br>5 Октябрь 2021         |                | 0,0000  | 9,9541                                      | 9,9541                                 |          | 12,2238                     | 11,8567                                                                 |                   | 33491,0000        | 100,0                    |                      |
| СМТ-Комплекс G16 № 20421020014                                                                                                    |                                                             |                                                                              |                | 0,0000  | 9.9541                                      |                                        | 9.9541   | 12,6304                     |                                                                         | 12.2846           | 33489,0000        | 100,0                    |                      |
| СМТ-Комплекс G16 № 20421020023                                                                                                    |                                                             |                                                                              |                | 0.0527  | 9,9541                                      |                                        | 10,0068  | 12,4929                     |                                                                         | 12,1963           | 33715,0000        | 100.0                    |                      |
| СМТ-Комплекс G16 № 20421040014                                                                                                    |                                                             |                                                                              |                |         | 43,6352                                     | 10,0068                                |          | 53,6420                     | 15,8462                                                                 |                   | 16,3692           | 33584,0000               | 100,0                |
| СМТ-Комплекс G16 № 20421040020                                                                                                    |                                                             |                                                                              | 6 Октябрь 2021 |         | 52,6872                                     | 53,6420                                |          | 106,3292                    | 19,6975                                                                 | 20,6737           |                   | 33546,0000               | 100,0                |
| СМТ-Комплекс G16 № 20421070005                                                                                                    |                                                             |                                                                              | 7 Октябрь 2021 |         | 69,3237                                     | 106,3292                               |          | 175,6529                    | 20,9875                                                                 | 22,4879           |                   | 33544,0000               | 100,0                |
| СМТ-Комплекс G16 № 20421080036                                                                                                    |                                                             |                                                                              | 8 Октябрь 2021 |         | 61,6024                                     | 175,6529                               |          | 237,2553                    | 22,8683                                                                 | 24,1988           |                   | 33553,0000               | 100,0                |
| СМТ-Комплекс G16 № 20421110020<br>СМТ-Комплекс G25 № 20521090047<br>СМТ-Комплекс G25 № 20521100004<br>СМТ-Комплекс G6 № 20220080001 |                                                             | 9 Октябрь 2021                                                               |                | 55,2361 | 237,2553                                    | 292.4914                               |          | 23,3367                     | 24,4017                                                                 |                   | 33548,0000        | 100,0                    |                      |
|                                                                                                    |                                                             |                                                                              | Код<br>события |         |                                             | Сообщение о событии                    |          | Таймер,<br>[4]              | Таймер,<br>[%]                                                          | Кол-во<br>событий |                   | Начало                   | Конец                |
| Комплексы-К<br>ib.                                                                                                    | График<br>8                                                 |                                                                              | 0x012F         |         | Элемент питания телеметрии не установлен    |                                        |          | 0.035                       | 0.0047                                                                  | 1                 | 04.10.21 14:44:28 |                          | 04.10.21 14:46:34    |
| $h =$<br>СМТ-Смарт-К с протоколом комплекса                                                                                         |                                                             |                                                                              | 0x0130         |         | Заряд элемента питания телеметрии менее 15% |                                        | 744      | 100                         | $\mathbf{1}$                                                            | 01.10.21 10:00:00 |                   | 01.11.21 10:00:00        |                      |
| Счетчики                                                                                                    | события                                                     | 0x0131<br>Заряд элемента питания телеметрии менее 10%                        |                |         |                                             |                                        | 667,4775 | 89,7147                     | $\overline{1}$                                                          | 04.10.21 14:31:21 |                   | 01.11.21 10:00:00        |                      |
| Счетчики-К                                                                                                    |                                                             |                                                                              | 0x0134         |         | Вскрыт батарейный отсек                     |                                        |          | 0.2131                      | 0.0286                                                                  | 10                | 04.10.21 14:26:40 |                          | 04.10.21 14:52:17    |
| Счетчики-К-ДКЗ                                                                                                    |                                                             | G                                                                            | <b>NO00</b>    |         | Период отчёта                               |                                        |          | 744                         | 100                                                                     | 1                 | 01.10.21 10:00:00 |                          | 01.11.21 10:00:00    |
| le<br><b>TMP-01</b>                                                                                                    |                                                             | z<br><b>NO01</b><br>Период полных данных                                     |                |         |                                             |                                        | 744      | 100                         | $\overline{1}$                                                          | -                 |                   | $\overline{\phantom{0}}$ |                      |
| le.<br><b>A H</b> Неразобранные                                                                                                    | Тревоги                                                     | C                                                                            | <b>FI003</b>   |         | Нулевой расход                              |                                        |          | 193,9972                    | 26,0749                                                                 | 5                 | 01.10.21 10:00:00 |                          | 05.10.21 13:00:00    |

Рисунок В3 – программный модуль «Анализ данных»

#### **6. Отчёты**

Независимо от полноты собранных данных, пользователю всегда доступны опции создания отчётов по одному узлу или выборке из нескольких УУГ. «Анализ данных» включает обширный встроенный набор готовых шаблонов отчётов.

В соответствии с требованиями РГК о предоставлении данных о газопотреблении на бумажных носителях, разработаны шаблоны, удовлетворяющие полноте предоставления отчётных данных.

Наиболее популярный вид — это отчёты о потреблении. Полнота данных за каждый интервал в процентах отображается во всех основных отчётах о потреблении. Благодаря опции «подробный расчёт итоговых сумм» потреблённые объёмы за период могут быть рассчитаны достоверно даже по неполным данным — как разность граничных счётчиков.

При наличии в выбранном периоде тревог и аварий строки в отчёте автоматически выделяются светло- и темно-серым цветом соответственно.

## 1. О потреблении

- Часовой.
- Суточный.
- Месячный.

2. Отчёт по нештатным ситуациям.

На рисунке В4 представлен пример посуточного отчёта о потреблении газа.

![](_page_60_Picture_57.jpeg)

![](_page_60_Picture_58.jpeg)

Рисунок В4 – пример посуточного отчёта о потреблении газа

#### **7. Программный модуль «Моя Газсеть»**

Программный модуль «Моя Газсеть» представляет собой мобильное приложение, с помощью которого потребитель может получать информацию о состоянии узла учёта газа, архивах, потреблённых объёмах с мобильного устройства, подключённого к сети Интернет.

В случае возникновения нештатных ситуациий на узле учёта газа информация о них отобразится в мобильном устройстве в виде PUSH-уведомлений.

Для начала работы необходимо загрузить приложение в AppStore или Google Play Store для платформ iOS и Android соответственно. После установки приложения и авторизации пользователю будет предоставлен доступ к личному кабинету.

![](_page_61_Picture_4.jpeg)

Рисунок В5 - авторизация в приложении «Моя Газсеть»

Во вкладке «Текущее состояние» отображаются актуальные данные о состоянии счётчика:

- дата последнего сеанса связи;
- текущий потреблённый объём газа;
- заряд элемента питания;
- режим передачи данных;
- баланс SIM-карты;
- текущие события счётчика;
- **IMEI** молема.

Во вкладке «Суточный архив» содержатся архивные данные с посуточной детализацией. Каждая запись содержит в себе:

- нарастающий потреблённый объём природного газа;
- дату показания;
- температуру газа;
- К-фактор;
- температуру окружающей среды для приборов СМТ-Смарт-К;
- События.

Во вкладке «Потребление» содержится информация о посуточном, помесячном и годовом потреблении газа. В потреблении отображаются:

- разница потреблённого объёма природного газа;
- дата показания;
- температура газа;
- К-фактор;
- температура окружающей среды для приборов СМТ-Смарт-К;

события.

| 11:18 区                                          | <b>参加图画96%</b>                                                                             | 14:25 G @ D                                                      | 11:19<br>$\leqslant$ $\approx$ $\pm$     |                           |
|--------------------------------------------------|--------------------------------------------------------------------------------------------|------------------------------------------------------------------|------------------------------------------|---------------------------|
| Архив<br>СМТ-Комплекс G10 № 20320080009          |                                                                                            | 20321040026<br>СМТ-Комплекс G10 ▼                                | Потребление                              | $\times$                  |
| Дата показаний                                   | $2022$ $\blacktriangledown$<br>июл. V                                                      |                                                                  | Дата показаний                           | 2022 $\blacktriangledown$ |
| 24252,3741 M <sup>3</sup>                        | 21.07.2022<br>$\widehat{\phantom{a}}$<br>10:00                                             | Показание счётчика на 26.07.2022 14:22<br>23,2156 M <sup>3</sup> | 79,8757 M <sup>3</sup>                   | Июль 2022 V               |
| Показание счётчика:<br>К-фактор:                 | 24252,374 M <sup>3</sup><br>34274,000                                                      | Потребленный Vст. общ.<br>Год<br>Месяц<br>День                   | 88,1075 M <sup>3</sup>                   | Июнь 2022 V               |
| Температура газа:<br>Температура окр. среды:     | 19,4954 °C<br>19,1225 °C                                                                   | $0,0000M^3$<br>$0,0000M^3$                                       | $0,0000M^3$<br>307,3603 M <sup>3</sup>   | Май 2022 V                |
| 24221,2526 M <sup>3</sup>                        | 20.07.2022<br>10:00                                                                        | Дата показаний<br>июл. ▼                                         | 2022 ▼<br>867,6925 M <sup>3</sup>        | Апрель 2022 v             |
| 24191,2677 M <sup>3</sup>                        | 19.07.2022<br>10:00                                                                        | 26<br>25                                                         | 2464.4564 M <sup>3</sup>                 | Март 2022 V               |
| 24190,1574 M <sup>3</sup>                        | 18.07.2022<br>10:00                                                                        | ← Режим передачи                                                 | 2119,3052 M <sup>3</sup><br>Почасовой    | Февраль 2022 v            |
| 24189,0480 M <sup>3</sup>                        | 17.07.2022 $_{\sim}$<br>10:00                                                              | Заряд батареи                                                    | 39 %<br>3002,6359 M <sup>3</sup>         | Январь 2022 V             |
| 24187,9673 M <sup>3</sup>                        | 16.07.2022<br>10:00                                                                        | да IMEI модема                                                   | 865293048933647                          |                           |
| 24186,8816 M <sup>3</sup>                        | 15.07.2022<br>10:00                                                                        | 喆<br>Настройки приложения                                        |                                          |                           |
| 24185,7375 M <sup>3</sup>                        | $\begin{array}{cc} 14.07.2022 & \scriptstyle \backsim \\ \scriptstyle 10:00 & \end{array}$ |                                                                  |                                          |                           |
| 24184,6477 M <sup>3</sup>                        | 13.07.2022<br>10:00                                                                        |                                                                  |                                          |                           |
| $A$ <i>AADD FORE</i>                             | 12.07.2022                                                                                 | $\cancel{\sim}$<br>⊡<br>仚<br>Потребление<br>Состояние<br>Архив   | 骨<br>Отчёты                              |                           |
| $\cancel{\sim}$<br>佡<br>Потребление<br>Состояние | 骨<br>⊡<br>Архив<br>Отчёты                                                                  | 1 <br>$\circ$                                                    | $\overline{\left\langle \right\rangle }$ |                           |

Рисунок В6 - интерфейс приложения «Моя Газсеть»

PUSH-уведомления отображаются в верхней части экрана мобильного приложения и появляются в случае возникновения нештатной ситуации даже при отключённом приложении.

![](_page_62_Picture_7.jpeg)

Рисунок В7 - PUSH-уведомления приложения «Моя Газсеть»

## **ПРИЛОЖЕНИЕ Г**

#### (обязательное)

# **Сертификат соответствия требованиям технического регламента Таможенного союза «О безопасности оборудования для работы во взрывоопасных средах»**

![](_page_63_Picture_3.jpeg)

### **ПРИЛОЖЕНИЕ Д**

(обязательное)

# **Декларация соответствия требованиям технического регламента Таможенного союза «Электромагнитная совместимость технических средств»**

#### ЕВРАЗИЙСКИЙ ЭКОНОМИЧЕСКИЙ СОЮЗ ДЕКЛАРАЦИЯ О СООТВЕТСТВИИ

Заявитель Общество с ограниченной ответственностью «Техномер». Основной государственный регистрационный номер: 1095243000192. Место нахождения: 607220, Российская Федерация, Нижегородская область, город Арзамас, улица Калинина, дом 68 Телефон: 8314776672, адрес электронной почты: info@tehnomer.ru в лице Генерального директора Потапова Евгения Анатольевича заявляет, что Счетчики газа микротермальные СМТ Продукция изготовлена в соответствии с TMP.407282.002 ТУ «Счетчики газа микротермальные СМТ» имотовитель Общество с ограниченной ответственностью «Техномер». Место нахождения: 607220, Российская Федерация, Нижегородская область, город Арзамас, улица Калинина, дом 68 код ТН ВЭД ЕАЭС 9026 10 290 0 Серийный выпуск соответствует требованиям Технического регламента Таможенного союза ТР ТС 020/2011 "Электромагнитная совместимость технических средств" Декларация о соответствии принята на основании протокола испытаний № 844-04/12-В от 29.04.2019 года, выданного испытательной лабораторией «Велес» Общества с ограниченной ответственностью «Центр Сертификации «Велес», регистрационный № РОСС RU.31485.04ИДЮ0.006; руководства по эксплуатации; паспорта Схема декларирования: 1д Дополнительная информация Условия хранения продукции в соответствии с требованиями ГОСТ 15150-69. Срок хранения (службы, годности) указан в

прилагаемой к продукции эксплуатационной документации. Стандарт, обеспечивающий соблюдение требований<br>Технического регламента Таможенного союза ТР ТС 020/2011 "Электромагнитная совместимость технических средств": ГОСТ Р МЭК 61326-1-2014 "Оборудование электрическое для измерения, управления и лабораторного применения. Требования электромагнитной совместимости. Часть 1. Общие требования"

Декларация о соответствии действительна с даты регистрации по 05.05.2024 включительно.

 $0.1400$ **DATIT**  $leps24$ 

Потапов Евгений Анатольевич

(ФИО завителя)

Регистрационный номер декларации о соответствии: EAЭC N RU Д-RU.AБ53.B.00077/19 Дата регистрации декларации о соответствии 06.05.2019

# ПРИЛОЖЕНИЕ Е СЧЕТЧИКИ ГАЗА МИКРОТЕРМАЛЬНЫЕ СМТ МЕТОДИКА ПОВЕРКИ МП 2501/1-311229-2019

![](_page_65_Picture_1.jpeg)

g,

## **ООО ЦМ «СТП»**

Уникальный номер записи об аккредитации в реестре аккредитованных лиц RA.RU.311229

#### «СОГЛАСОВАНО»

![](_page_65_Picture_5.jpeg)

Государственная система обеспечения единства измерений

Счетчики газа микротермальные СМТ

МЕТОДИКА ПОВЕРКИ (с изменением № 3)

#### MII 1301/1-311229-2022

г. Казань 2023

#### 1 Общие положения

1.1 Настоящая методика поверки распространяется на счетчики газа микротермальные СМТ (далее - счетчик), изготовленные ООО «Техномер» по ТМР.407282.002 ТУ «Счетчики газа микротермальные СМТ. Технические условия», и устанавливает методику первичной поверки до ввода в эксплуатацию и после ремонта, а также методику периодической поверки в процессе эксплуатании.

1.2 Возможность проведения поверки меньшего числа измеряемых величин или на меньшем числе поддиапазонов измерений не предусматривается.

1.3 Счетчики соответствуют требованиям к разряду средства измерений в соответствии с Госуларственной поверочной схемой для средств измерений объемного и массового расходов газа, утвержденной Приказом Росстандарта от 11.05.2022 г. № 1133, и прослеживаются к Государственному первичному эталону единиц объемного и массового расходов газа ГЭТ 118-2017.

1.4 Метрологические характеристики счетчиков подтверждаются непосредственным сличением с основными средствами поверки.

1.5 В результате поверки должны быть подтверждены метрологические требования, привеленные в описании типа.

1.5 (Введено дополнительно, Изм. №2), (Измененная редакция, Изм. №3)

#### 2 Перечень операций поверки средства измерений

При проведении поверки должны быть выполнены операции, представленные в таблице 1.

Таблина 1 - Перечень операций поверки средства измерений

![](_page_66_Picture_94.jpeg)

Примечание - При получении отрицательных результатов поверки по какому-либо пункту методики поверки поверку прекращают.

#### 3 Требования к условиям проведения поверки средства измерений

При проведении поверки счетчиков должны соблюдаться следующие условия:

- температура окружающего воздуха от плюс 15 до плюс 25 °С;
- относительная влажность воздуха от 30 до 80 %;
- атмосферное давление от 84,0 до 106,7 кПа;
- измеряемая среда воздух;
- температура измеряемой среды от плюс 15 до плюс 25 °С.

#### 4 Метрологические и технические требования к средствам поверки

4.1 При проведении поверки применяют средства поверки, указанные в таблице 2.

2 из 7

![](_page_67_Picture_55.jpeg)

Таблица 2 (Измененная редакция, Изм. №1)

4.2 Допускается применение аналогичных средств поверки, обеспечивающих определение метрологических характеристик счетчиков с требуемой точностью.

4.3 Применяемые эталоны и средства измерений должны соответствовать требованиям нормативных правовых документов Российской Федерации в области обеспечения единства измерений.

4.4 При поверке счетчиков допускается использовать формирователь импульсов для съема измерительной информации через оптический порт счетчиков.

#### 5 Требования (условия) по обеспечению безопасности проведения поверки средства измерений

5.1 При проведении поверки должны соблюдаться требования:

- правил безопасности при эксплуатации средств поверки, приведенных в их эксплуатационных документах;

- инструкций по охране труда, действующих на объекте.

s

5.2 К проведению поверки допускаются лица, изучившие настоящую методику поверки, эксплуатационные документы счетчиков и средств поверки и прошедшие инструктаж по охране труда.

5.3 К спелствам поверки и используемому при поверке оборудованию обеспечивают свободный доступ.

5.4 Конструкция соединительных элементов счетчика и средств поверки должна обеспечивать надежность крепления счетчика и фиксацию его положения в течение всего цикла поверки.

#### 6 Внешний осмотр средства измерений

6.1 При внешнем осмотре проверяют:

- соответствие комплектности и внешнего вида требованиям паспорта и описания типа;

- соответствие данных, указанных в маркировке и паспорте (заводской номер, наименование изготовителя, типоразмер, диапазон измерений, год выпуска, знак утверждения типа);

- отсутствие видимых дефектов и повреждений, препятствующих применению счетчика;

- на жидкокристаллическом индикаторе счетчика цифры и другие знаки не должны содержать пустых и/или лишних сегментов.

6.2 Поверку продолжают, если:

- данные, указанные в маркировке, соответствуют паспорту;

- состав и комплектность счетчика соответствуют описанию типа и паспорту;

- отсутствуют механические повреждения счетчика, препятствующие его применению;

- цифры и другие знаки на жидкокристаллическом индикаторе счетчика не содержат пустых и/или лишних сегментов.

#### 7 Подготовка к поверке и опробование средства измерений

7.1 Перед проведением поверки выполняют следующие работы:

- проверяют выполнение требований разделов 3 - 6 настоящей методики поверки:

- проверяют соответствие средств поверки требованиям нормативных правовых документов в области обеспечения единства измерений Российской Федерации;

- подготавливают к работе средства поверки в соответствии с их эксплуатационными документами (паспорт или руководство по эксплуатации);

- счетчик и средства поверки выдерживают при условиях, указанных в разделе 3, не менее двух часов:

- счетчик подключают к эталону расхода газа;

- в случае использования формирователя импульса для съема измерительной информации счетчик подключают к эталону расхода газа через оптический порт счетчика;

- до проведения поверки продувают счетчик воздухом на номинальном расходе в течение не менее 10 минут.

7.2 Проводят опробование счетчика, пропуская через него поток воздуха в диапазоне расхода от 0,1 Отлах до Отлах, где Отлах - максимальный измеряемый объемный расход счетчика, м<sup>3/ч</sup>.

Примечание - Допускается проводить опробование при определении метрологических характеристик счетчика.

7.3 Результаты опробования счетчика считают положительными, если при пропускании через счетчик расхода воздуха происходит увеличение показаний накопленного объема, счетчик работает устойчиво, без посторонних шумов.

#### 8 Проверка программного обеспечения средства измерений

8.1 Для проверки программного обеспечения счетчиков в исполнении СМТ-комплекс необходимо войти в пункт меню «ТЕХНОЛОГИЧ.МЕНЮ» путем нажатия на клавишу на лицевой панели счетчика, далее необходимо удерживать клавишу в течение не менее 5 с. Затем выбрать пункт меню «ВЕР.ПО» путем кратковременного нажатия на клавишу и на дисплее

4 из 7

появится номер версии программного обеспечения, сопровождаемая словом «ВЕРСИЯ». Далее выбрать пункт меню «К.СУММ» путем нажатия клавиши и на дисплее отобразится контрольная сумма, сопровождаемая символом «К.СУММА». Для проверки программного обеспечения счетчиков в исполнениях СМТ-А, СМТ-Смарт необходимо нажать на клавишу на лицевой панели счетчика и удерживать ее в течение не менее 5 с. Затем выбрать пункт меню «ПО» путем нажатия на клавишу и на дисплее появится номер версии программного обеспечения, затем выбрать путем нажатия клавиши пункт меню «С1» и на дисплее появится контрольная сумма.

8.2 Результат проверки программного обеспечения считают положительным, если на дисплее отсутствует индикация ошибок, номер версии и контрольная сумма соответствуют указанным в описании типа.

#### 9 Определение метрологических характеристик средства измерений

9.1 Проводят определение относительной погрешности счетчика при измерении объема газа, приведенного к стандартным условиям, не менее чем в семи точках диапазона расхода, включая Qмин, 0,05-Qном, 0,2-Qном, 0,5-Qном, 0,5-Qмакс, Qном, Qмакс (где Qмин, Qном, Qмакс минимальный, номинальный и максимальный измеряемый объемный расход газа, приведенный к стандартным условиям, соответственно, для типоразмера счетчика). Отклонение объемного расхода от номинального значения задаваемого расхода не должно превышать ±10 % при условии, что расход лежит в диапазоне объемного расхода поверяемого счетчика. В каждой точке расхода проводят до трех измерений объема газа, приведенного к стандартным условиям, с помощью счетчика и эталона расхода газа. Если по результатам первого измерения основная погрешность счетчика не превышает пределов допускаемой относительной погрешности, повторные измерения не проводят. В противном случае измерения повторяют и за результат принимают среднее арифметическое из полученных значений. Съем показаний накопленного объема газа счетчиком проводят по индикаторному табло или через оптический порт счетчика. Минимальное значение контрольного объема определяют по разрешающей способности поверяемого счетчика и характеристикам эталона расхода газа. Рекомендуемое время измерения накопленного объема воздуха, приведенного к стандартным условиям, прошедшего через счетчик и эталон расхода газа - 90 с. Время измерения может быть сокращено при синхронизации измерений эталона расхода газа и счетчика программным обеспечением эталона или при использовании цифрового синхронизирующего устройства. При съеме показаний через индикаторное табло рекомендуемое значение накопленного объема принимается согласно таблице 3, при этом время при каждом измерении должно составлять не менее 90 с. Съем показаний проводят в момент обновления информации на индикаторном табло.

![](_page_69_Picture_90.jpeg)

![](_page_69_Picture_91.jpeg)

9.1 (Измененная редакция, Изм. №2)

9.2 Значения объема воздуха, прошедшего через эталон расхода газа, приводят к стандартным условиям (абсолютное давление 101,325 кПа, температура 293,15 К) в соответствии с правилами применения и содержания эталона расхода газа.

9.3 Если эталон расхода газа измеряет объем газа при рабочих условиях счетчика, то объем воздуха, прошедший через эталон расхода газа, приведенный к стандартным условиям,  $V_3$ , м<sup>3</sup>, рассчитывают по формуле

$$
V_3 = V_{3 \text{ and}} \cdot \frac{P_{\text{max}}}{P_c} \cdot \frac{T_c}{T_{\text{max}}},\tag{1}
$$

 $V_{3.805}$  - объем воздуха, измеренный эталоном расхода газа, при рабочих условиях где счетчика, м<sup>3</sup>:

 $P_{\text{avg}}$  - абсолютное давление, измеренное перед счетчиком, кПа:

- температура по ГОСТ 2939-63, К, (принимается равной 293.15 К);  $T_c$ 

- абсолютное давление по ГОСТ 2939-63, кПа (принимается равным 101.325 кПа):

 $T_{\text{inv}}$  - температура воздуха, измеренная на счетчике с помощью преобразователя температуры, входящего в состав эталона расхода газа, К. В зависимости от конструкции эталона расхода газа температуру воздуха, измеренную на счетчике, допускается принимать равной температуре, измеренной на эталоне расхода газа.

#### 10 Подтверждение соответствия средства измерений метрологическим требованиям

10.1 Относительную погрешность измерений счетчика при измерении объема газа, приведенного к стандартным условиям,  $\delta_{\nu}$ , %, рассчитывают для каждой точки объемного расхода по формуле

$$
\delta_y = \frac{V_{\text{c},y} - V_{\text{c},y}}{V_{\text{c},y}} \cdot 100 \,, \tag{2}
$$

 $V_{\text{cyl}}$  - накопленный объем воздуха, измеренный счетчиком при *i*-ом измерении в *j*где ой точке расхода, м<sup>3</sup>;

 $V_{311}$ - накопленный объем воздуха, измеренный эталоном расхода газа при *i*-ом измерении в *j*-ой точке расхода, приведенный к стандартным условиям, м<sup>3</sup>.

10.2 Счетчик соответствует метрологическим требованиям, установленным при утверждении типа, и результаты поверки считают положительными, если относительная погрешность счетчика при измерении объема газа при каждом *i*-ом измерении или среднее арифметическое из трех измерений не превышает  $\pm 3$  % в диапазоне от  $Q_{\text{max}}$  до 0,1  $Q_{\text{max}}$ включительно и ±1,5 % в диапазоне свыше 0,1  $Q_{\text{max}}$  до  $Q_{\text{max}}$  включительно или для модификации «У»  $\pm 1.5$  % в диапазоне от  $Q_{num}$  до  $Q_{name}$  включительно.

10.2 (Измененная редакция, Изм. №2)

#### 11 Оформление результатов поверки средства измерений

11.1 Результаты поверки оформляют в виде протокола с указанием даты проведения поверки, условий проведения поверки, применяемых средств поверки, заключения по результатам поверки. Рекомендуемая форма протокола приведена в приложении А. Счетчики, прошедшие поверку, подлежат пломбировке путем нанесения знака поверки давлением клейма на пломбу.

#### 11.1 (Измененная редакция, Изм. №3)

11.2 Результаты поверки оформляются в соответствии с порядком, утвержденным законодательством Российской Федерации в области обеспечения единства измерений.

11.3 По заявлению владельца счетчика или лица, представившего его на поверку, при положительных результатах поверки выдается свидетельство о поверке, при отрицательных результатах поверки - извещение о непригодности к применению.

6 из 7

#### Приложение А

(рекомендуемое)

#### Форма протокола поверки

Счетчик газа микротермальный СМТ G\_\_\_\_\_\_\_\_\_\_ 

Дата поверки

Изготовитель: ООО «Техномер» Средства поверки:

Условия поверки:

Результаты поверки

1) Результаты внешнего осмотра:

2) Результаты проверки работоспособности:

3) Проверка наличия ошибок:

5) Результаты определения относительной погрешности при измерении объема газа, приведенного к стандартным условиям, приведены в таблице 1.

![](_page_71_Picture_70.jpeg)

Таблица А. 1 - Результаты определения относительной погрешности

Счетчик газа

Годен (не годен)

Поверитель-

Подпись

фамилия, имя, отчество

7 из 7
## **ПРИЛОЖЕНИЕ Ж**

## **Счетчики газа микротермальные СМТ Расчет относительной расширенной неопределенности**

Согласно требованиям ГОСТ Р 8.741 – 2019, численное значение относительной расширенной неопределённости не должно превышать предела допускаемой относительной погрешности измерений объёма газа, приведённого к стандартным условиям. При этом для средств измерений объёма газа, приведённого к стандартным условиям, для максимального значения объёмного расхода газа, приведённого к стандартным условиям, менее 150 м<sup>3</sup>/ч величина допускаемой относительной погрешности измерений должна быть не более ±4%.

Для счётчика газа СМТ , в котором реализован принцип прямого измерения, где искомое значение измеряемой величины не содержит результатов других прямых измерений, относительная расширенная неопределённость измерений будет зависеть от относительной стандартной неопределённости измерения, определяемой пределом допускаемой относительной погрешности измерений объема газа δv, приведённого к стандартным условиям, и относительной стандартной неопределённости измерения, определяемой величиной дополнительной погрешности от изменения температуры измеряемого газа δt при максимальных отклонениях от границы нормальных условий.

Для каждого из перечисленных параметров, исходя из заявленных пределов допускаемой относительной погрешности измерений δi, рассчитывается соответствующая относительная стандартная неопределённость измерений ui, %:

 $ui = 0.5 \delta i$ 

Далее производится расчёт относительной суммарной стандартной неопределённости измерений объёма газа, приведённого к стандартным условиям, %:

$$
uc = \sqrt{\sum u i^2}
$$

и, наконец, с учётом выбранного коэффициента охвата 2, вычисляется значение относительной расширенной неопределённости измерений объёма газа, приведённого к стандартным условиям, %:

$$
Uc=2uc
$$

Подставляя соответствующие значения основной относительной погрешности измерений объема газа δv = 3% и дополнительной погрешности от изменения температуры измеряемого газа  $\delta t = 1,6\%$  при максимальных отклонениях от границы нормальных условий, получаем численное значение относительной расширенной неопределённости измерений  $Uc = 3.4\% < 4\%$ , что соответствует требованиям п.7.7.6 ГОСТ Р 8.741 – 2019.

Вычисление предела допускаемой относительной погрешности измерений объёма газа δс, приведённого к стандартным условиям, производится по формуле:

$$
\delta c = 1, 1 \sqrt{\delta v} \, 2 + \delta t \, 2 = 1, 1 \sqrt{32 + 1, 62} = 3,74\%
$$

Полученное значение относительной погрешности измерений соответствует требованиям ГОСТ Р 8.741-2019.

ООО «Техномер» Россия, 607220, Нижегородская обл., г. Арзамас, ул. Калинина, д. 68, Тел.: (831-47) 7-66-74

www.tehnomer.ru E-mail: info@tehnomer.ru